# $\frac{d\ln\ln}{d}$

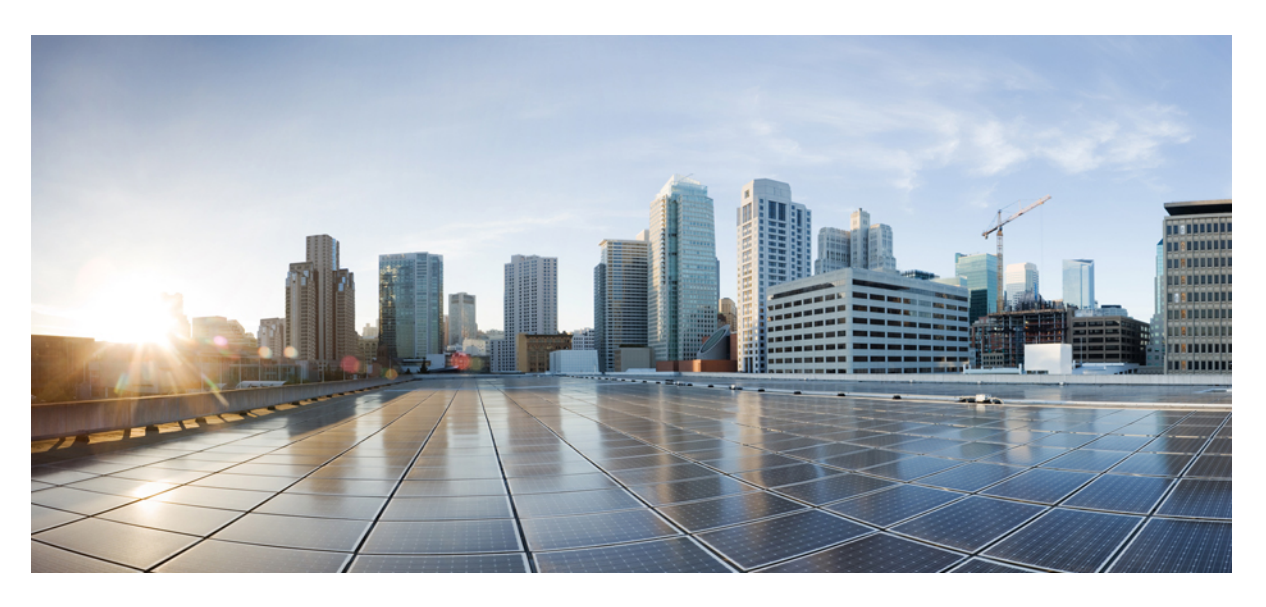

## **Cisco Nexus 7000 Series FCoE Configuration Guide**

**First Published:** 2011-07-12 **Last Modified:** 2016-02-12

## **Americas Headquarters**

Cisco Systems, Inc. 170 West Tasman Drive San Jose, CA 95134-1706 USA http://www.cisco.com Tel: 408 526-4000 800 553-NETS (6387) Fax: 408 527-0883

THE SPECIFICATIONS AND INFORMATION REGARDING THE PRODUCTS IN THIS MANUAL ARE SUBJECT TO CHANGE WITHOUT NOTICE. ALL STATEMENTS, INFORMATION, AND RECOMMENDATIONS IN THIS MANUAL ARE BELIEVED TO BE ACCURATE BUT ARE PRESENTED WITHOUT WARRANTY OF ANY KIND, EXPRESS OR IMPLIED. USERS MUST TAKE FULL RESPONSIBILITY FOR THEIR APPLICATION OF ANY PRODUCTS.

THE SOFTWARE LICENSE AND LIMITED WARRANTY FOR THE ACCOMPANYING PRODUCT ARE SET FORTH IN THE INFORMATION PACKET THAT SHIPPED WITH THE PRODUCT AND ARE INCORPORATED HEREIN BY THIS REFERENCE. IF YOU ARE UNABLE TO LOCATE THE SOFTWARE LICENSE OR LIMITED WARRANTY, CONTACT YOUR CISCO REPRESENTATIVE FOR A COPY.

The Cisco implementation of TCP header compression is an adaptation of a program developed by the University of California, Berkeley (UCB) as part of UCB's public domain version of the UNIX operating system. All rights reserved. Copyright © 1981, Regents of the University of California.

NOTWITHSTANDING ANY OTHER WARRANTY HEREIN, ALL DOCUMENT FILES AND SOFTWARE OF THESE SUPPLIERS ARE PROVIDED "AS IS" WITH ALL FAULTS. CISCO AND THE ABOVE-NAMED SUPPLIERS DISCLAIM ALL WARRANTIES, EXPRESSED OR IMPLIED, INCLUDING, WITHOUT LIMITATION, THOSE OF MERCHANTABILITY, FITNESS FOR A PARTICULAR PURPOSE AND NONINFRINGEMENT OR ARISING FROM A COURSE OF DEALING, USAGE, OR TRADE PRACTICE.

IN NO EVENT SHALL CISCO OR ITS SUPPLIERS BE LIABLE FOR ANY INDIRECT, SPECIAL, CONSEQUENTIAL, OR INCIDENTAL DAMAGES, INCLUDING, WITHOUT LIMITATION, LOST PROFITS OR LOSS OR DAMAGE TO DATA ARISING OUT OF THE USE OR INABILITY TO USE THIS MANUAL, EVEN IF CISCO OR ITS SUPPLIERS HAVE BEEN ADVISED OF THE POSSIBILITY OF SUCH DAMAGES.

Any Internet Protocol (IP) addresses and phone numbers used in this document are not intended to be actual addresses and phone numbers. Any examples, command display output, network topology diagrams, and other figures included in the document are shown for illustrative purposes only. Any use of actual IP addresses or phone numbers in illustrative content is unintentional and coincidental.

All printed copies and duplicate soft copies of this document are considered uncontrolled. See the current online version for the latest version.

Cisco has more than 200 offices worldwide. Addresses and phone numbers are listed on the Cisco website at www.cisco.com/go/offices.

Cisco and the Cisco logo are trademarks or registered trademarks of Cisco and/or its affiliates in the U.S. and other countries. To view a list of Cisco trademarks, go to this URL: <https://www.cisco.com/c/en/us/about/legal/trademarks.html>. Third-party trademarks mentioned are the property of their respective owners. The use of the word partner does not imply a partnership relationship between Cisco and any other company. (1721R)

© 2011–2016 Cisco Systems, Inc. All rights reserved.

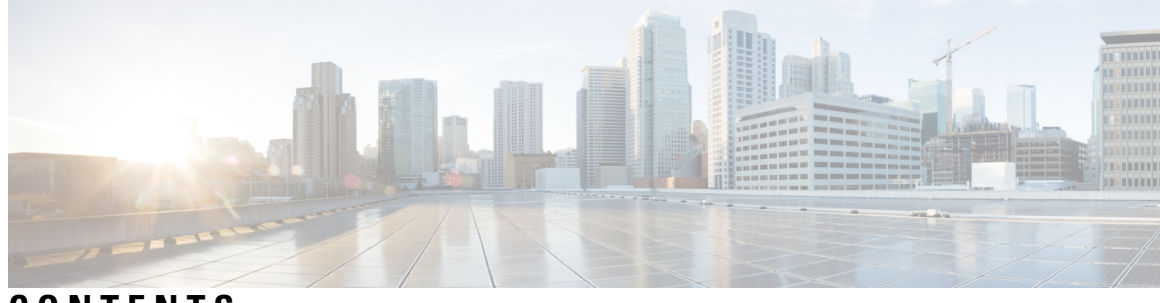

## **CONTENTS**

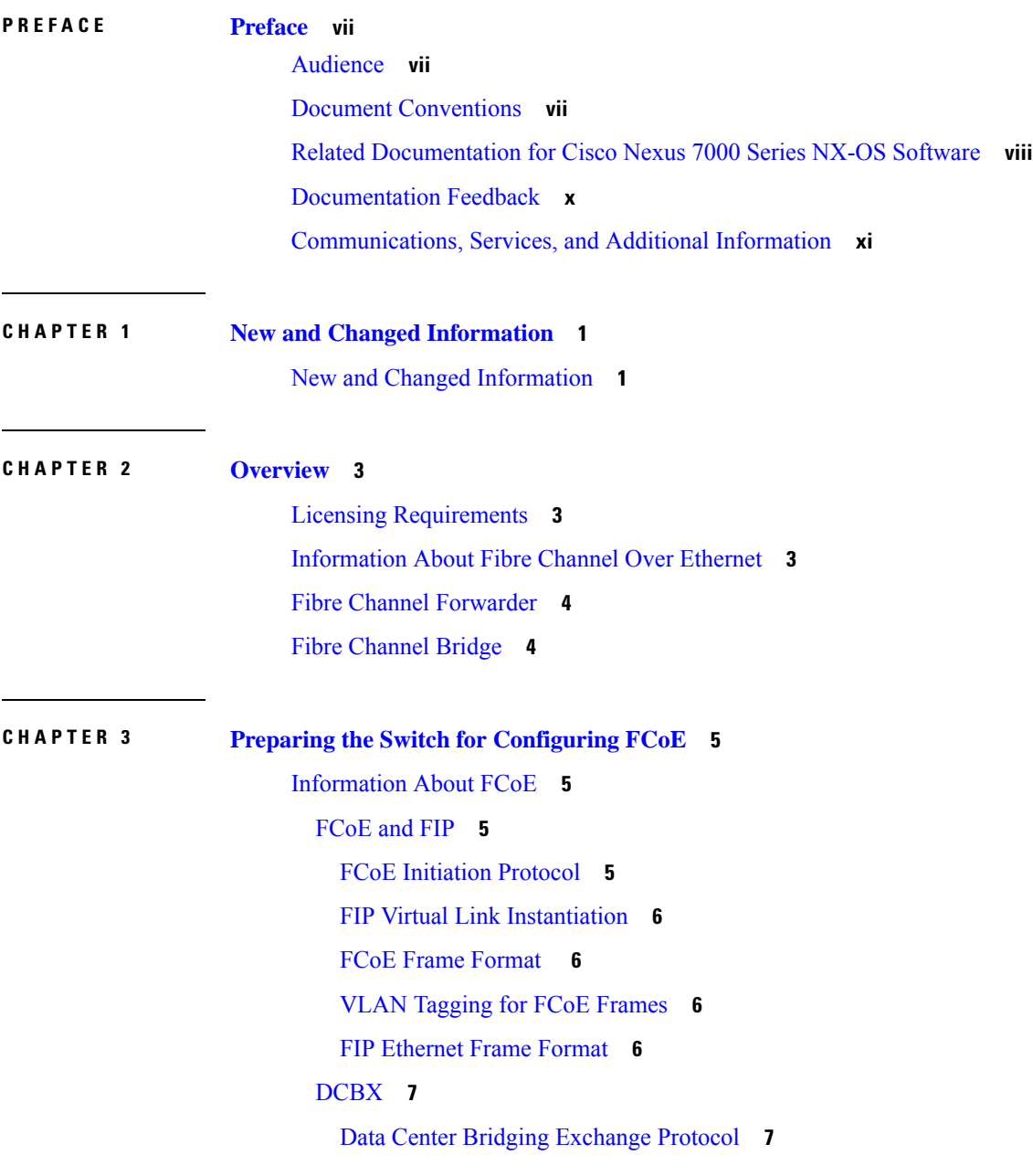

Lossless [Ethernet](#page-18-2) **7** Logical Link [Up/Down](#page-19-0) **8** [Converged](#page-19-1) Network Adapters **8** [STP](#page-19-2) Lite **8** Default [Settings](#page-20-0) for FCoE **9** Guidelines and [Limitations](#page-20-1) **9** [FCoE](#page-20-2) **9** Multi-Hop FCoE Distance [Configuration](#page-22-0) **11** Enabling and [Disabling](#page-23-0) FCoE **12** [Enabling](#page-23-1) FCoE **12** [Disabling](#page-24-0) FCoE **13** [Configuring](#page-26-0) the FC-Map **15** [Configuring](#page-27-0) the Fabric Priority **16** Setting the [Advertisment](#page-27-1) Interval **16** [Disabling](#page-28-0) LAN Traffic on an FCoE Link **17** Additional [References](#page-29-0) for FCoE **18**

### **CHAPTER 4 [Configuring](#page-32-0) FCoE VLANs and Virtual Fibre Channel Interfaces 21**

[Information](#page-32-1) About Virtual Fibre Channel (VFC) Interfaces **21** VF [Port](#page-32-2) **21** VE [Port](#page-32-3) **21** VNP [Ports](#page-33-0) **22** Default [Settings](#page-33-1) for FCoE **22** Guidelines and [Limitations](#page-33-2) **22** [FCoE](#page-33-3) **22** [Configuring](#page-35-0) Virtual Interfaces **24** [Mapping](#page-35-1) a VSAN to a VLAN **24** Creating a Virtual Fibre Channel [Interface](#page-37-0) **26** Creating a Virtual Fibre Channel Port Channel [Interface](#page-38-0) **27** [Associating](#page-40-0) a Virtual Fibre Channel Interface to a VSAN **29** Enabling VE Loopback [Configuration](#page-41-0) **30** [Verifying](#page-42-0) the Virtual Fibre Channel Interface **31** [Example:Mapping](#page-44-0) VSANs to VLANs **33** Verifying the FCoE [Configuration](#page-45-0) **34**

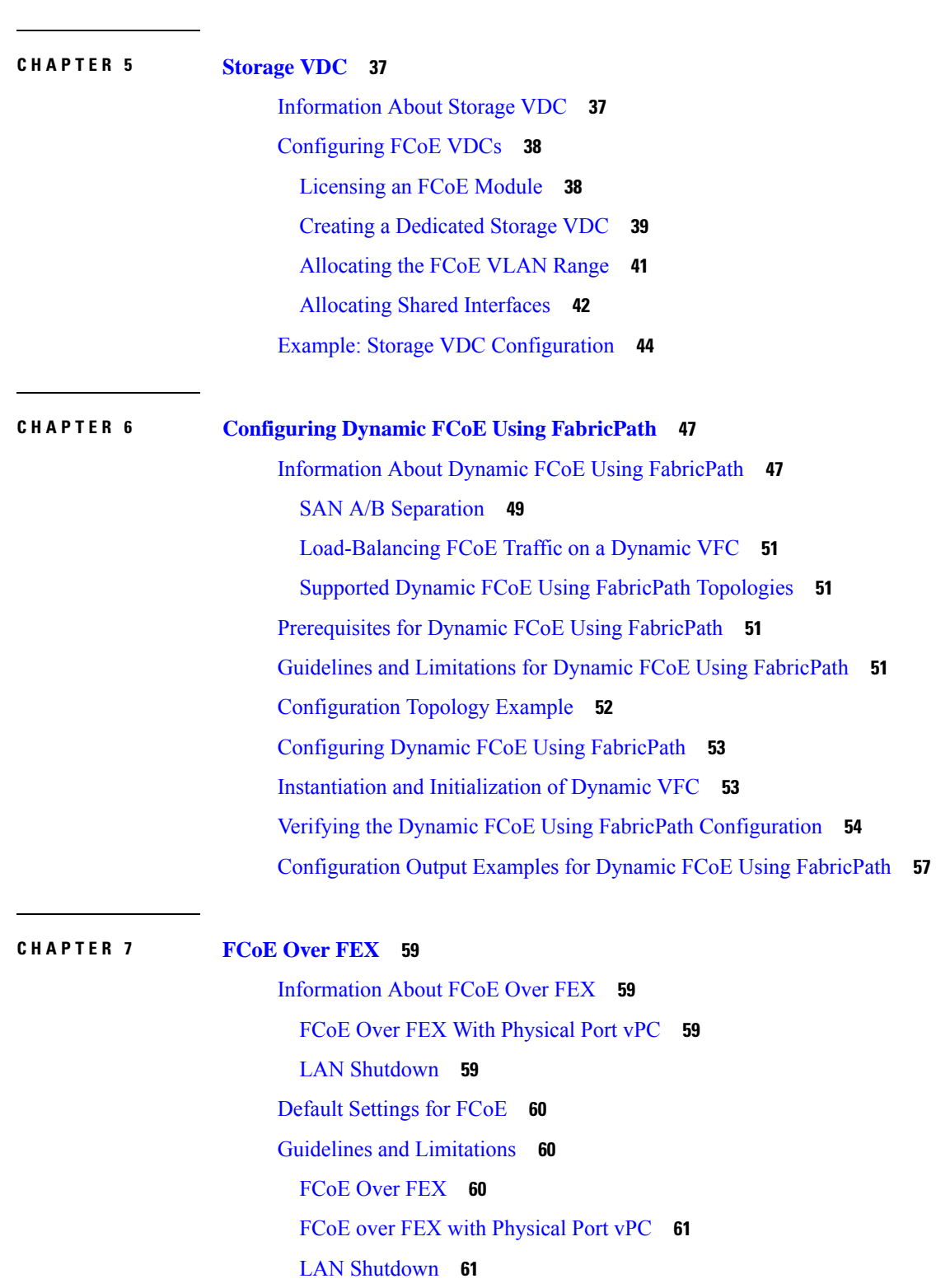

Additional [References](#page-46-0) for FCoE **35**

 $\blacksquare$ 

I

### [FCoE](#page-72-2) Over FEX **61**

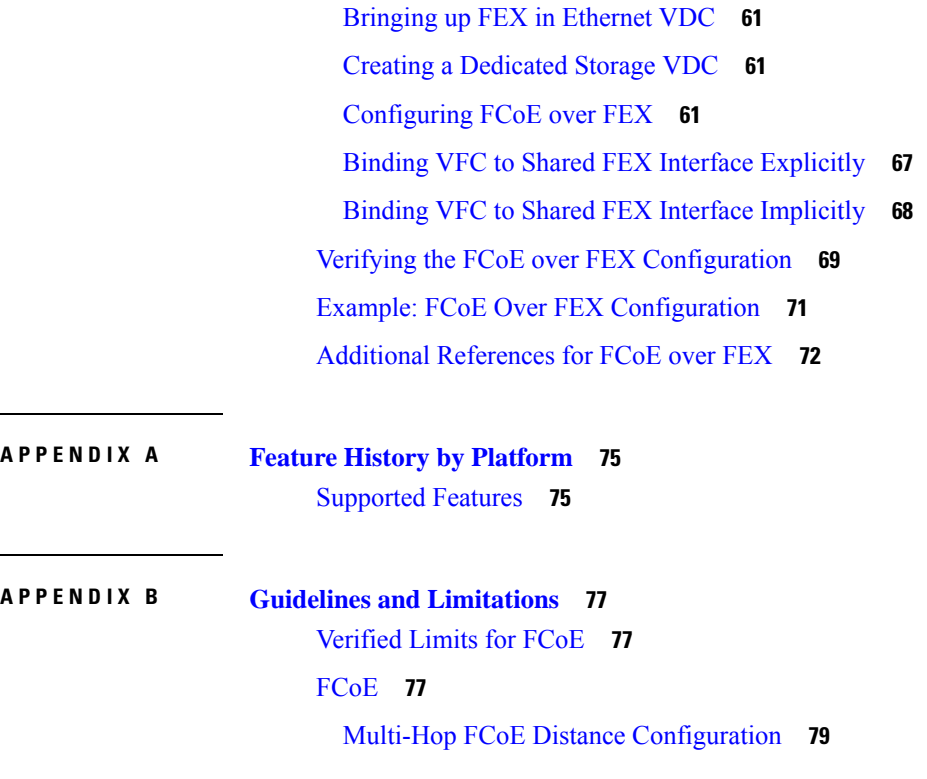

Г

I

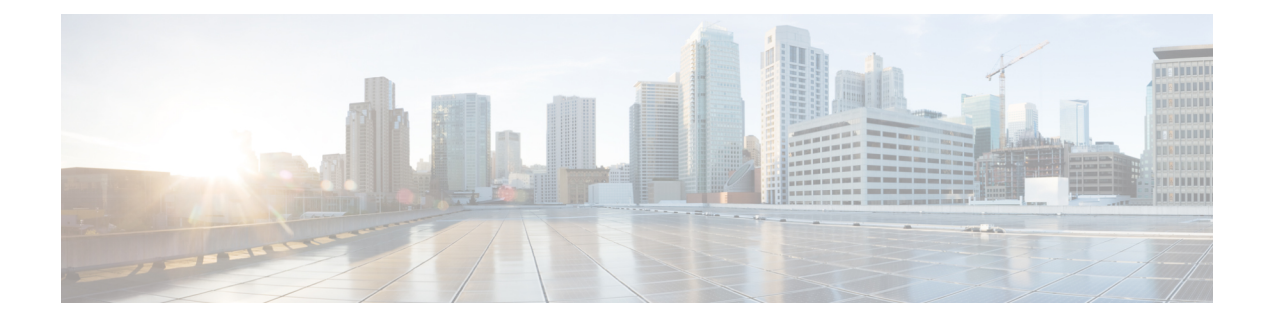

# <span id="page-6-0"></span>**Preface**

The preface contains the following sections:

- [Audience,](#page-6-1) on page vii
- Document [Conventions,](#page-6-2) on page vii
- Related [Documentation](#page-7-0) for Cisco Nexus 7000 Series NX-OS Software, on page viii
- [Documentation](#page-9-0) Feedback, on page x
- [Communications,](#page-10-0) Services, and Additional Information, on page xi

# <span id="page-6-2"></span><span id="page-6-1"></span>**Audience**

This publication is for network administrators who configure and maintain Cisco Nexus devices.

# **Document Conventions**

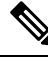

As part of our constant endeavor to remodel our documents to meet our customers' requirements, we have modified the manner in which we document configuration tasks. As a result of this, you may find a deviation in the style used to describe these tasks, with the newly included sections of the document following the new format. **Note**

Command descriptions use the following conventions:

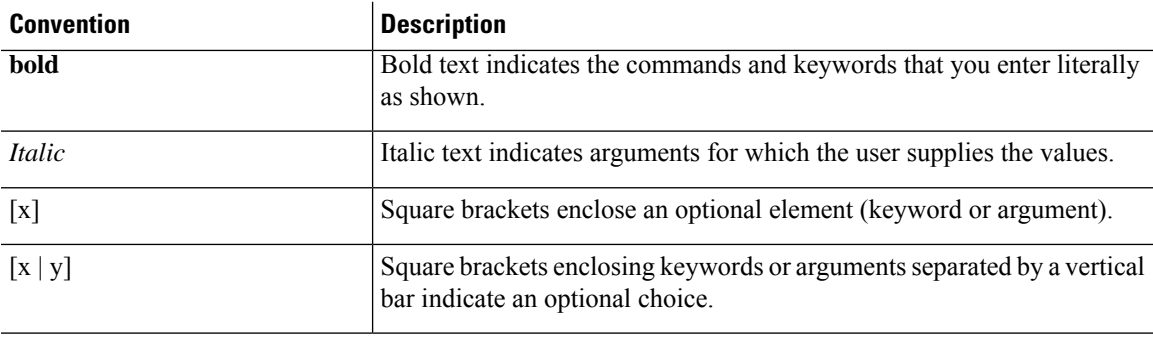

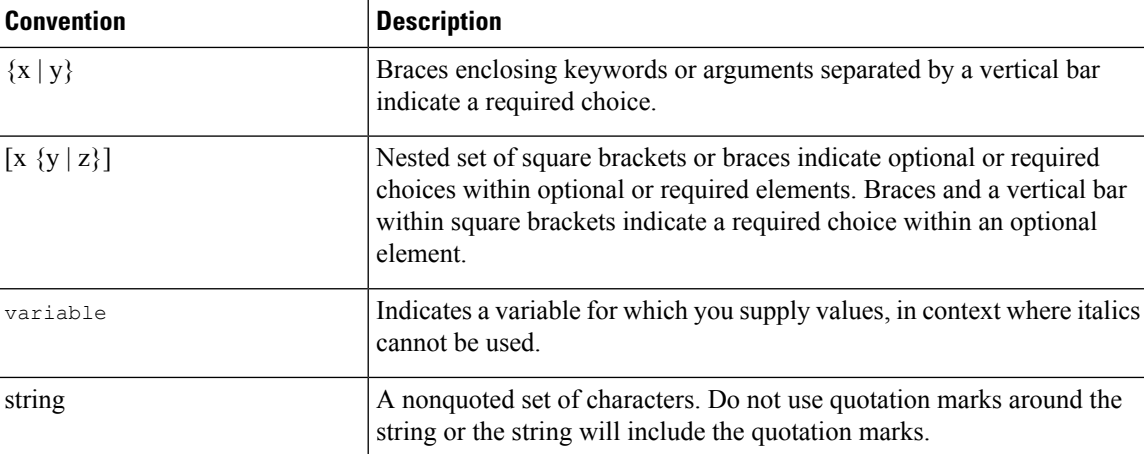

Examples use the following conventions:

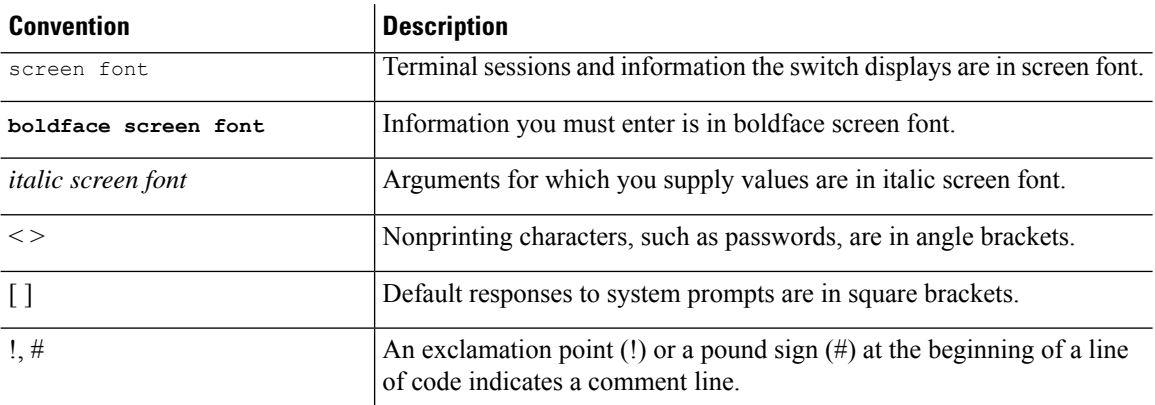

This document uses the following conventions:

 $\mathscr{D}$ 

**Note** Means *reader take note*. Notes contain helpful suggestions or references to material not covered in the manual.

<span id="page-7-0"></span> $\triangle$ **Caution**

Means *reader be careful*. In this situation, you might do something that could result in equipment damage or loss of data.

# **Related Documentation for Cisco Nexus 7000 Series NX-OS Software**

The entire Cisco Nexus 7000 Series NX-OS documentation set is available at the following URL: [http://www.cisco.com/en/us/products/ps9402/tsd\\_products\\_support\\_series\\_home.html](http://www.cisco.com/en/us/products/ps9402/tsd_products_support_series_home.html)

#### **Release Notes**

The release notes are available at the following URL: [http://www.cisco.com/en/US/products/ps9402/prod\\_release\\_notes\\_list.html](http://www.cisco.com/en/US/products/ps9402/prod_release_notes_list.html)

#### **Configuration Guides**

These guides are available at the following URL:

[http://www.cisco.com/en/US/products/ps9402/products\\_installation\\_and\\_configuration\\_guides\\_list.html](http://www.cisco.com/en/US/products/ps9402/products_installation_and_configuration_guides_list.html) The documents in this category include:

- *Cisco Nexus 7000 Series NX-OS Configuration Examples*
- *Cisco Nexus 7000 Series NX-OS FabricPath Configuration Guide*
- *Cisco Nexus 7000 Series NX-OS Fundamentals Configuration Guide*
- *Cisco Nexus 7000 Series NX-OS Interfaces Configuration Guide*
- *Cisco Nexus 7000 Series NX-OS IP SLAs Configuration Guide*
- *Cisco Nexus 7000 Series NX-OS Layer 2 Switching Configuration Guide*
- *Cisco Nexus 7000 Series NX-OS LISP Configuration Guide*
- *Cisco Nexus 7000 Series NX-OS MPLS Configuration Guide*
- *Cisco Nexus 7000 Series NX-OS Multicast Routing Configuration Guide*
- *Cisco Nexus 7000 Series NX-OS OTV Configuration Guide*
- *Cisco Nexus 7000 Series NX-OS Quality of Service Configuration Guide*
- *Cisco Nexus 7000 Series NX-OS SAN Switching Guide*
- *Cisco Nexus 7000 Series NX-OS Security Configuration Guide*
- *Cisco Nexus 7000 Series NX-OS System Management Configuration Guide*
- *Cisco Nexus 7000 Series NX-OS Unicast Routing Configuration Guide*
- *Cisco Nexus 7000 Series NX-OS Verified Scalability Guide*
- *Cisco Nexus 7000 Series NX-OS Virtual Device Context Configuration Guide*
- *Cisco Nexus 7000 Series NX-OS Virtual Device Context Quick Start*
- *Cisco Nexus 7000 Series NX-OS OTV Quick Start Guide*
- *Cisco NX-OS FCoE Configuration Guide for Cisco Nexus 7000 and Cisco MDS 9500*
- *Cisco Nexus 2000 Series Fabric Extender Software Configuration Guide*

#### **Command References**

These guides are available at the following URL:

[http://www.cisco.com/en/US/products/ps9402/prod\\_command\\_reference\\_list.html](http://www.cisco.com/en/US/products/ps9402/prod_command_reference_list.html)

The documents in this category include:

- *Cisco Nexus 7000 Series NX-OS Command Reference Master Index*
- *Cisco Nexus 7000 Series NX-OS FabricPath Command Reference*
- *Cisco Nexus 7000 Series NX-OS Fundamentals Command Reference*
- *Cisco Nexus 7000 Series NX-OS High Availability Command Reference*
- *Cisco Nexus 7000 Series NX-OS Interfaces Command Reference*
- *Cisco Nexus 7000 Series NX-OS Layer 2 Switching Command Reference*
- *Cisco Nexus 7000 Series NX-OS LISP Command Reference*
- *Cisco Nexus 7000 Series NX-OS MPLS Configuration Guide*
- *Cisco Nexus 7000 Series NX-OS Multicast Routing Command Reference*
- *Cisco Nexus 7000 Series NX-OS OTV Command Reference*
- *Cisco Nexus 7000 Series NX-OS Quality of Service Command Reference*
- *Cisco Nexus 7000 Series NX-OS SAN Switching Command Reference*
- *Cisco Nexus 7000 Series NX-OS Security Command Reference*
- *Cisco Nexus 7000 Series NX-OS System Management Command Reference*
- *Cisco Nexus 7000 Series NX-OS Unicast Routing Command Reference*
- *Cisco Nexus 7000 Series NX-OS Virtual Device Context Command Reference*
- *Cisco NX-OS FCoE Command Reference for Cisco Nexus 7000 and Cisco MDS 9500*

#### **Other Software Documents**

You can locate these documents starting at the following landing page:

[http://www.cisco.com/en/us/products/ps9402/tsd\\_products\\_support\\_series\\_home.html](http://www.cisco.com/en/us/products/ps9402/tsd_products_support_series_home.html)

- *Cisco Nexus 7000 Series NX-OS MIB Quick Reference*
- *Cisco Nexus 7000 Series NX-OS Software Upgrade and Downgrade Guide*
- *Cisco Nexus 7000 Series NX-OS Troubleshooting Guide*
- *Cisco NX-OS Licensing Guide*
- *Cisco NX-OS System Messages Reference*
- *Cisco NX-OS XML Interface User Guide*

## <span id="page-9-0"></span>**Documentation Feedback**

To provide technical feedback on this document, or to report an error or omission, please send your comments to: .

We appreciate your feedback.

## <span id="page-10-0"></span>**Communications, Services, and Additional Information**

- To receive timely, relevant information from Cisco, sign up at Cisco Profile [Manager.](https://www.cisco.com/offer/subscribe)
- To get the business impact you're looking for with the technologies that matter, visit Cisco [Services](https://www.cisco.com/go/services).
- To submit a service request, visit Cisco [Support.](https://www.cisco.com/c/en/us/support/index.html)
- To discover and browse secure, validated enterprise-class apps, products, solutions and services, visit Cisco [Marketplace](https://www.cisco.com/go/marketplace/).
- To obtain general networking, training, and certification titles, visit [Cisco](http://www.ciscopress.com) Press.
- To find warranty information for a specific product or product family, access Cisco [Warranty](http://www.cisco-warrantyfinder.com) Finder.

#### **Cisco Bug Search Tool**

Cisco Bug [Search](https://www.cisco.com/c/en/us/support/web/tools/bst/bsthelp/index.html) Tool (BST) is a web-based tool that acts as a gateway to the Cisco bug tracking system that maintains a comprehensive list of defects and vulnerabilitiesin Cisco products and software. BST provides you with detailed defect information about your products and software.

I

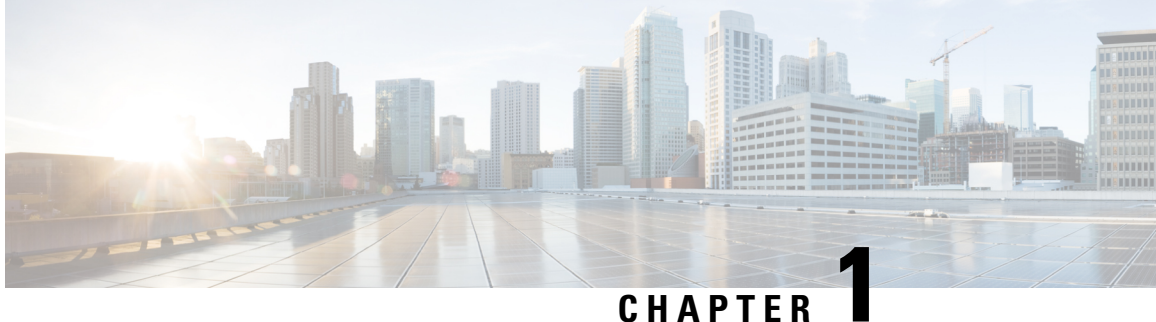

# <span id="page-12-0"></span>**New and Changed Information**

• New and Changed [Information,](#page-12-1) on page 1

# <span id="page-12-1"></span>**New and Changed Information**

This section provides release-specific information for each new and changed feature documented for the Cisco Nexus 7000 Series switches.

#### **Table 1: New and Changed Features**

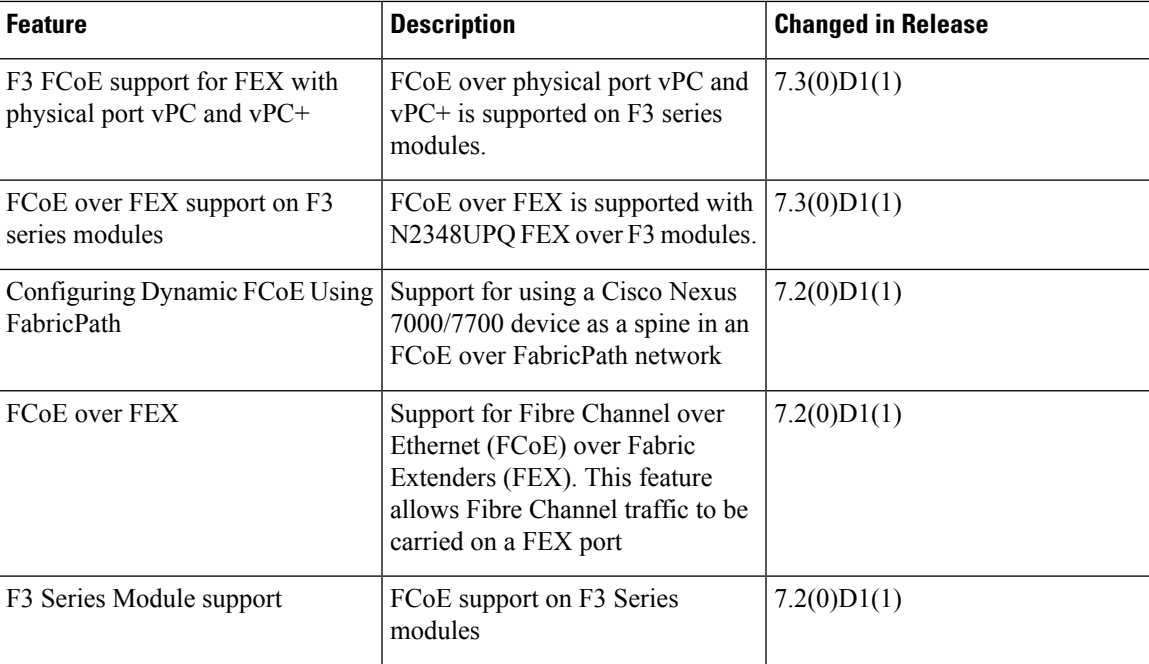

 $\mathbf I$ 

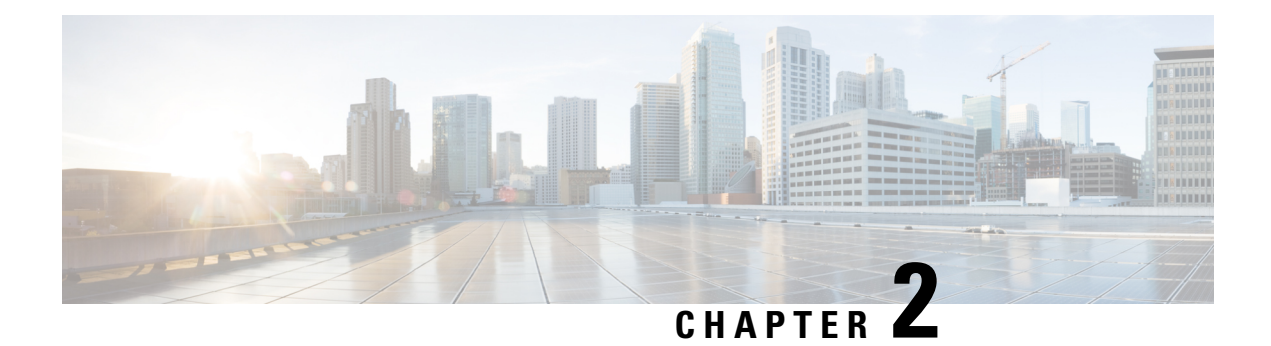

# <span id="page-14-0"></span>**Overview**

This chapter contains the following sections:

- Licensing [Requirements,](#page-14-1) on page 3
- [Information](#page-14-2) About Fibre Channel Over Ethernet, on page 3
- Fibre Channel [Forwarder,](#page-15-0) on page 4
- Fibre [Channel](#page-15-1) Bridge, on page 4

# <span id="page-14-2"></span><span id="page-14-1"></span>**Licensing Requirements**

For a complete explanation of Cisco NX-OS licensing recommendations and how to obtain and apply licenses, see the *Cisco NX-OS [Licensing](https://www.cisco.com/c/en/us/td/docs/switches/datacenter/sw/nx-os/licensing/guide/b_Cisco_NX-OS_Licensing_Guide.html) Guide*.

## **Information About Fibre Channel Over Ethernet**

Fibre Channel over Ethernet (FCoE) allows Fibre Channel traffic to be encapsulated over a physical Ethernet link. FCoE and FIP frames use a unique EtherType so that FCoE traffic and standard Ethernet traffic can be carried on the same link.

Classic Ethernet is a best-effort protocol, which means that in a congested network, Ethernet discards packets and relies on higher level protocols to provide retransmission and other reliability mechanisms.

Fibre Channel traffic requires a lossless transport layer; as a data storage protocol, it is unacceptable to lose a single data packet. Native Fibre Channel implements a lossless service at the transport layer using a buffer-to-buffer credit system.

Ethernet links on Cisco NX-OS switches provide two mechanisms to ensure lossless transport for FCoE traffic: link-level flow control and priority flow control.

IEEE 802.3x link-level flow control allows a congested receiver to signal the far end to pause the data transmission for a short period of time. The pause functionality is applied to all traffic on the link.

The priority flow control (PFC) feature on Cisco NX-OS platforms applies pause functionality to specific classes of traffic on the Ethernet link. For example, PFC can provide lossless service for the FCoE traffic and best-effort service for the standard Ethernet traffic using IEEE 802.1p traffic classes.

## <span id="page-15-0"></span>**Fibre Channel Forwarder**

Fibre Channel traffic requires a lossless transport layer, which means that it requires a data storage protocol that does not lose a single data packet. A FCoE Forwarder (FCF) communicates with FCoE end devices, such as converged network adapters (CNAs). The FCF accepts the Fibre Channel frame that is encapsulated in an Ethernet packet and forwards that packet over a VLAN across an Ethernet network to a remote FCoE end device. The FCF has a unique FC-MAC address in the FCoE network. An FCF can also assign FC address IDs to the CNAs. An FCF can assign Fabric Provide MAC Addresses (FPMA) to the CNAs consisting of the FC-Map Value for the Fabric and the Fibre Channel IDs (FC IDs) assigned during Fabric Login.

# <span id="page-15-1"></span>**Fibre Channel Bridge**

A Fibre Channel Bridge connects an FCoE network to a Fibre Channel network. A Fibre Channel Bridge decapsulates an FCoE frame and sends the Fibre Channel frame to the Fibre Channel network. A Fibre Channel Bridge also encapsulates FC frames from a Fibre Channel network and forwards them to the FCoE network.

 $\mathscr{D}$ 

**Note**

The Cisco Nexus 7000 series switches do not offer native Fibre Channel ports and do not support FC Bridge functions.

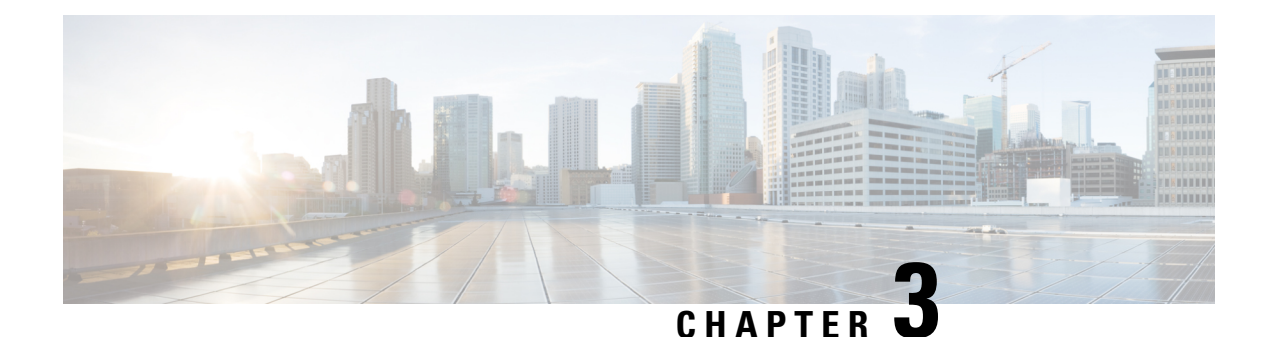

# <span id="page-16-0"></span>**Preparing the Switch for Configuring FCoE**

- [Information](#page-16-1) About FCoE, on page 5
- Default [Settings](#page-20-0) for FCoE, on page 9
- Guidelines and [Limitations,](#page-20-1) on page 9
- Enabling and [Disabling](#page-23-0) FCoE, on page 12
- [Configuring](#page-26-0) the FC-Map , on page 15
- [Configuring](#page-27-0) the Fabric Priority, on page 16
- Setting the [Advertisment](#page-27-1) Interval, on page 16
- [Disabling](#page-28-0) LAN Traffic on an FCoE Link, on page 17
- Additional [References](#page-29-0) for FCoE, on page 18

# <span id="page-16-1"></span>**Information About FCoE**

FCoE provides a method of transporting Fibre Channel traffic over a physical Ethernet connection. FCoE requires the underlying Ethernet to be full duplex and to provide lossless behavior for Fibre Channel traffic.

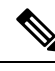

**Note**

Lossless behavior on Ethernet is provided by using a priority flow control (PFC) mechanism that prevents packet loss during congestion conditions.

The Cisco NX-OS software supports T11-compliant FCoE on all 10-Gigabit and 40-Gigabit Ethernet interfaces.

## <span id="page-16-3"></span><span id="page-16-2"></span>**FCoE and FIP**

## **FCoE Initiation Protocol**

The FCoE Initialization Protocol (FIP) allows the switch to discover and initialize FCoE-capable entities that are connected to an Ethernet LAN. Cisco NX-OS switches support the Converged Enhanced Ethernet Data Center Bridging Exchange (CEE-DCBX) protocol for T11-compliant Generation 2 CNAs.

The following switches do not support Pre-FIP on Generation 1 CNAs:

## <span id="page-17-0"></span>**FIP Virtual Link Instantiation**

FIP is used to perform device discovery, initialization, and link maintenance. FIP performs the following tasks:

- FIP VLAN discovery— Discovers the FCoE VLAN that will be used by all other FIP protocols as well as by the FCoE encapsulation for Fibre Channel payloads on the established virtual link. FIP VLAN discovery occurs in the native VLAN used by the initiator or target to exchange Ethernet traffic. The FIP VLAN discovery protocol is the only FIP protocol running on the native VLAN; all other FIP protocols run on the discovered FCoE VLANs.
- FIP FCF discovery—When a FCoE device is connected to the fabric, it sends a Discovery Solicitation message. A Fibre Channel Forwarder (FCF) or a switch responds to the message with a Solicited Advertisement that provides an FCF MAC address to use for subsequent logins.
- FCoE virtual link instantiation— FIP defines the encapsulation of fabric login (FLOGI), fabric discovery (FDISC), logout (LOGO), and exchange link parameter (ELP) frames along with the corresponding reply frames. The FCoE devices use these messages to perform a fabric login.
- FCoE virtual link maintenance— FIP periodically sends maintenance messages between the switch and the CNA to ensure that the connection is still valid.

## <span id="page-17-1"></span>**FCoE Frame Format**

FCoE is implemented when the switch encapsulates a Fibre Channel frame in an Ethernet packet with a dedicated Ethernet type, 0x8906. The packet has a 4-bit version field. The other header fields in the frame (the source and destination MAC addresses, VLAN tags, and frame markers) are all standard Ethernet fields. Reserved bits pad the FCoE frame to the IEEE 802.3 minimum packet length of 64 bytes.

A Fibre Channel frame consists of 36 bytes of headers and up to 2112 bytes of data for a total maximum size of 2148 bytes. The encapsulated Fibre Channel frame has all the standard headers, which allow it to be passed to the storage network without further modification. To accommodate the maximum Fibre Channel frame in an FCoE frame, the class-fcoe is defined with a default Maximum Transmission Unit (MTU) of 2240 bytes.

### <span id="page-17-2"></span>**VLAN Tagging for FCoE Frames**

The Ethernet frames that are sent by the switch to the adapter include the IEEE 802.1Q tag. This tag includes a field for the class of service (CoS) value used by the priority flow control (PFC). The IEEE 802.1Q tag also includes a VLAN field.

The switch expects frames from a FIP T11-compliant CNA to be tagged with the VLAN tag for the FCoE VLAN. Frames that are not correctly tagged are discarded.

<span id="page-17-3"></span>

**Note** You cannot map VLAN 1 or the native VLAN to an FCoE VSAN.

### **FIP Ethernet Frame Format**

FIP is encapsulated in an Ethernet packet with a dedicated EtherType, 0x8914. The packet has a 4-bit version field. Along with the source and destination MAC addresses, the FIP packet also contains a FIP operation code and a FIP operation subcode. The following table describes the FIP operation codes and subcodes.

Ш

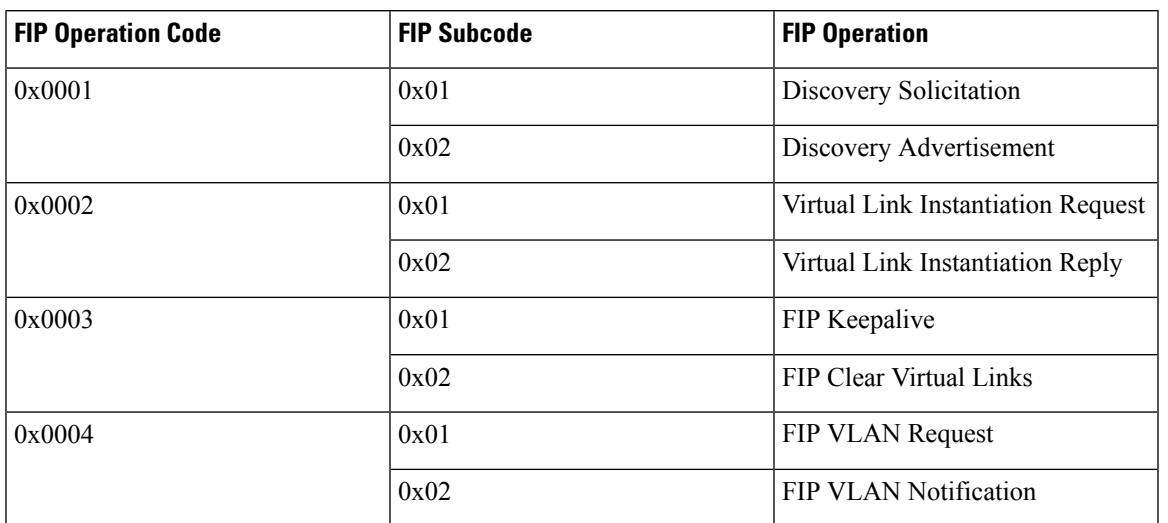

#### **Table 2: FIP Operation Codes**

## <span id="page-18-1"></span><span id="page-18-0"></span>**DCBX**

## **Data Center Bridging Exchange Protocol**

The Data Center Bridging Exchange (DCBX) protocol is an extension of the Link Layer Discovery Protocol (LLDP). DCBX end points exchange request and acknowledgment messages. For flexibility, parameters are coded in a type-length-value (TLV) format. Cisco NX-OS switches support the Converged Enhanced Ethernet Data Center Bridging Exchange (CEE-DCBX) is supported on all T11-compliant Generation 2 CNAs.

DCBX runs on the physical Ethernet link between the switch and the CNA. By default, DCBX is enabled on Ethernet interfaces. When an Ethernet interface is brought up, the switch automatically starts to communicate with the CNA.

During the normal operation of FCoE between the switch and the CNA, DCBX provides link-error detection.

DCBX is also used to negotiate capabilities between the switch and the CNA and to send configuration values to the CNA.

The CNAs that are connected to a switch are programmed to accept the configuration values that are sent by the switch, allowing the switch to distribute configuration values to all attached CNAs, which reduces the possibility of configuration errors and simplifies CNA administration.

## <span id="page-18-2"></span>**Lossless Ethernet**

Standard Ethernet is a best-effort medium which means that it lacks any form of flow control. In the event of congestion or collisions, Ethernet drops packets. The higher level protocols detect the missing data and retransmit the dropped packets.

To properly supportFibre Channel, Ethernet has been enhanced with a priority flow control (PFC) mechanism.

### <span id="page-19-0"></span>**Logical Link Up/Down**

On a native Fibre Channel link, some configuration actions (such as changing the VSAN) require that you reset the interface status. When you reset the interface status, the switch disables the interface and then immediately reenables the interface.

#### **Caution:**

If an Ethernet link provides FCoE service, do not reset the physical link because this action is disruptive to all traffic on the link.

The logical link up/down feature allows the switch to reset an individual virtual link. The logical link down is signaled with a FIP Clear Virtual Link message.

#### **Caution:**

If the CNA does not support the logical link level up/down feature, the CNA resets the physical link, which means that all traffic on the Ethernet interface is disrupted.

### <span id="page-19-1"></span>**Converged Network Adapters**

Cisco NX-OS switches support the following CNA types:

- Hardware adapter
	- Works with the existingFibre Channel host bus adapter (HBA) driver and Ethernet Network Interface Card (NIC) driver in the server.
	- Server operating system view of the network is unchanged; the CNA presents a SAN interface and a LAN interface to the operating system.
- FCoE software stack
	- Runs on existing 10-Gigabit Ethernet adapters.

The following Cisco NX-OS series and platforms support Generation 2 CNAs that use the FIP to exchange information about its available capabilities and to negotiate the configurable values with the switch:

- Cisco Nexus 7000
- Cisco Nexus 7700

To reduce configuration errors and simplify administration, the switch distributes the configuration data to all the connected adapters.

## <span id="page-19-2"></span>**STP Lite**

FCoE does not require full Spanning Tree Protocol (STP) because FCoE has no bridging functionality, which means that no STP loops are created in the network. STP Lite on FCoE interfaces ensures rapid convergence across the network by sending an agreement Bridge Protocol Data Unit (BPDU) whenever it receives a proposal BPDU. The FCoE link sends the identical agreement BPDU in response to either an Multiple Spanning Tree (MST) or a Per VLAN Rapid Spanning Tree Plus (PVRST+) proposal BPDU. Additionally, STP Lite suppresses the MAC address flushing function for FCoE VLANs.

STP Lite is enabled automatically by default across the entire device for FCoE VLANs as soon as the first FCoE VLAN comes up. At the same time, the system automatically converts all FCoE links as the STP-type normal ports. This feature runs only in FCoE VLANs.

## <span id="page-20-0"></span>**Default Settings for FCoE**

This table lists the default settings for FCoE parameters.

#### **Table 3: Default FCoE Parameter Settings**

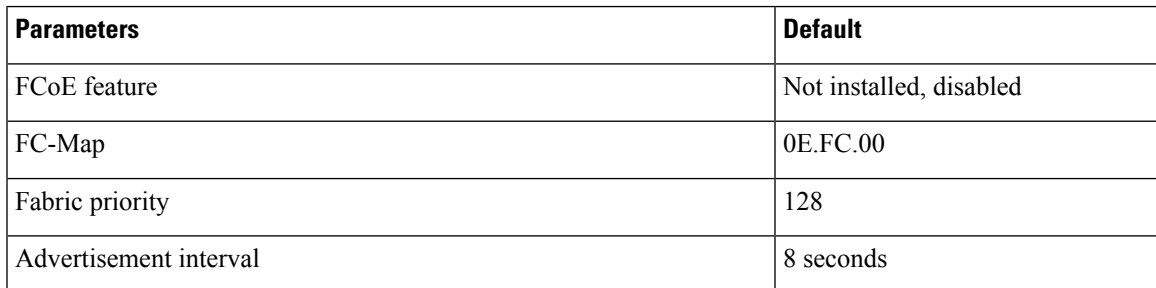

# <span id="page-20-2"></span><span id="page-20-1"></span>**Guidelines and Limitations**

## **FCoE**

- VDCs apply only to Cisco Nexus 7000 Series Switches.
- You cannot enable FCoE on default VLAN.
- The QoS policy must be the same on all Cisco FCoE switches in the network.
- Beginning with Cisco NX-OS Release 6.1, FCoE is supported on F2 and F2e Series modules. F3 Series modules are supported from Cisco NX-OS Release 6.2(6) onwards.
	- FCoE supports only F2e (SFP+) modules.
	- FCoE does not support F2e (Copper) modules.

### **FCoE VDC**

FCoE in a dedicated storage VDC has the following guidelines:

- Enable the FCoE feature set in only one VDC.
- Create VLANs in the FCoE allocated VLAN range.
- Do not enable any other features other than storage-related features in the dedicated FCoE VDC.
- Allocate resources for the dedicated FCoE VDC from an F Series module, such as the 32-port 10-Gigabit Ethernet I/O module (PID N7K-F132XP-15) .
- Rollback is not supported in a storage VDC.
- For Cisco NX-OS Release  $7.2(0)D1(1)$ , ports from only 24 FEXes can be shared to storage VDC. System will not restrict the user to go beyond 24 but, more than 24 is not tested and not supported.
- FCoE on F2, F2e, and F3 Series modules is supported with the Supervisor 2 module (N7K-SUP2 for Cisco Nexus 7000 Series devices) and the Supervisor 2E module (N77-SUP2E for Cisco Nexus 7700 Series devices and N7K-SUP2E for Cisco Nexus 7000 Series devices).
- In order to enable FCoE over FEX on the storage VDC, you must execute the **allow feature-set FEX** command from the Admin or default VDC beforehand for storage VDC. FCoE over FEX is available from  $7.2(0)D1(1)$  and onwards.
- IVR (Inter VSAN route) zone configuration is not supported for FCoE over FEX.
- F3 Fiber Channel over Ethernet (FCoE) feature licensing is supported from 7.2.0 release onwards. To downgrade to the older version of the image 6.2.x, first uninstall the F3 FCoE license and then proceed. For more information about licensing, refer Cisco NX-OS [Licensing](http://www.cisco.com/c/en/us/td/docs/switches/datacenter/sw/nx-os/licensing/guide/b_Cisco_NX-OS_Licensing_Guide.html) Guide.
- F2, F2e, and F3 Series modules can co-exist in the same VDC. This applies to both LAN and storage VDCs.
- F1 andF3Series modules cannot co-exist in the same VDC. This appliesto both LAN and storage VDCs.
- F1 and F2 series modules cannot exist in the same VDC. This applies to both LAN and storage VDCs.
- Use the **limit-resource module-type** command in the admin or default VDC to assign module resources such as F1, F2, F2e and F3 to a storage VDC. The supported line card modules are F1, F2, F2e and F3.
- When you configure a multi-hop FCoE, ensure that you use the same no-drop classes on both sides. Priority flow control does not work when you use different no-drop classes. Use the **show interface priority-flow-control** command to verify the priority flow control operation.

#### **Shared Interfaces**

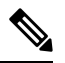

**Note**

- Any change in protocol state that flaps the parent port of a shared interface because of any port feature also affects the FCoE traffic on the storage vdc.
	- 1500 MTU do not carry FCoE traffic in all FCoE supported platforms.

The following interface config modes are not allowed while sharing an interface from Ethernet vdc to a storage vdc:

- SPAN destination
- Private VLAN mode
- Port-channel interfaces
- Access mode
- mac-packet-classify
- Interfaces that are part of a VLAN that has an associated QoS policy

Shared Ethernet interfaces must be in trunk mode and only shared with one other VDC.

#### **Storage VDC**

Configuring a VDC for the Out-Of-Band (OOB) management interface mgmt0 is accomplished with the **vrf context management** command. However, a storage VDC does not support VRF, so configuring mgmt0 requires a different approach.

The following table shows how to configure mgmt 0 for a VDC and for a storage VDC:

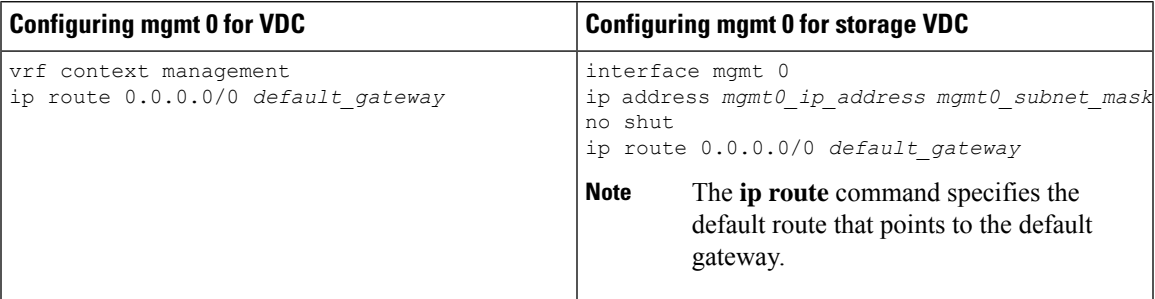

where

- *mgmt0\_ip\_address* is the mgmt0 IPv4 address.
- *mgmt0\_subnet\_mask* is the mgmt0 IPv4 netmask.
- *default\_gateway* is the IPv4 address of the default-gateway.

For more information about VDC, see the Cisco Nexus 7000 Series NX-OS Virtual Device [Context](http://www.cisco.com/c/en/us/td/docs/switches/datacenter/nexus7000/sw/vdc/config/cisco_nexus7000_vdc_config_guide.html) [Configuration](http://www.cisco.com/c/en/us/td/docs/switches/datacenter/nexus7000/sw/vdc/config/cisco_nexus7000_vdc_config_guide.html) Guide.

### <span id="page-22-0"></span>**Multi-Hop FCoE Distance Configuration**

In Multi-Hop FCoE, when a device sends a pause, the interface that generates the pause frame must have an ingress queue with a buffer space large enough to buffer twice the link distance. This is because, when the pause is generated the wire might get congested. By the time the adjacent device receives or processes the generated pause frame, the wire might get congested again. Therefore, the device that generates the pause must have the ability to buffer twice the link distance.

As per calculations, there can be more than 100 packets traveling on the 10 kilometer link. Due to an ASIC limitation, the F1 series line card does not support lossless FCoE on a link greater than or equal to 10 kilometers.

For more information about Multi-Hop FCoE distance limitations, see [http://www.cisco.com/c/en/us/support/](http://www.cisco.com/c/en/us/support/docs/switches/nexus-7000-series-switches/117785-probsol-nexus7000-00.html) [docs/switches/nexus-7000-series-switches/117785-probsol-nexus7000-00.html](http://www.cisco.com/c/en/us/support/docs/switches/nexus-7000-series-switches/117785-probsol-nexus7000-00.html)

The F2 and F2E line cards support a long haul lossless distance of up to 80 kilometers. In Cisco NX-OS Release 6.2(8) and later, you can change the ingress queuing buffer configuration.

The F3 line cards support long haul lossless distance of up to 40 kilometers. In Cisco NX-OS Release 7.2(0) and later, you can change the ingress queuing buffer configuration.

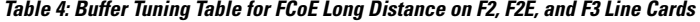

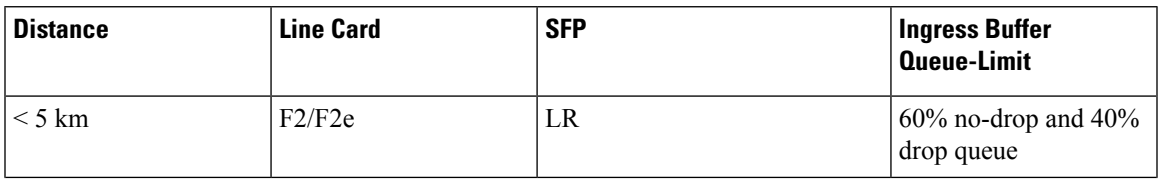

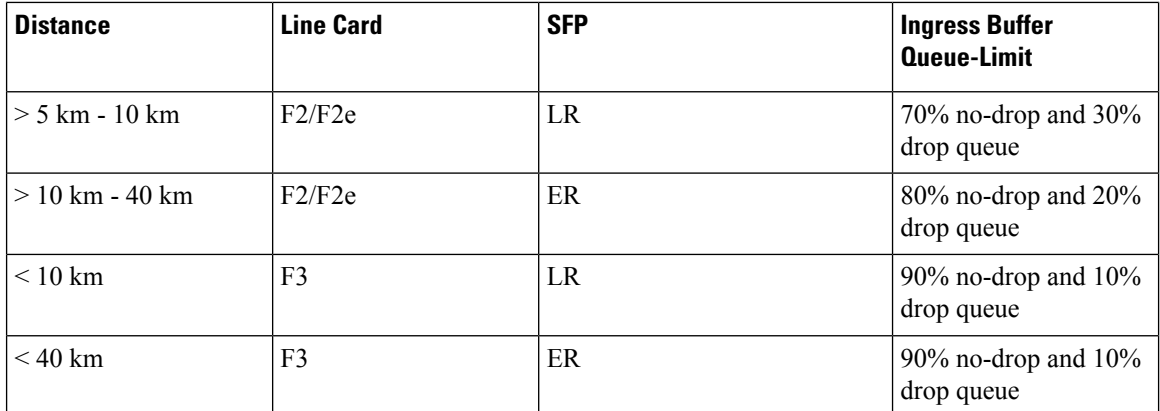

# <span id="page-23-1"></span><span id="page-23-0"></span>**Enabling and Disabling FCoE**

## **Enabling FCoE**

You must install the FCoE feature set in the default VDC and enable dependent features in order to enable FCoE in a storage VDC.

#### **Before you begin**

• Ensure you are in the default VDC.

• Do not enable FCoE on VLAN 1 or the native VLAN.

#### **Step 1 configure terminal**

#### **Example:**

switch# configure terminal switch(config)#

Enters configuration mode.

#### **Step 2 install feature-set fcoe**

#### **Example:**

switch(config)# install feature-set fcoe

Installs the FCoE feature set in the default VDC.

#### **Step 3 feature lldp**

#### **Example:**

switch(config)# feature lldp

Enables the Link Layer Discovery Protocol (LLDP) feature in the default VDC. This feature is required for FCoE operation.

#### **Step 4** (Optional) **feature lacp**

**Example:**

```
switch(config)# feature lacp
```
Enables the Link Aggregation Control Protocol (LACP) feature in the default VDC. This feature is considered a best practice for FCoE operation.

#### **Step 5 system qos**

#### **Example:**

switch(config)# system qos

Enters Quality of service (QoS) configuration mode.

#### **Step 6 service-policy type network-qos** *policy-name*

#### **Example:**

switch(config-sys-qos)# service-policy type network-qos default-nq-7e-policy

Enables the QoS policy that supports FCoE traffic. The *policy-name* default is default-nq-8e-policy.

#### **Step 7** (Optional) **show feature**

#### **Example:**

switch(config-sys-qos)# show feature

Displays information about the enabled features.

### **Step 8** (Optional) **copy running-config startup-config**

#### **Example:**

switch(config-sys-qos)# copy running-config startup-config

Copies the running configuration to the startup configuration.

#### **What to do next**

You must create a storage VDC and allocate resources to finish enabling FCoE.

#### **Related Topics**

Cisco Nexus [7000:Licensing](http://www.cisco.com/c/en/us/td/docs/switches/datacenter/sw/nx-os/fcoe/configuration/guide/b_Cisco_NX-OS_FCoE_Configuration_Guide/b_Cisco_NX-OS_FCoE_Configuration_Guide_chapter_0101.html#task_05A023A172B445728616F53C8221BDB0) an FCoE Module

Creating a [Dedicated](http://www.cisco.com/c/en/us/td/docs/switches/datacenter/sw/nx-os/fcoe/configuration/guide/b_Cisco_NX-OS_FCoE_Configuration_Guide/b_Cisco_NX-OS_FCoE_Configuration_Guide_chapter_0101.html#task_9B79871C52584895B23207A11F1463E0) Storage VDC

[Allocating](http://www.cisco.com/c/en/us/td/docs/switches/datacenter/sw/nx-os/fcoe/configuration/guide/b_Cisco_NX-OS_FCoE_Configuration_Guide/b_Cisco_NX-OS_FCoE_Configuration_Guide_chapter_0101.html#task_8485BF631F1142EDA773256045E7C85B) the FCoE VLAN Range

[Allocating](http://www.cisco.com/c/en/us/td/docs/switches/datacenter/sw/nx-os/fcoe/configuration/guide/b_Cisco_NX-OS_FCoE_Configuration_Guide/b_Cisco_NX-OS_FCoE_Configuration_Guide_chapter_0101.html#task_C16EB5CF616B4B209D4C704C9EBF9CBB) Shared Interfaces

Cisco Nexus 7000 Series NX-OS Quality of Service [Configuration](http://www.cisco.com/c/en/us/td/docs/switches/datacenter/sw/nx-os/qos/configuration/guide/b-Cisco-Nexus-7000-Series-NX-OS-QOS-Configuration-Guide.html) Guide

## <span id="page-24-0"></span>**Disabling FCoE**

You can disable or uninstall the FCoE feature set. You can also disallow the FCoE feature set in a VDC.

#### **Before you begin**

Ensure you are in the correct VDC.

#### **Step 1 configure terminal**

#### **Example:**

switch# configure terminal switch(config)#

Enters configuration mode.

#### **Step 2** Required: **vdc** *vdc\_id* **type storage**

#### **Example:**

switch(config)# vdc fcoe type storage switch(config-vdc)#

Enters VDC configuration mode. The *vdc\_id* can be any case-sensitive, alphanumeric string up to 32 characters.

#### **Step 3** (Optional) **no allow feature-set fcoe**

#### **Example:**

switch(config-vdc)# no allow feature-set fcoe switch(config-vdc)#

Disallows any FCoE in this VDC. The default is allow.

#### **Step 4 no feature-set fcoe**

#### **Example:**

switch(config-vdc)# no feature-set fcoe

Disables the FCoE feature set. The **no feature-set fcoe** command may take some time to complete if the size of the configuration is very large. The command must clean up all of the configuration associated with the FCoE feature set.

#### **Step 5** Required: **exit**

#### **Example:**

switch(config-vdc)# exit switch(config)#

Exits VDC configuration mode.

#### **Step 6** Required: **no install feature-set fcoe**

#### **Example:**

switch(config)# no install feature-set fcoe

Uninstalls the FCoE feature set. Use this command in the default VDC after you disable the FCoE feature set.

#### **Step 7** (Optional) **show feature-set**

#### **Example:**

switch(config)# show feature-set

Displays information about the feature sets.

#### **Step 8** (Optional) **copy running-config startup-config**

#### **Example:**

switch(config)# copy running-config startup-config

Ш

Copies the running configuration to the startup configuration.

## <span id="page-26-0"></span>**Configuring the FC-Map**

You can prevent data corruption due to cross-fabric talk by configuring an FC-Map that identifies the Fibre Channel fabric for this switch. When the FC-Map is configured, the switch discards the MAC addresses that are not part of the current fabric. An FCF can assign Fabric Provide MAC Addresses (FPMA) to the CNAs consisting of theFC-Map Value for theFabric and theFibre Channel ID (FCID) assigned duringFabric Login

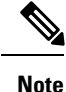

In most deployments, changing the fc-map is not needed. We recommend that you use VSAN to VLAN mapping. For more information, see the [Mapping](#page-35-1) a VSAN to a VLAN chapter.

#### **Before you begin**

For Cisco Nexus 7000 Series, you must be in the storage VDC to configure this feature.

#### **Step 1** Required: **switchto vdc** *vdc-id* **type storage**

#### **Example:**

switch# switchto vdc fcoe type storage fcoe#

#### **Step 2 configure terminal**

#### **Example:**

fcoe# configure terminal fcoe(config)#

Enters configuration mode.

#### **Step 3 fcoe fcmap** *fabric-map*

#### **Example:**

fcoe(config)# fcoe fcmap 0x0efc2a

Configures the global FC-Map. The default value is 0x0EFC00. The range is from 0x0EFC00 to 0x0EFCFF. Use the **no fcoe map** command to reset to the default value.

#### **Example**

This example shows how to configure the global FC-Map on a Cisco Nexus 7000 Series switch:

switch# **switchto vdc fcoe type storage** fcoe# **configure terminal** fcoe(config)# **fcoe fcmap 0x0efc2a**

## <span id="page-27-0"></span>**Configuring the Fabric Priority**

The FCoE switch advertises its priority. The priority is used by the CNAs in the fabric to determine the best switch to connect to.

#### **Before you begin**

For Cisco Nexus 7000 Series, you must be in the storage VDC to configure this feature.

#### **Step 1** Required: **switchto vdc** *vdc-id* **type storage**

#### **Example:**

switch# switchto vdc fcoe type storage fcoe#

#### **Step 2 configure terminal**

#### **Example:**

fcoe# configure terminal fcoe(config)#

Enters configuration mode.

#### **Step 3 fcoe fcf-priority** *fabric-priority*

#### **Example:**

fcoe(config)# fcoe fcf-priority 42

Configures the global fabric priority. The default value is 128. The range is from 0 (higher) to 255 (lower). Use the **no fcoe fcf-priority** command to reset the global fabric priority to the default value.

#### **Example**

This example shows how to configure the global fabric priority for a Cisco Nexus 7000 Series switch:

```
switch# switchto vdc fcoe type storage
fcoe# configure terminal
fcoe(config)# fcoe fcf-priority 42
```
## <span id="page-27-1"></span>**Setting the Advertisment Interval**

You can configure the interval for Fibre Channel fabric advertisement on the switch.

#### **Before you begin**

For Cisco Nexus 7000 Series, you must be in the storage VDC to configure this feature.

**Step 1** Required: **switchto vdc** *vdc-id* **type storage**

Ш

#### **Example:**

switch# switchto vdc fcoe type storage fcoe#

#### **Step 2 configure terminal**

#### **Example:**

fcoe# configure terminal fcoe(config)#

Enters configuration mode.

**Step 3 fcoe fka-adv-period** *interval*

#### **Example:**

fcoe(config)# fcoe fka-adv-period 8 fcoe#

Configures the advertisement interval for the fabric. The default value is 8 seconds. The range is from 4 to 60 seconds.

#### **Example**

This example shows how to configure the advertisement interval for the fabric on a Cisco Nexus 7000 Series switch:

```
switch# switchto vdc fcoe type storage
fcoe# configure terminal
fcoe(config)# fcoe fka-adv-period 42
```
## <span id="page-28-0"></span>**Disabling LAN Traffic on an FCoE Link**

You can disable LAN traffic on an FCoE link.

DCBX allows the switch to send a LAN Logical Link Status (LLS) message to a directly-connected CNA. Enter the **shutdown lan** command to send an LLS-Down message to the CNA. This command causes all VLANs on the interface that are not enabled for FCoE to be brought down. If a VLAN on the interface is enabled for FCoE, it continues to carry SAN traffic without any interruption.

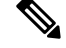

**Note**

The **shutdown lan** command is supported in Cisco Nexus 7000 Series switches running Cisco NX-OS Release 6.2(6) and later.See the *Cisco Nexus 7000 Series NX-OS Interfaces Command Reference* for more information about this command.

#### **Step 1 configure terminal**

#### **Example:**

```
switch# configure terminal
switch(config)#
```
Enters configuration mode.

#### **Step 2 interface ethernet** *slot*/*port*

#### **Example:**

switch(config)# interface e 2/1 switch(config-if)#

Specifies an interface to configure, and enters interface configuration mode. Use **?** to view a list of supported interfaces.

#### **Step 3 shutdown lan**

#### **Example:**

switch(config-if)# shutdown lan

Shuts down Ethernet traffic on the interface. If the interface is part of an FCoE VLAN, the shutdown has no impact on the FCoE traffic. Use **no shutdown lan** to reenable Ethernet traffic on this interface.

**Step 4** (Optional) **show interface**

#### **Example:**

switch(config-if)# show interface

Displays information about the interface.

### **Step 5** (Optional) **copy running-config startup-config**

#### **Example:**

switch(config-if)# copy running-config startup-config

Copies the running configuration to the startup configuration.

# <span id="page-29-0"></span>**Additional References for FCoE**

#### **Related Documents**

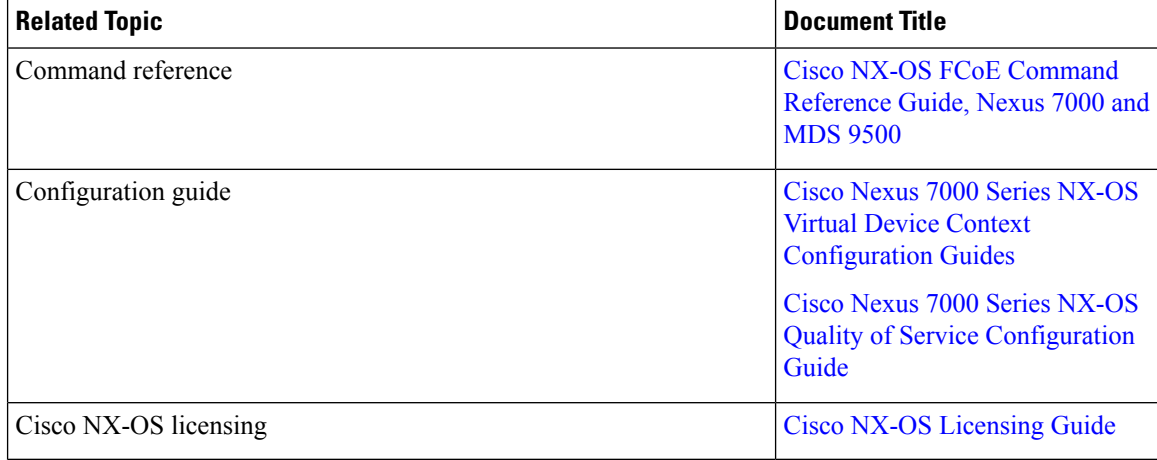

### **Standards and RFCs**

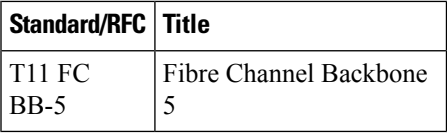

### **MIBs**

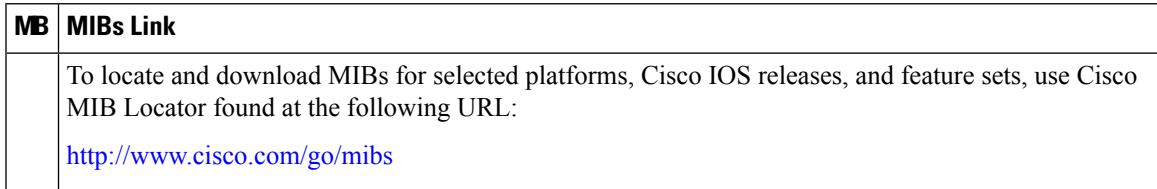

### **Technical Assistance**

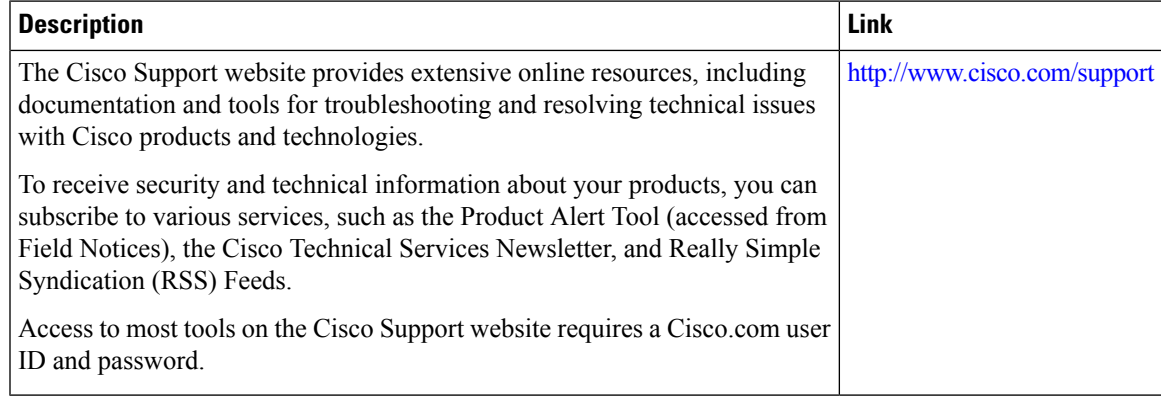

I

<span id="page-32-0"></span>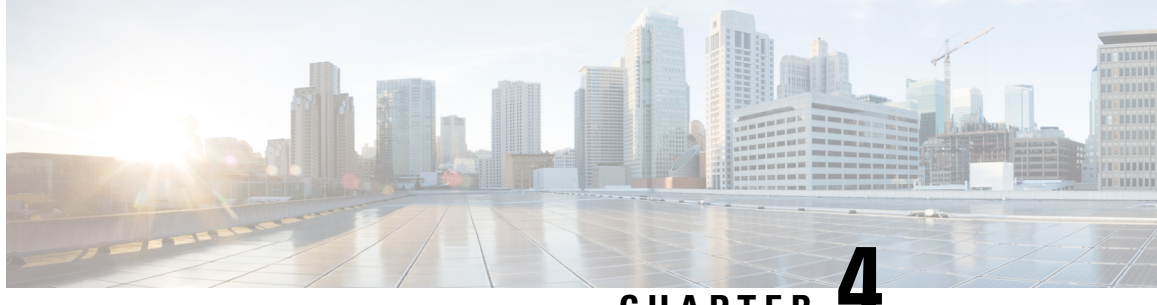

**CHAPTER 4**

# **Configuring FCoE VLANs and Virtual Fibre Channel Interfaces**

- [Information](#page-32-1) About Virtual Fibre Channel (VFC) Interfaces, on page 21
- Default [Settings](#page-33-1) for FCoE, on page 22
- Guidelines and [Limitations,](#page-33-2) on page 22
- [Configuring](#page-35-0) Virtual Interfaces, on page 24
- [Verifying](#page-42-0) the Virtual Fibre Channel Interface , on page 31
- [Example:Mapping](#page-44-0) VSANs to VLANs , on page 33
- Verifying the FCoE [Configuration,](#page-45-0) on page 34
- Additional [References](#page-46-0) for FCoE, on page 35

# <span id="page-32-1"></span>**Information About Virtual Fibre Channel (VFC) Interfaces**

Fibre Channel over Ethernet (FCoE) allows Fibre Channel and Ethernet traffic to be carried on the same physical Ethernet connection between the switch and the servers.

The Fibre Channel portion of FCoE is configured as a virtual Fibre Channel interface. Logical Fibre Channel features (such as interface mode) can be configured on virtual Fibre Channel interfaces.

A virtual Fibre Channel (vfc) interface must be bound to an interface before it can be used. The binding is to a physical Ethernet interface when the converged network adapter (CNA) is directly connected to the switch or port channel when the CNA connects to the Fibre Channel Forwarder (FCF) over a virtual port channel (vPC).

## <span id="page-32-3"></span><span id="page-32-2"></span>**VF Port**

A virtual fabric (VF) port in an FCoE network acts as a fabric port that connects to a peripheral device (host or disk) operating as an N port. A VF port can be attached to only one N port.

## **VE Port**

A virtual expansion (VE) port acts as an expansion port in an FCoE network. VE ports can connect multiple FCoE switches together in the network. You can bind a VE port to a physical ethernet port or a port channel.

Traffic isload balanced across equal cost E\_Ports and VE\_Ports based onSID, DID, and OXID. Traffic across members of a port channel that a VE\_Port is bound to is load balanced based on SID, DID, and OXID.

## <span id="page-33-0"></span>**VNP Ports**

Connectivity from an FCoE NPV bridge to the FCF is supported only over point-to-point links. These links can be individual Ethernet interfaces or port channel interfaces. For each FCF connected to an Ethernet/port-channel interface, a vFC interface must be created and bound to it. These vFC interfaces must be configured as VNP ports.

On the VNP port, the FCoE NPV bridge emulates an FCoE-capable host with multiple FCoE nodes (ENodes), each with a unique ENodes MAC address. By default, the VNP port is enabled in trunk mode.

Multiple VSANs can be configured on the VNP port. The FCoE VLANs that correspond to the VNP port VSANs must be configured on the bound Ethernet interface.

## <span id="page-33-1"></span>**Default Settings for FCoE**

This table lists the default settings for FCoE parameters.

#### **Table 5: Default FCoE Parameter Settings**

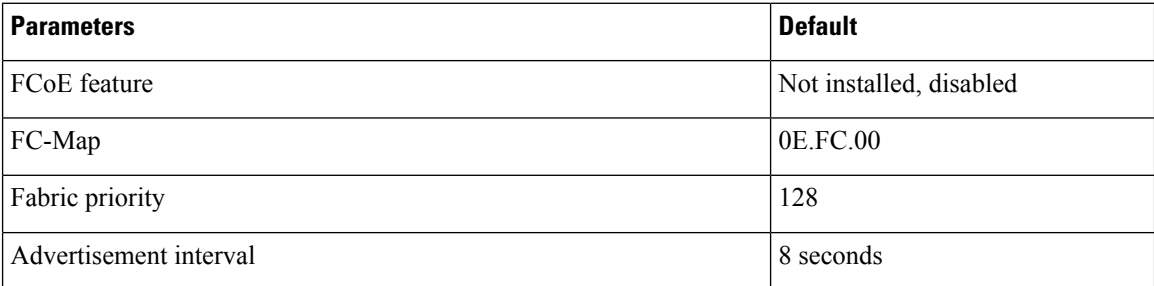

# <span id="page-33-3"></span><span id="page-33-2"></span>**Guidelines and Limitations**

## **FCoE**

- VDCs apply only to Cisco Nexus 7000 Series Switches.
- You cannot enable FCoE on default VLAN.
- The QoS policy must be the same on all Cisco FCoE switches in the network.
- Beginning with Cisco NX-OS Release 6.1, FCoE is supported on F2 and F2e Series modules. F3 Series modules are supported from Cisco NX-OS Release 6.2(6) onwards.
	- FCoE supports only F2e (SFP+) modules.
	- FCoE does not support F2e (Copper) modules.

#### **FCoE VDC**

FCoE in a dedicated storage VDC has the following guidelines:

- Enable the FCoE feature set in only one VDC.
- Create VLANs in the FCoE allocated VLAN range.
- Do not enable any other features other than storage-related features in the dedicated FCoE VDC.
- Allocate resources for the dedicated FCoE VDC from an F Series module, such as the 32-port 10-Gigabit Ethernet I/O module (PID N7K-F132XP-15) .
- Rollback is not supported in a storage VDC.
- For Cisco NX-OS Release  $7.2(0)D1(1)$ , ports from only 24 FEXes can be shared to storage VDC. System will not restrict the user to go beyond 24 but, more than 24 is not tested and not supported.
- FCoE on F2, F2e, and F3 Series modules is supported with the Supervisor 2 module (N7K-SUP2 for Cisco Nexus 7000 Series devices) and the Supervisor 2E module (N77-SUP2E for Cisco Nexus 7700 Series devices and N7K-SUP2E for Cisco Nexus 7000 Series devices).
- In order to enable FCoE over FEX on the storage VDC, you must execute the **allow feature-set FEX** command from the Admin or default VDC beforehand for storage VDC. FCoE over FEX is available from  $7.2(0)D1(1)$  and onwards.
- IVR (Inter VSAN route) zone configuration is not supported for FCoE over FEX.
- F3 Fiber Channel over Ethernet (FCoE) feature licensing is supported from 7.2.0 release onwards. To downgrade to the older version of the image 6.2.x, first uninstall the F3 FCoE license and then proceed. For more information about licensing, refer Cisco NX-OS [Licensing](http://www.cisco.com/c/en/us/td/docs/switches/datacenter/sw/nx-os/licensing/guide/b_Cisco_NX-OS_Licensing_Guide.html) Guide.
- F2, F2e, and F3 Series modules can co-exist in the same VDC. This applies to both LAN and storage VDCs.
- F1 andF3Series modules cannot co-exist in the same VDC. This appliesto both LAN and storage VDCs.
- F1 and F2 series modules cannot exist in the same VDC. This applies to both LAN and storage VDCs.
- Use the **limit-resource module-type** command in the admin or default VDC to assign module resources such as F1, F2, F2e and F3 to a storage VDC. The supported line card modules are F1, F2, F2e and F3.
- When you configure a multi-hop FCoE, ensure that you use the same no-drop classes on both sides. Priority flow control does not work when you use different no-drop classes. Use the **show interface priority-flow-control** command to verify the priority flow control operation.

#### **Shared Interfaces**

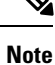

- Any change in protocol state that flaps the parent port of a shared interface because of any port feature also affects the FCoE traffic on the storage vdc.
- 1500 MTU do not carry FCoE traffic in all FCoE supported platforms.

The following interface config modes are not allowed while sharing an interface from Ethernet vdc to a storage vdc:

- SPAN destination
- Private VLAN mode
- Port-channel interfaces
- Access mode
- mac-packet-classify
- Interfaces that are part of a VLAN that has an associated QoS policy

Shared Ethernet interfaces must be in trunk mode and only shared with one other VDC.

#### **Storage VDC**

Configuring a VDC for the Out-Of-Band (OOB) management interface mgmt0 is accomplished with the **vrf context management** command. However, a storage VDC does not support VRF, so configuring mgmt0 requires a different approach.

The following table shows how to configure mgmt 0 for a VDC and for a storage VDC:

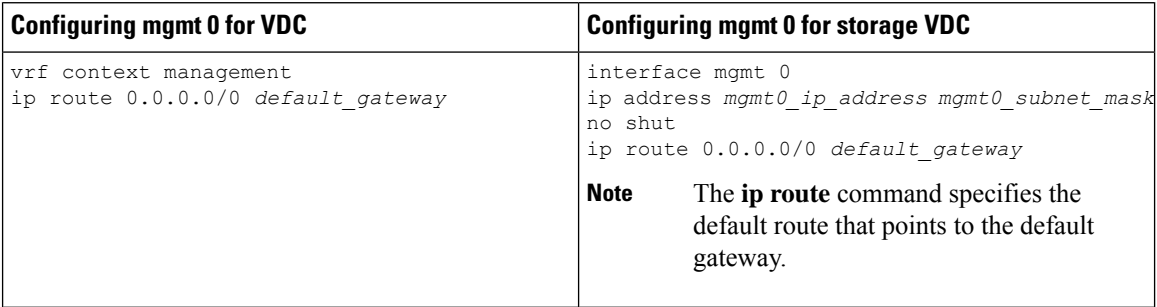

where

- *mgmt0\_ip\_address* is the mgmt0 IPv4 address.
- *mgmt0\_subnet\_mask* is the mgmt0 IPv4 netmask.
- *default\_gateway* is the IPv4 address of the default-gateway.

For more information about VDC, see the Cisco Nexus 7000 Series NX-OS Virtual Device [Context](http://www.cisco.com/c/en/us/td/docs/switches/datacenter/nexus7000/sw/vdc/config/cisco_nexus7000_vdc_config_guide.html) [Configuration](http://www.cisco.com/c/en/us/td/docs/switches/datacenter/nexus7000/sw/vdc/config/cisco_nexus7000_vdc_config_guide.html) Guide.

## <span id="page-35-1"></span><span id="page-35-0"></span>**Configuring Virtual Interfaces**

## **Mapping a VSAN to a VLAN**

A unique, dedicated VLAN must be configured at every converged access switch to carry traffic for each virtual fabric (VSAN) in the SAN (for example, VLAN 1002 for VSAN 10, VLAN 1003 for VSAN 2, and so on). If you enable MST, you must use a separate Multiple Spanning Tree (MST) instance for FCoE VLANs.
Ш

Note You must exit VLAN mode to execute the configured commands on the Cisco Nexus 7000 Series Switches.

#### **Before you begin**

- Ensure you have installed the correct license for FCoE.
- Ensure you have enabled FCoE.
- Ensure that you are in the storage VDC.

#### **Step 1 configure terminal**

#### **Example:**

switch# configure terminal switch(config)#

Enters configuration mode.

#### **Step 2 vsan database**

#### **Example:**

switch(config)# vsan database switch(config-vsan-db)#

Enters VSAN database configuration mode.

#### **Step 3 vsan** *vsan-id*

#### **Example:**

switch(config-vsan-db)# vsan 200

Defines the VSAN. The VSAN number range is from 1 to 4094.

#### **Step 4 vlan** *vlan-id*

#### **Example:**

switch(config-vsan-db)# vlan 200 switch(config-vlan)#

Enters VLAN configuration mode. The VLAN number range is from 1 to 4096.

#### **Step 5 fcoe** [**vsan** *vsan-id*]

#### **Example:**

switch(config-vlan)# fcoe vsan 200

Enables FCoE for the specified VLAN and configures the mapping from this VLAN to the specified VSAN. If you do not specify a VSAN number, a mapping is created from this VLAN to the VSAN with the same number.

#### **Step 6 exit**

#### **Example:**

switch(config-vlan)# exit switch(config)#

Exits VLAN configuration mode. You must exit this mode to execute the configured commands on the Cisco Nexus 7000 Series Switches.

#### **Step 7** (Optional) **show vlan fcoe**

#### **Example:**

switch(config-vlan)# show vlan fcoe

Displays information about the FCoE configuration for a VLAN.

**Step 8** (Optional) **copy running-config startup-config**

#### **Example:**

switch(config-vlan)# copy running-config startup-config

Copies the running configuration to the startup configuration.

#### **Example**

This example shows how to map VLAN 300 to VSAN 300 on a Cisco Nexus 7000 Series Switches:

```
switch(config)# switchto vdc fcoe_vdc
switch-fcoe_vdc# configure terminal
switch-fcoe_vdc(config)# vlan 300
switch-fcoe_vd(config-vlan)# fcoe vsan 300
```
### **Creating a Virtual Fibre Channel Interface**

To use FCoE, you must first create Virtual Fibre Channel (VFC) interfaces. Then, you must bind the VFC interfaces to physical interfaces before FCoE can be used.

#### **Before you begin**

- Ensure you have installed the correct license for FCoE.
- Ensure you have enabled FCoE.
- Ensure that you have created VDC on Cisco Nexus 7000 Series switches. For information on creating VDC, see Cisco Nexus 7000 Series Virtual Device Context [Configuration](http://www.cisco.com/c/en/us/td/docs/switches/datacenter/nexus7000/sw/vdc/config/cisco_nexus7000_vdc_config_guide.html) Guide.

#### **Step 1 configure terminal**

#### **Example:**

switch# configure terminal switch(config)#

Enters configuration mode.

#### **Step 2 interface vfc** *vfc-id*

**Example:**

```
switch(config)# interface vfc 4
switch(config-if)#
```
Creates a virtual Fibre Channel interface (if it does not already exist) and enters interface configuration mode. The *vfc-id* range is from 1 to 8192.

#### **Step 3 switchport mode** *mode*

#### **Example:**

Ш

switch(configif)# switchport mode e

Configures the switchport mode for a virtual Fibre Channel interface. The *mode* is E or F. The default is F mode.

**Step 4 bind** {**interface** {**ethernet** *slot*/*port* | **ethernet-port-channel** *number*}}

#### **Example:**

switch(config-if)# bind interface ethernet 1/4

Binds the virtualFibre Channel interface to the specified interface. Use **?** to see the supported interfaces and port channels. Use the **no** form of this command to unbind the virtual Fibre Channel interface from the specified interface.

**Step 5** (Optional) **show interface vfc**

#### **Example:**

switch(config-if)# show interface vfc

Displays information about the virtual Fibre Channel interfaces.

**Step 6** (Optional) **copy running-config startup-config**

#### **Example:**

switch(config)# copy running-config startup-config

Copies the running configuration to the startup configuration.

#### **Example**

This example shows how to bind a virtual Fibre Channel interface to an Ethernet interface:

```
switch# configure terminal
switch(config)# interface vfc 4
switch(config-if)# bind interface ethernet 1/4
```
This example shows how to delete a virtual Fibre Channel interface:

```
switch# configure terminal
switch(config)# no interface vfc 4
```
### **Creating a Virtual Fibre Channel Port Channel Interface**

You can create a virtual Fibre Channel port channel interface that automatically binds to the port channel with the same interface number.

#### **Before you begin**

For the Cisco Nexus 7000 Series, ensure that you create the port channel interface before you create the virtual Fibre Channel port channel interface.

**Step 1 configure terminal**

#### **Example:**

switch# configure terminal switch(config)#

Enters configuration mode.

#### **Step 2 interface vfc-port-channel** *int-number*

#### **Example:**

```
switch(config)# interface vfc-port-channel 2
switch(config-if)#
```
Creates a virtual Fibre Channel interface (if it does not already exist) that is bound to the port channel with the same interface number and enters interface configuration mode.

The *int-number* range is from 1 to 4096.

The default switchport mode for this interface is E.

Cisco Nexus 7000 Series switches supports only the Ethernet port channel or the channel group ID numbers ranging from 513 to 4096. **Note**

#### **Step 3 switchport mode** *mode*

#### **Example:**

switch(config-if)# switchport mode e

Configures the switchport mode for a virtual Fibre Channel interface. The *mode* is E or F. The default is F mode.

**Step 4** (Optional) **show interface vfc-port-channel** *int-number*

#### **Example:**

switch(config-if)# show interface vfc-port-channel 2

Displays information about the virtual Fibre Channel interfaces bound to port channel interfaces.

#### **Step 5** (Optional) **copy running-config startup-config**

#### **Example:**

```
switch(config)# copy running-config startup-config
[########################################] 100%
Copy complete.
```
Copies the running configuration to the startup configuration.

**Step 6** (Optional) **show running-config interface vfc***id/slot*

#### **Example:**

awitch# show running-config interface vfc-po540 !Command: show running-config interface vfc-po540 !Time: Fri Dec 2 15:36:07 2016

version 7.3(0) D1(1)

Ш

```
interface vfc-po540
bind interface ethernet-port-channel540
switchport mode E
no shutdown
```
Displays the virtual Fibre Channel interface configuration information.

### **Associating a Virtual Fibre Channel Interface to a VSAN**

You must configure unique, dedicated VLAN at every converged access switch to carry traffic for each Virtual Fabric (VSAN) in the SAN (for example, VLAN 1002 for VSAN 1, VLAN 1003 for VSAN 2, and so on). If you enable MST, you must use a separate MST instance for FCoE VLANs.

#### **Before you begin**

For Cisco Nexus 7000 Series Switches, ensure that you are in the storage VDC.

#### **Step 1 configure terminal**

#### **Example:**

switch# configure terminal switch(config)#

Enters configuration mode.

#### **Step 2 vsan database**

#### **Example:**

switch(config)# vsan database switch(config-vsan-db)#

Enters VSAN configuration mode.

#### **Step 3** (Optional) **vsan** *vsan-id*

#### **Example:**

switch(config-vsan-db)# vsan 2

Creates the VSAN. The *vsan-id* range is from 1 to 4094 and must map to a VLAN on the physical Ethernet interface that is bound to the virtual Fibre Channel interface.

- **Step 4** Enter one of the following commands:
	- **vsan** *vsan-id* **interface vfc** *vfc-id*
	- **vsan** *vsan-id* **interface vfc-port-channel** *vfc-id*

#### **Example:**

switch(config-vsan-db)# vsan 2 interface vfc 4

Configures the association between the VSAN and virtual Fibre Channel interface or virtual Fibre Channel port channel. The *vsan-id* range is from 1 to 4094 and must map to a VLAN on the physical Ethernet interface or port channel that is bound to the virtual Fibre Channel interface or virtual Fibre Channel port channel. The *vfc-id* range is from 1 to 8192.

Us the **no** form of this command to dissassociate the connection between the VSAN and virtual Fibre Channel interface or virtual Fibre Channel port channel.

#### **Step 5** (Optional) **show vsan**

#### **Example:**

switch(config-vsan-db)# show vsan

Displays information about the VSAN.

**Step 6** (Optional) **copy running-config startup-config**

#### **Example:**

switch(config-vsan-db)# copy running-config startup-config

Copies the running configuration to the startup configuration.

#### **Example**

This example shows how to associate a virtual Fibre Channel interface to a VSAN:

```
switch# configure terminal
```

```
switch(config)# vsan database
```

```
switch(config-vsan-db)# vsan 2 interface vfc 4
```
### **Enabling VE Loopback Configuration**

The VFID check verifies that the VSAN configuration is correct on both ends of a VE link. You can turn off the VFID check for VE ports to allow VE loopback configuration between to VE ports on the same switch.

#### **Before you begin**

For Cisco Nexus 7000 Series, you must be in the storage VDC to configure this feature.

```
Step 1 Required: switchto vdc vdc-id type storage
```
#### **Example:**

# switchto vdc fcoe type storage fcoe#

#### **Step 2 configure terminal**

#### **Example:**

fcoe# configure terminal fcoe(config)#

Enters configuration mode.

#### **Step 3 fcoe veloopback**

**Example:**

Ш

fcoe(config)# fcoe veloopback

Enables the VFID check for all VE ports.

#### **Example**

This example shows how to enable VE loopback for a Cisco Nexus 7000 Series switch:

```
switch# switchto vdc fcoe type storage
fcoe# configure terminal
fcoe(config)# fcoe veloopback
```
## **Verifying the Virtual Fibre Channel Interface**

switch# **show interface vfc 3**

To display configuration information about virtual Fibre Channel interfaces, perform one of the following tasks:

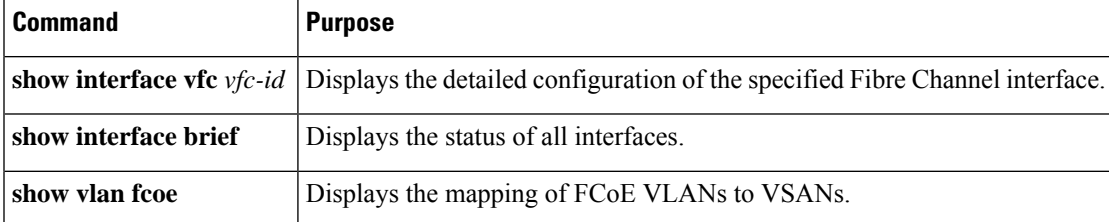

This example shows how to display a virtual Fibre Channel interface bound to an Ethernet interface:

```
vfc3 is up
    Bound interface is Ethernet1/37
    Hardware is Virtual Fibre Channel
    Port WWN is 20:02:00:0d:ec:6d:95:3f
    Admin port mode is F, trunk mode is on
    snmp link state traps are enabled
    Port mode is F, FCID is 0x490100
    Port vsan is 931
    1 minute input rate 0 bits/sec, 0 bytes/sec, 0 frames/sec
    1 minute output rate 0 bits/sec, 0 bytes/sec, 0 frames/sec
      0 frames input, 0 bytes
        0 discards, 0 errors
      0 frames output, 0 bytes
        0 discards, 0 errors
    Interface last changed at Thu May 21 04:44:42 2009
```
This example shows how to display the status of all the interfaces on the switch (some output has been removed for brevity):

switch# **show interface brief** ------------------------------------------------------------------------------- Interface Vsan Admin Admin Status SFP Oper Oper Port Mode Trunk Mode Speed Channel Mode (Gbps) ------------------------------------------------------------------------------ fc3/1 1 auto on trunking swl TE 2 -  $fc3/2$  1 auto on sfpAbsent -- -- --...  $fc3/8$  1 auto on sfpAbsent -- -- -- --------------------------------------------------------------------------------- Interface Status IP Address Speed MTU Port Channel ------------------------------------------------------------------------------- Ethernet1/1 hwFailure -- - - 1500 --Ethernet1/2 hwFailure  $- -$  1500  $--$ Ethernet1/3 up -- 10000 1500 --... Ethernet1/39 sfpIsAbsen -- - - 1500 --Ethernet1/40 sfpIsAbsen -- - - 1500 --------------------------------------------------------------------------------- Interface Status IP Address Speed MTU ------------------------------------------------------------------------------ mgmt0 up 172.16.24.41 100 1500 ------------------------------------------------------------------------------- ------------------------------------------------------------------------------- Interface Vsan Admin Admin Status SFP Oper Oper Port Mode Trunk Mode Speed Channel Mode (Gbps) ------------------------------------------------------------------------------ vfc  $1$   $1$   $F$   $--$  down  $- --$ ...

This example shows how to display the mapping between the VLANs and VSANs on the switch: switch# **show vlan fcoe** VLAN VSAN Status

-------- -------- --------

Ш

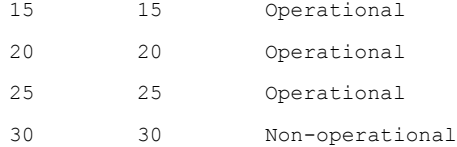

## **Example:Mapping VSANs to VLANs**

The following example shows how to configure the FCoE VLAN and a virtual Fibre Channel interface:

```
Step 1 Enable the associated VLAN and map the VLAN to a VSAN. For Cisco Nexus 7000, ensure you are in the storage VDC.
```

```
switch(config)# vlan 200
switch(config-vlan)# fcoe vsan 200
switch(config-vlan)# exit
```
**Step 2** Configure the VLAN on a physical Ethernet interface.

```
switch# configure terminal
switch(config)# interface ethernet 1/4
switch(config-if)# spanning-tree port type edge trunk
switch(config-if)# switchport mode trunk
switch(config-if)# switchport trunk allowed vlan 1,200
switch(config-if)# exit
```
**Step 3** Create a virtual Fibre Channel interface and bind it to a physical Ethernet interface. For Cisco Nexus 7000, ensure you are in the storage VDC.

```
switch(config)# interface vfc 4
switch(config-if)# bind interface ethernet 1/4
```
- By default, all virtual Fibre Channel interfaces reside on VSAN 1. If the VLAN to VSAN mapping is to a VSAN other than VSAN 1, then proceed to Step 4. **Note**
- **Step 4** Associate the virtual Fibre Channel interface to the VSAN. For Cisco Nexus 7000, ensure you are in the storage VDC.

```
switch(config)# vsan database
switch(config-vsan)# vsan 200 interface vfc 4
switch(config-vsan)# exit
```
**Step 5** (Optional) Display membership information for the VSAN.

```
switch# show vsan 200 membership
vsan 200 interfaces
            vfc 4
```
**Step 6** (Optional) Display the interface information for the virtual Fibre Channel interface.

switch# **show interface vfc 4**

vfc4 is up

Bound interface is Ethernet1/4 Hardware is Virtual Fibre Channel Port WWN is 20:02:00:0d:ec:6d:95:3f Port WWN is 20:02:00:0d:ec:6d:95:3f snmp link state traps are enabled Port WWN is 20:02:00:0d:ec:6d:95:3f APort WWN is 20:02:00:0d:ec:6d:95:3f snmp link state traps are enabled Port mode is F, FCID is 0x490100 Port vsan is 200 1 minute input rate 0 bits/sec, 0 bytes/sec, 0 frames/sec 1 minute output rate 0 bits/sec, 0 bytes/sec, 0 frames/sec 0 frames input, 0 bytes 0 discards, 0 errors 0 frames output, 0 bytes 0 discards, 0 errors Interface last changed at Thu Mar 11 04:44:42 2010

### **Verifying the FCoE Configuration**

To display FCoE configuration information, perform one of these tasks in the context of storage VDC:

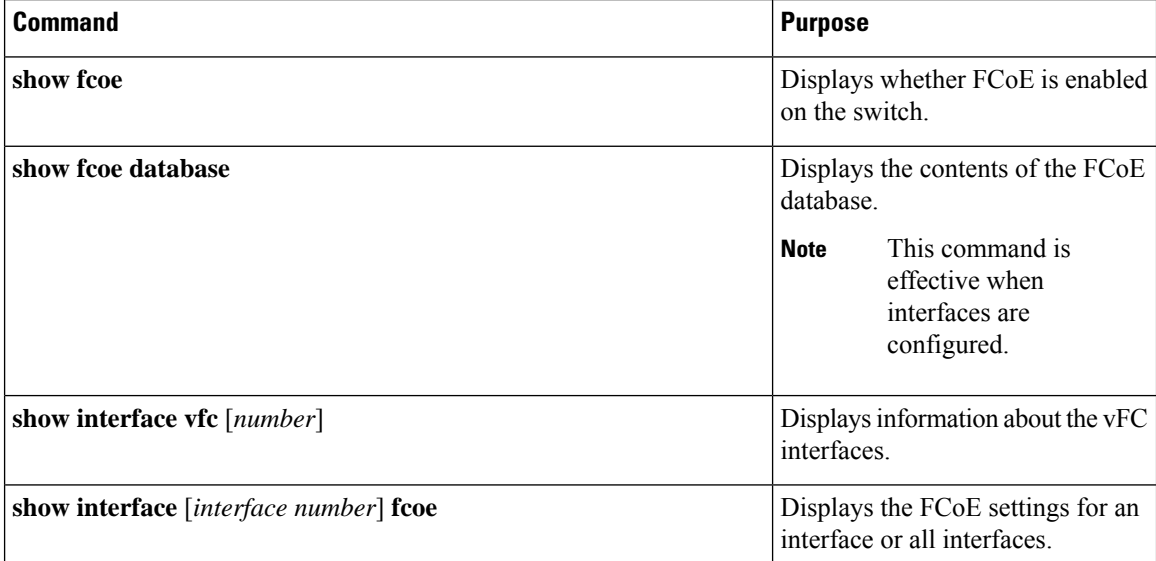

This example shows how to verify that the FCoE capability is enabled:

```
switch# show fcoe
Global FCF details
       FCF-MAC is 00:0d:ec:6d:95:00
       FC-MAP is 0e:fc:00
        FCF Priority is 128
        FKA Advertisement period for FCF is 8 seconds
```
This example shows how to display the FCoE database:

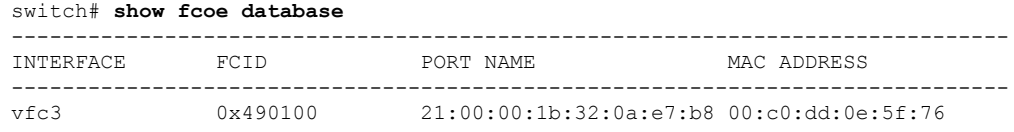

This example shows how to display the FCoE settings for an interface.

```
switch# show interface ethernet 1/37 fcoe
Ethernet1/37 is FCoE UP
   vfc3 is Up
       FCID is 0x490100
      PWWN is 21:00:00:1b:32:0a:e7:b8
      MAC addr is 00:c0:dd:0e:5f:76
```
## **Additional References for FCoE**

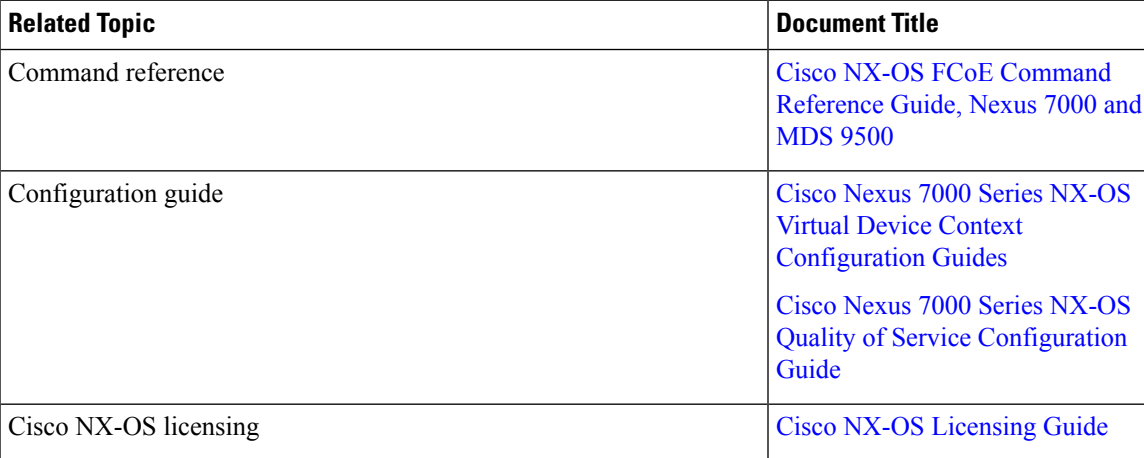

#### **Related Documents**

#### **Standards and RFCs**

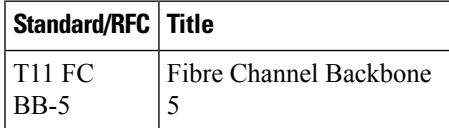

#### **MIBs**

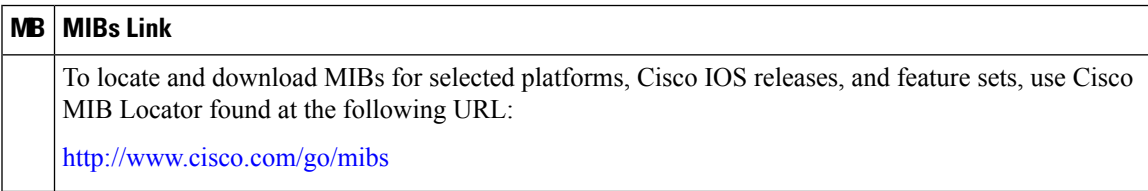

I

#### **Technical Assistance**

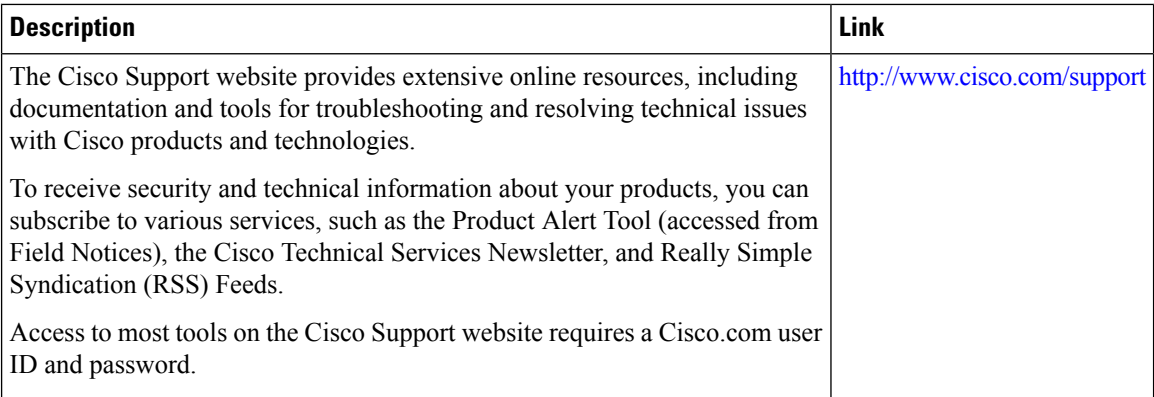

ı

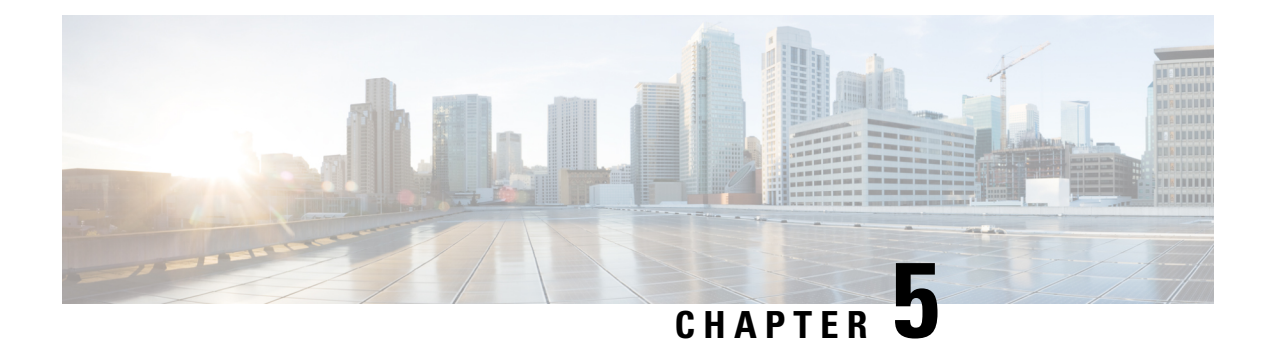

## **Storage VDC**

This chapter contains the following sections:

- [Information](#page-48-0) About Storage VDC, on page 37
- [Configuring](#page-49-0) FCoE VDCs, on page 38
- Example: Storage VDC [Configuration,](#page-55-0) on page 44

## <span id="page-48-0"></span>**Information About Storage VDC**

You use a storage virtual device context (VDC) to separate LAN and SAN traffic on the same switch. A VDC allows you to maintain one physical infrastructure but separate logical data paths.

To achieve this configuration, you must perform the following tasks:

- Create a dedicated storage VDC.
- Allocate physical ports to the storage VDC. These can be either ports dedicated to only the storage VDC or ports that are shared between the storage VDC and one other VDC. Dedicated ports can be used to create either VFC E ports (VE ports) or F ports (VF ports). Shared ports can only be used for VFC F ports (VF ports).

Once you share the port to the storage VDC you can create a VFC F-port on top of the shared interface.You cannot modify some details of that port because it must match the underlying shared physical port. If you move the source port to another VDC or delete the VDC, the shared ports are deleted and you must reconfigure them.

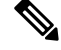

**Note**

If the storage VDC restarts or is suspended, any shared Ethernet ports are shut down in the corresponding VDC. These ports come up automatically once the storage VDC is operational.

## <span id="page-49-0"></span>**Configuring FCoE VDCs**

### **Licensing an FCoE Module**

You must associate an FCoE license with an FCoE module to configure FCoE. You need one license for each module configured for FCoE.

#### **Before you begin**

Ensure you have installed the correct license for FCoE.

### **SUMMARY STEPS**

- **1. configure terminal**
- **2. license fcoe module** *module-number*
- **3.** (Optional) **show license usage** *module-name*
- **4.** (Optional) **copy running-config startup-config**

#### **DETAILED STEPS**

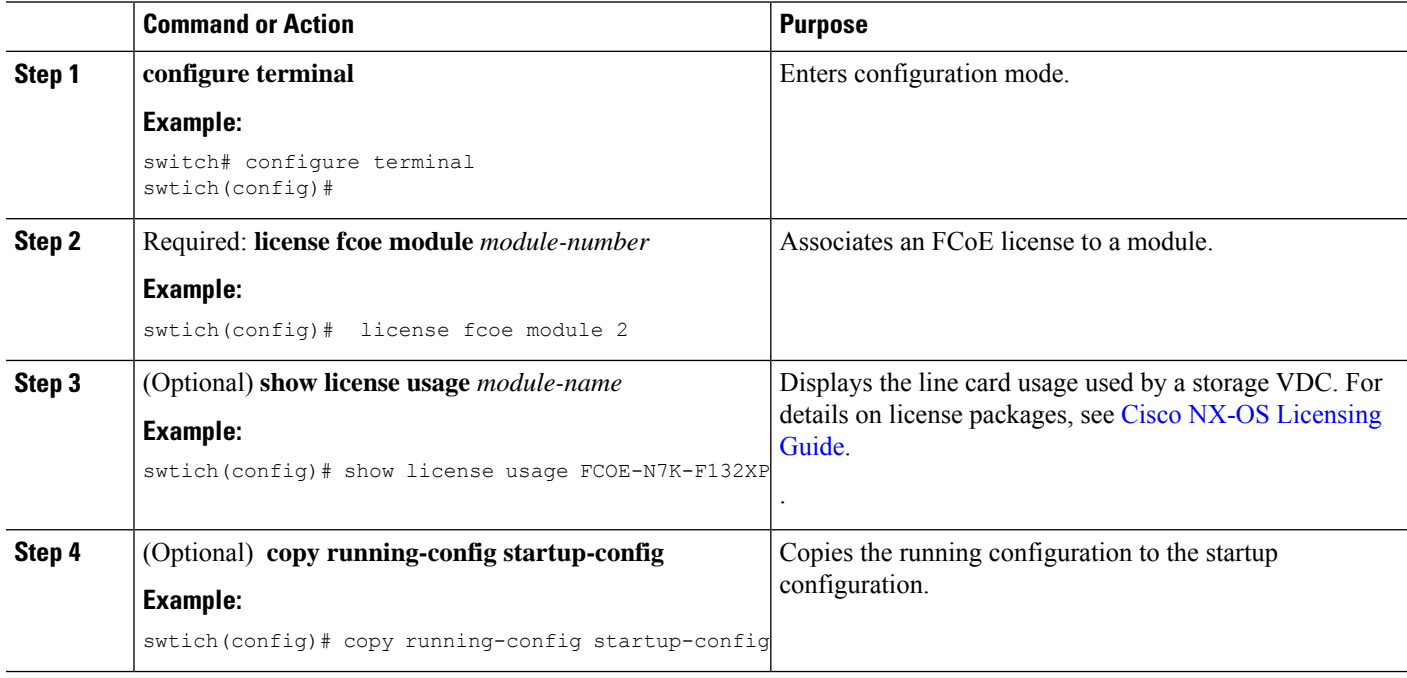

### **Creating a Dedicated Storage VDC**

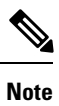

Commands from step 1 to step 7 are performed in the admin VDC.

Commands from step 8 to step 11 are performed in the storage VDC.

#### **Before you begin**

• Ensure you have installed the correct license for FCoE.

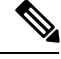

**Note** VE ports must exist on dedicated interfaces. VF ports can exist on either dedicated or shared interfaces.

#### **SUMMARY STEPS**

- **1. configure terminal**
- **2. install feature-set fcoe**
- **3. system qos**
- **4. service-policy type network-qos** *policy-map name*
- **5. vdc** *vdc-name* **type storage**
- **6. allocate interface ethernet** *int-numb*
- **7. switchto vdc** *vdc-name*
- **8. feature lldp**
- **9.** (Optional) **feature lacp**
- **10.** (Optional) **show feature-set**
- **11.** (Optional) **copy running-config startup-config**

#### **DETAILED STEPS**

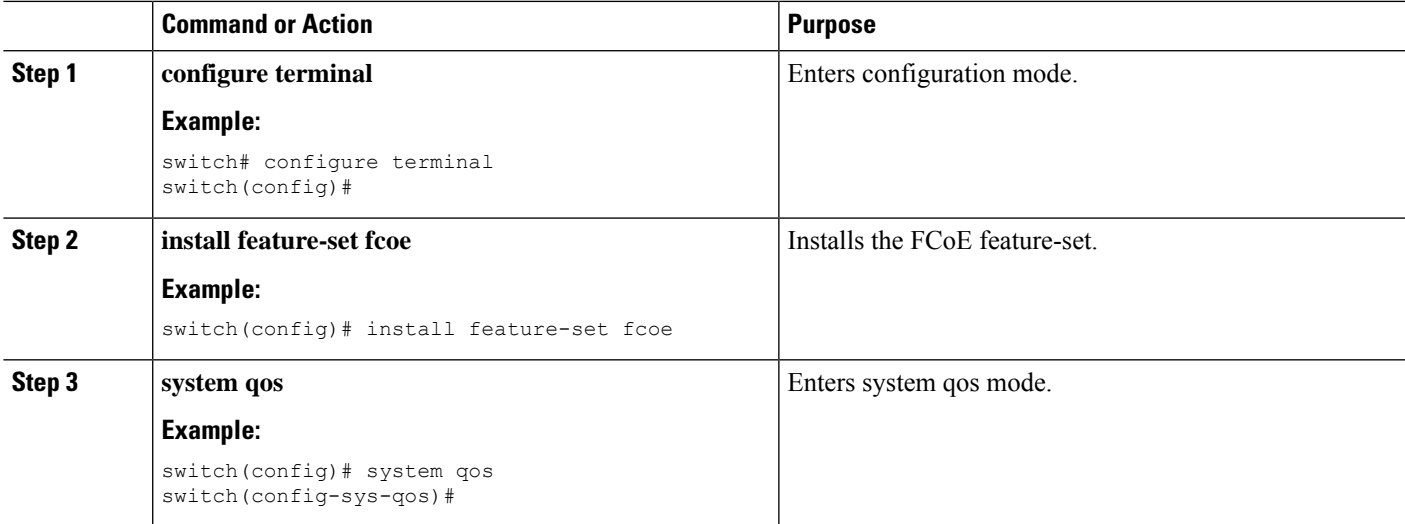

 $\mathbf I$ 

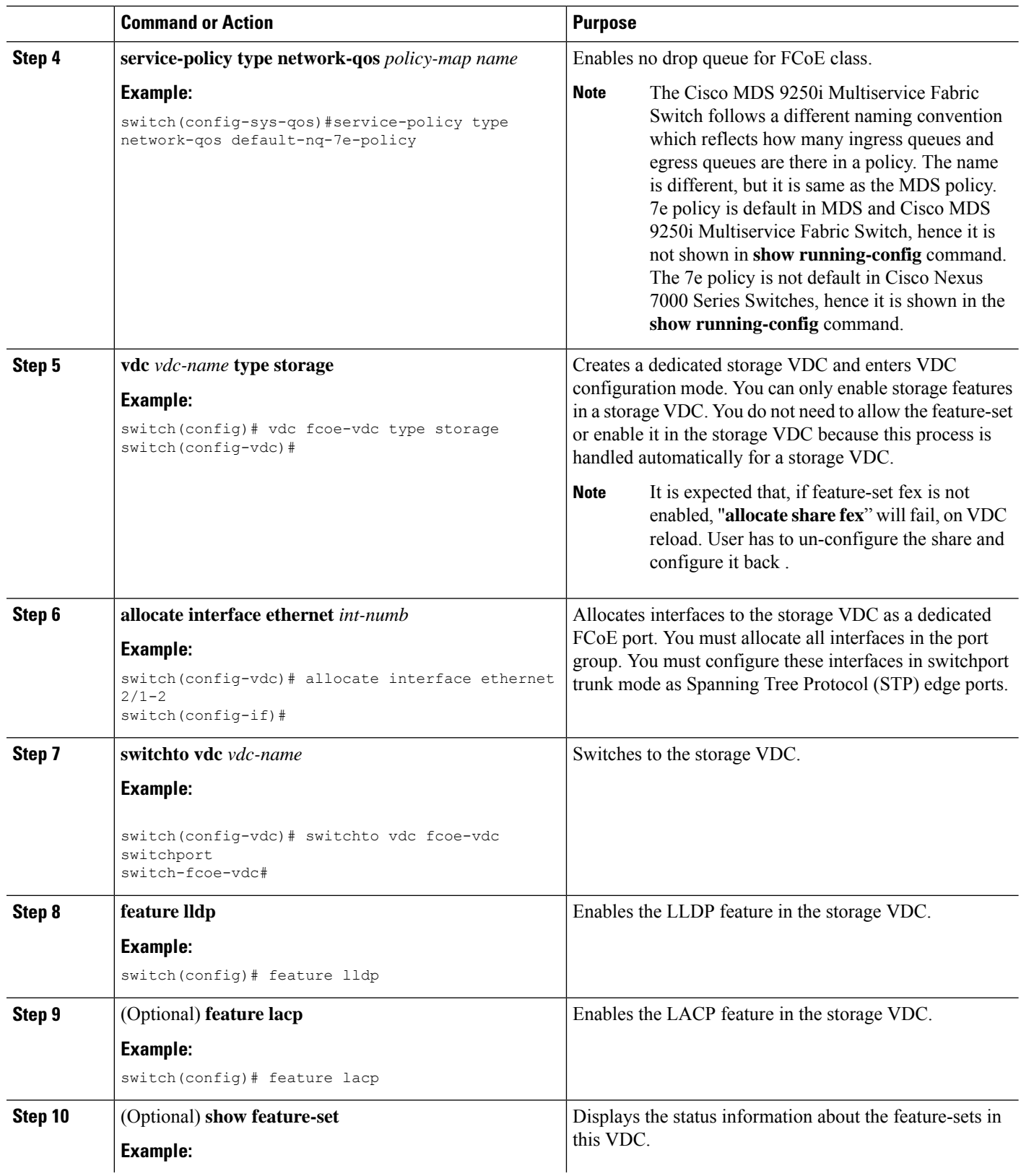

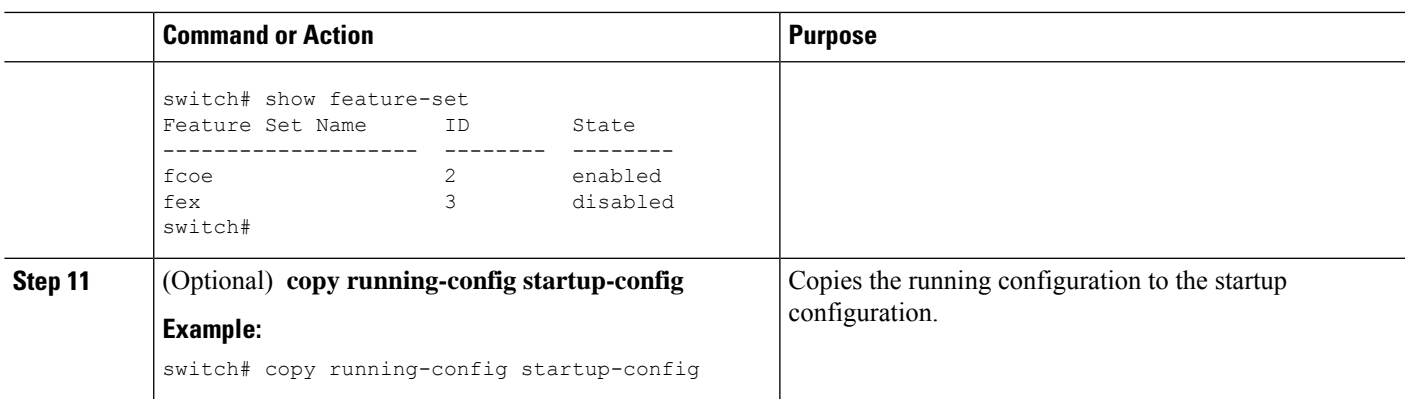

### **Allocating the FCoE VLAN Range**

#### **Before you begin**

- Ensure you have installed the correct license for FCoE.
- Ensure you are in the correct VDC.

### **SUMMARY STEPS**

- **1. configure terminal**
- **2. vdc** *vdc-name* **type storage**
- **3. allocate fcoe-vlan-range** *vlan-range* [**from vdcs** *vdc-name*]
- **4.** (Optional) **show vdc fcoe-vlan-range**
- **5.** (Optional) **copy running-config startup-config**

#### **DETAILED STEPS**

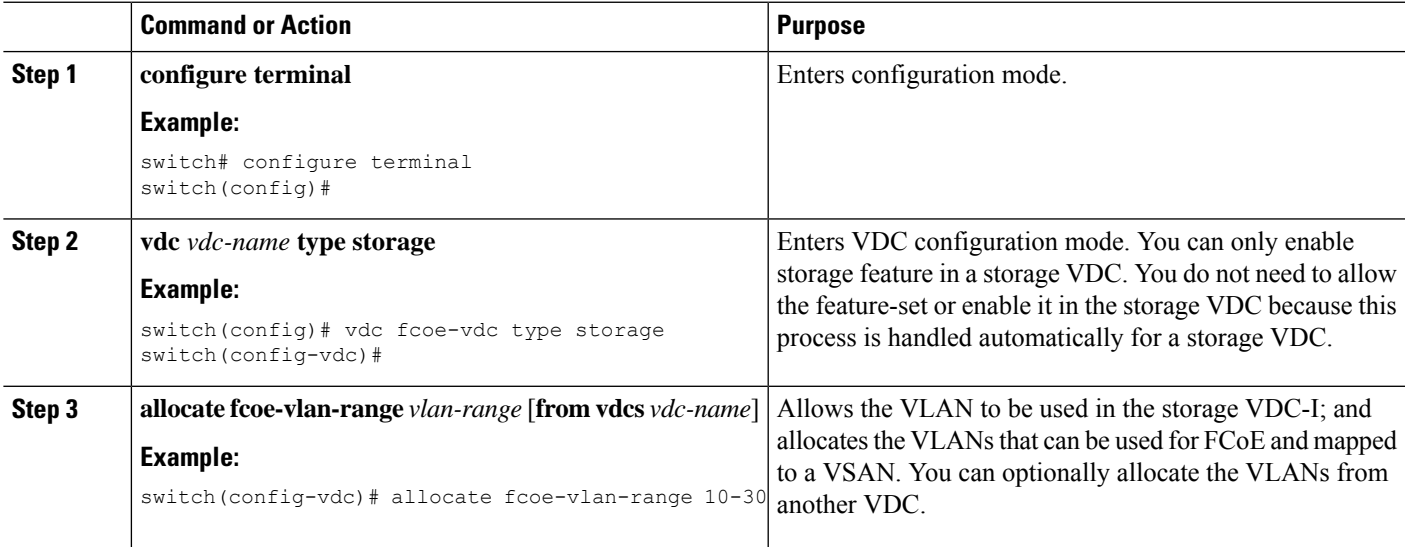

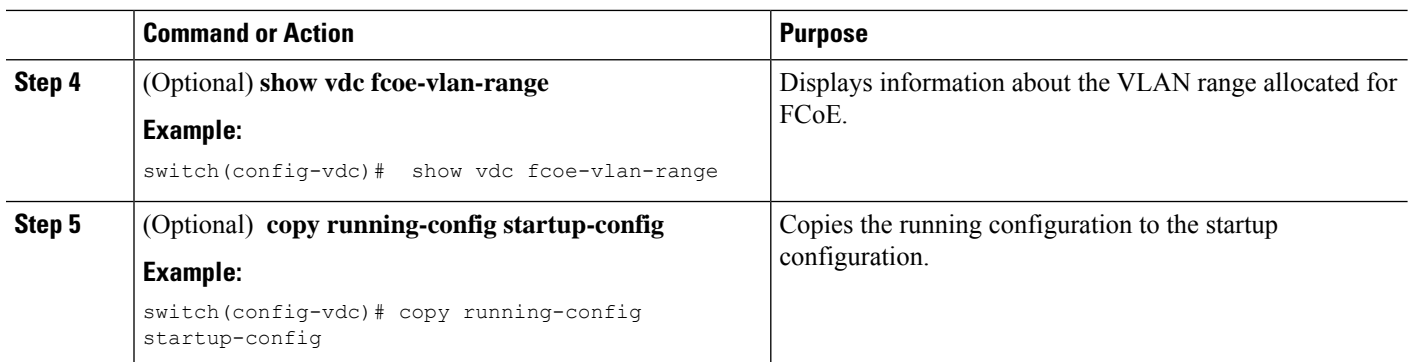

#### **Related Topics**

[FCoE,](#page-20-0) on page 9

### **Allocating Shared Interfaces**

You can share interfaces between a storage VDC and another VDC.

#### **Before you begin**

- Ensure you have installed the correct license for FCoE.
- Ensure you are in the correct VDC.
- Ensure any shared interfaces are from an F-series module.
- Ensure you have allocated the FCoE VLAN range.
- Interfaces can only be shared between the storage VDC and one other VDC.

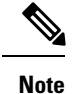

• For shared interface, ensure that LLDP feature is enabled in parent VDC also.

• Only VF ports can exist on shared interfaces. VE ports must be on dedicated interfaces.

#### **SUMMARY STEPS**

- **1. configure terminal**
- **2. interface** *if-range*
- **3. switchport mode trunk**
- **4. spanning-tree port type edge trunk**
- **5. no shutdown**
- **6. vdc** *vdc-name* **type storage**
- **7. allocate shared interface** *if-range*
- **8.** (Optional) **show vdc shared membership**
- **9.** (Optional) **switchto vdc** *vdc-name*
- **10. configure terminal**
- **11. feature lldp**
- **12. interface** *if-range*
- **13. no shutdown**
- **14.** (Optional) **show interface** *if-range*
- **15.** (Optional) **copy running-config startup-config**

#### **DETAILED STEPS**

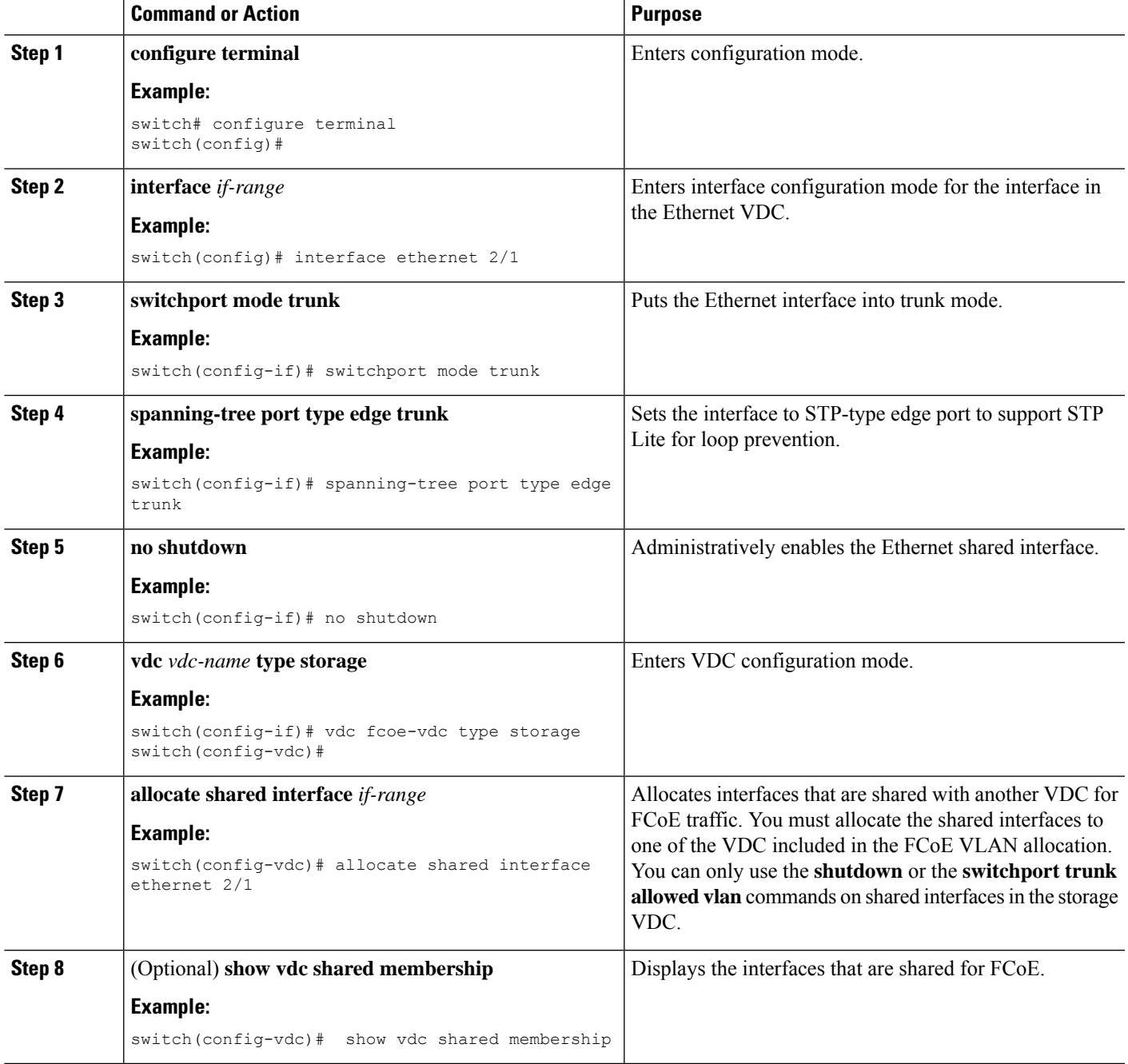

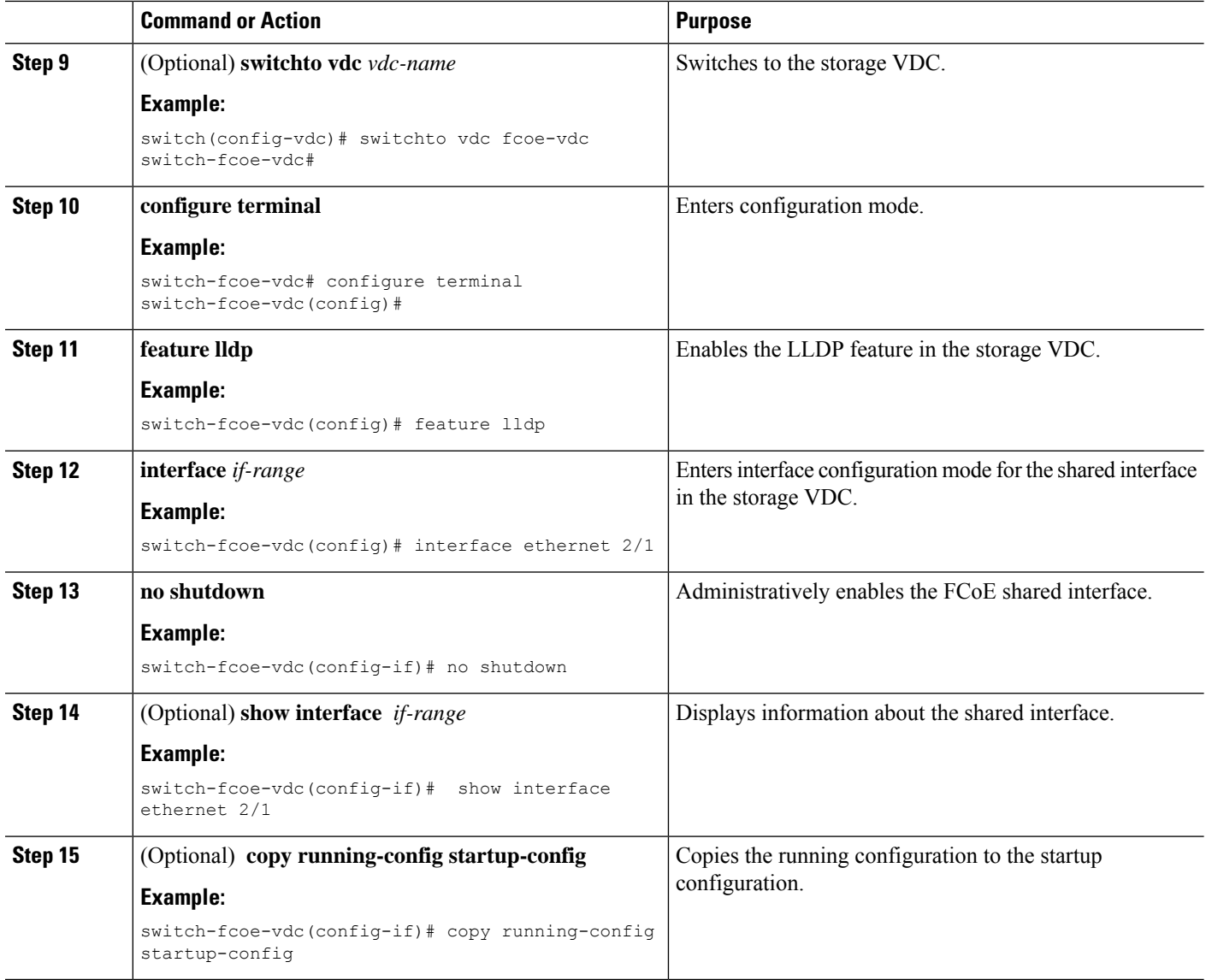

# <span id="page-55-0"></span>**Example: Storage VDC Configuration**

#### **Ethernet VDC Configuration**

```
!Enable the interface to share:
switch(config-sys-qos)# interface ethernet 2/1
!Initially ethernet 2/1 is allocated to ethernet VDC
switch(config-if)# switchport
switch(config-if)# switchport mode trunk
!Allocate resources in admin VDC:
Switch(conf)# vdc storage fcoe_vdc
switch(config-if)# allocate fcoe-vlan-range 10-20 from vdc switch
```

```
switch(config-vdc)# allocate shared interface ethernet 2/1
Switch(conf)# show vdc shared membership
!Switch to storage VDC and bring up the shared interface:
switch(config-vdc)# switchto vdc fcoe_vdc
switch-fcoe_vdc# configure terminal
switch-fcoe_vdc(config)# interface ethernet 2/1
switch-fcoe_vdc(config-if)# no shutdown
!A VFC interface is created on top of Ethernet interface. The VFC interface can be created
in 2 ways: implicit and explicit.
!Implicit:
switch-fcoe_vdc(config)# interface vfc 2/1
switch-fcoe_vdc(config-if)# switchport mode f
!Explicit:
switch-fcoe_vdc(config)# interface vfc2
```

```
switch-fcoe_vdc(config-if)# bind interface eth2/1
switch-fcoe_vdc(config-if)# switchport mode f
```
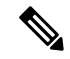

**Note** Ethernet 2/1 must be from an F-series module.

 $\mathbf I$ 

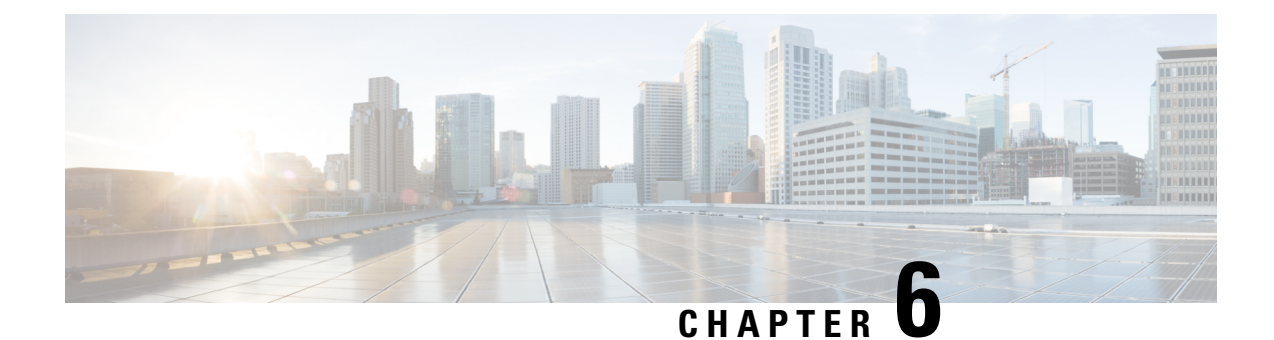

# **Configuring Dynamic FCoE Using FabricPath**

This chapter contains the following sections:

- [Information](#page-58-0) About Dynamic FCoE Using FabricPath, on page 47
- [Prerequisites](#page-62-0) for Dynamic FCoE Using FabricPath, on page 51
- Guidelines and [Limitations](#page-62-1) for Dynamic FCoE Using FabricPath, on page 51
- [Configuration](#page-63-0) Topology Example, on page 52
- [Configuring](#page-64-0) Dynamic FCoE Using FabricPath, on page 53
- Instantiation and [Initialization](#page-64-1) of Dynamic VFC, on page 53
- Verifying the Dynamic FCoE Using FabricPath [Configuration,](#page-65-0) on page 54
- [Configuration](#page-68-0) Output Examples for Dynamic FCoE Using FabricPath, on page 57

## <span id="page-58-0"></span>**Information About Dynamic FCoE Using FabricPath**

Fibre Channel over Ethernet (FCoE) enables I/O consolidation. It permits both LAN and SAN traffic to coexist on the same switch and the same wire. This feature enables you to consolidate multiple separate networks into a single converged infrastructure.

Key values of I/O consolidation using traditional FCoE are as follows:

- Elimination of separate network infrastructures for SAN and LAN traffic.
- Reduction in hardware requirements, such as cabling and server interface cards (NICs and HBAs), and lowering capital expense.
- Reduction in power and cooling requirements for fewer physical assets.
- Increasing deployment agility for multiprotocol networks, which preserves long-term investments while preparing for future uncertainty in protocol needs.

By using FabricPath Ethernet technology, you can take FCoE consolidation even further:

- Create a logical, rather than physical, SAN A/B separation.
- Efficiently load balance multiprotocol traffic within the data center.
- Dynamically establish relationships between switches, reducing the possibility for human error during configurations.
- Improved high availability percentages as the scale increases.

The FabricPath architecture provides an inherent multipath capability with redundancy to handle node failures. Fabric level redundancy is provided through a double fabric model (SAN A/SAN B). The separation of the two SANs is logically implemented as two different VSANs that map to two different VLANs (VLAN A and B). Fibre channel traffic in SAN A becomes the FCoE traffic in VLAN A, the Fiber Channel traffic in SAN B becomes the FCoE traffic in VLAN B, and the LAN traffic is carried on one or more additional VLANs over the converged Ethernet infrastructure. In this logical environment, the VSAN A/VSAN B configuration protects against fabric-wide control plane failures.

The traditional method of hosts that connect to two separate SANs is still supported with the FCoE over FabricPath architecture. The host is connected to two different leaf nodes that host a disjointed set of VSANs. Beyond these leaf nodes, the fabric is converged on the same infrastructure, but the host continues to see two SAN fabrics.

The following figure shows aFabricPath topology with n spines(S) and m leafs(L). The m leafs communicate to each other through the n spines using FabricPath encapsulation.

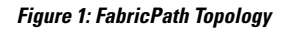

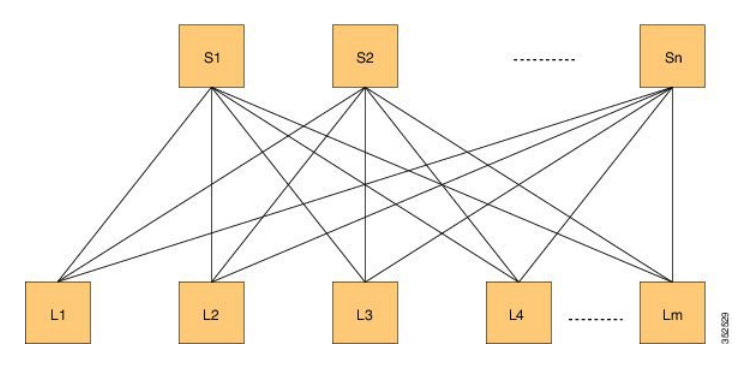

FCoE creates an overlay of FCoE virtual links on top of the underlying Ethernet topology, irrespective of how that Ethernet topology is constructed and which protocol is used to compute the MAC address routes.

In a dynamic FCoE environment, the topology is developed using the leafs as FCoE Forwarder (FCF) switches that are forwarded through transparent spines.

FCoE hosts and FCoE storage devices are connected to a FabricPath topology through the leaf switches. In this configuration, only the leaf switches perform FCoE forwarding (only the leaf switches behave as FCFs); the spine switches just forward MAC-in-MAC encapsulated Ethernet frames that are based on the outer destination MAC address.

The following figure shows the logical FCoE overlay topology of VE\_Port to VE\_Port virtual links on a FabricPath topology.

Ш

**Figure 2: FCoE Overlay of VE\_Port to VE\_Port Virtual Links**

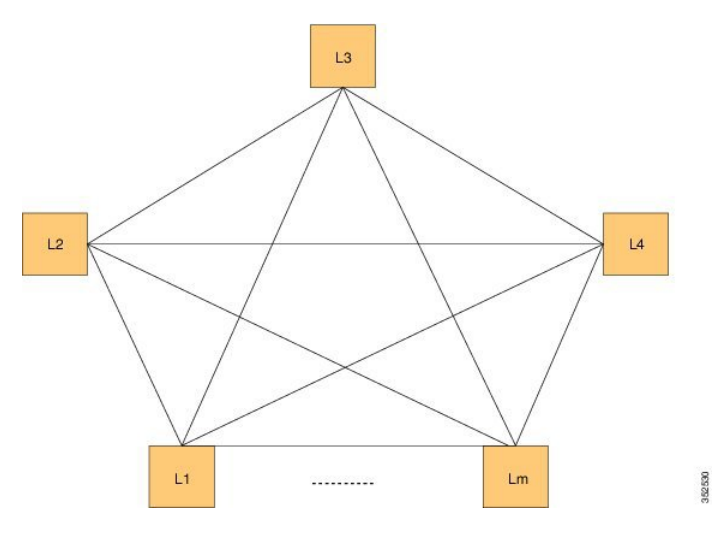

Only the FCFs, that are implemented by the leaf switches are part of this overlay topology. This topology is seen by Fabric Shortest Path First (FSPF), for each FCoE VLAN. FSPF computes over which virtual link to forward an FCoE frame based on its DomainID (D\_ID). A virtual link is uniquely identified by the pair of MAC addresses associated with the two VE\_Ports logically connected by it. Identifying the virtual link is equivalent to identifying which MAC addresses to use for the FCoE encapsulation on the transport network.

Use  $L_m$  as the number of leafs that are feature enabled. The feature might not be enabled on all leafs. The FCoE mesh is basically the leafs where FCoE or FabricPath is enabled.

### **SAN A/B Separation**

For Dynamic FCoE, SAN A/B separation is realized in a logical manner across the backbone. As shown in the following illustration, physical SAN A/B separation is maintained from the FCF leafs to the end devices. Beyond the leafs, FCoE traffic for SANs A and B are carried by FabricPath Equal Cost Multipathing (ECMP) links across all spines, maintaining logical SAN A/B separation.

152,693

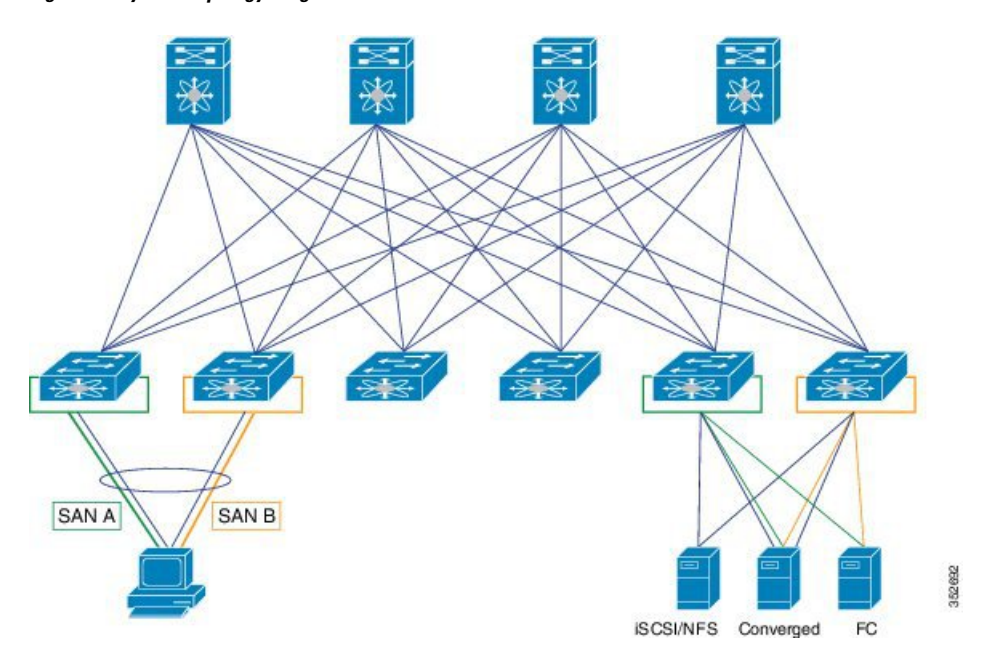

**Figure 3: Physical Topology Diagram**

In the previous figure, the physical connectivity for the topology follows typical leaf/spine CLOS architectural best practices. Logically, SAN A and SAN B are isolated at the Top of Rack (ToR) switches physically. Once the traffic enters the FabricPath network, the storage traffic is logically separated (see the following figure) across the network where it is physically separated once more to the storage device edge.

**Figure 4: Logical Topology Diagram**

SAN A SAN B **ISCSI/NFS**  $FC$ Converged

**Logical Topology** 

Dynamic FCoE gains the additional redundancy that is inherent in the FabricPath network by using the increased spine connectivity. A larger network with a large number of spines means increased reliability and stability for the storage network. This is achieved while retaining the best practices requirements for storage environments.

### **Load-Balancing FCoE Traffic on a Dynamic VFC**

FabricPath provides redundant paths between a source and destination. Because FCoE traffic traverses the FabricPath network with one or more FCoE and non-FCoE nodes (spines, leafs), you must ensure in-order delivery through proper port-channel hashing acrossthe redundant paths. AllFabricPath nodes have port-channel hashing enabled that includes the exchange ID. Traffic from a single flow always traverses through only one set of nodes through the network to maintain in-order delivery.

### **Supported Dynamic FCoE Using FabricPath Topologies**

The supported topologies for Dynamic FCoE Using FabricPath are as follows:

- FCoE devices that are directly connected to an FCF leaf
- Traditional FCoE VE\_Port connectivity to an FCF leaf
- Legacy FC fabric connected to an FCF leaf
- NPV and FCoE NPV devices that are connected to an FCF leaf
- Native FC devices that are directly connected to an FCF leaf

Although physical separation is possible through a multi-topology configuration of FabricPath, it is not required. **Note**

### <span id="page-62-0"></span>**Prerequisites for Dynamic FCoE Using FabricPath**

Dynamic FCoE prerequisites are as follows:

- You must enable FabricPath.
- You must enable feature fcoe for the FCF leafs.
- You must assign the highest FabricPath cost to the MCT if there is a vPC+ MCT on the FCF leafs.
- •
- You must enable mode fabric path on the VLANs that are mapped to VSANs in all the nodes ( leafs and spines).

### <span id="page-62-1"></span>**Guidelines and Limitations for Dynamic FCoE Using FabricPath**

Dynamic FCoE Using FabricPath has the following guidelines and limitations:

- You must enable feature FCoE on the FabricPath leaf node.
- You must enable mode FabricPath on FCoE VLANs used for storage traffic.
- The minimum number of switches for a FabricPath deployment is one switch. However, if you are going to have a separation of SAN A/B, you need to have two spine switches. Otherwise, there is no separation at all.
- You must statically define the FabricPath switch ID. Changing a switch ID is required for a dynamic vFC.Some traffic loss might occur during a switch ID change. We recommend that you statically configure switch IDs.
- A multichassis EtherChannel trunk (MCT) must be of the highest Intermediate System-to-Intermediate System (IS-IS) cost which is 16777215. FCoE VLANs do not come up as an MCT. Fabric IS-IS should be high so that FCoE/FTP traffic does not go through.
- You should ensure the following:
	- Define the FCoE VLAN in a separate topology and explicitly prune the MCT links.
	- Configure a higher cost on MCT to avoid using it for regular forwarding.
- Shutting a VFC dynamically is not recommended because a Layer 2 Multipathing (L2MP) loop might occur and result in traffic loss.
- If you want to take a certain data path for a VSAN, use a FabricPath multitopology in the Dynamic FCoE Using FabricPath topology.

# <span id="page-63-0"></span>**Configuration Topology Example**

The following figure represents the configuration example that will be described in the following sections.

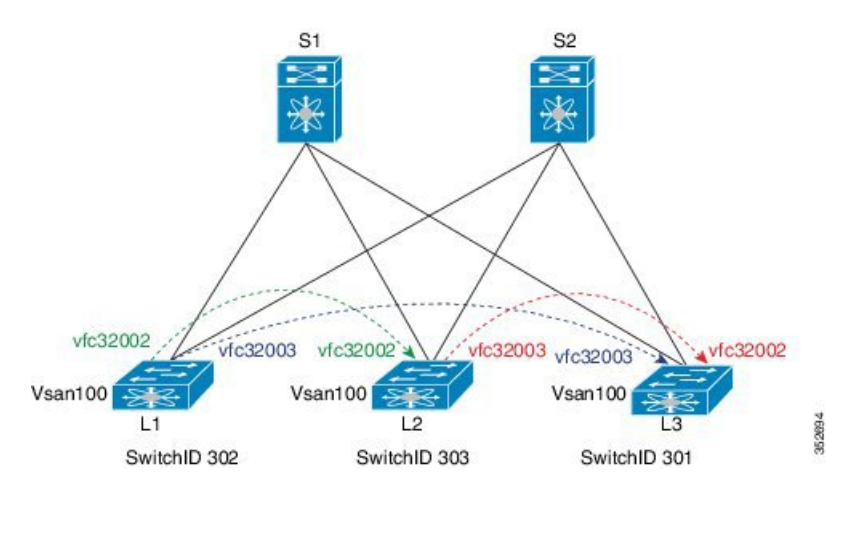

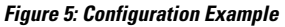

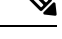

**Note** The component labels in the previous diagram are for illustrative purposes only.

## <span id="page-64-0"></span>**Configuring Dynamic FCoE Using FabricPath**

#### **SUMMARY STEPS**

- **1.** Establish the FabricPath infrastructure.
- **2.** Configure non-FCoE leafs for FCoE traffic.
- **3.** Configure leafs for FCoE (FCF) processing.
- **4.** Configure ports on leafs for FC/FCoE.

#### **DETAILED STEPS**

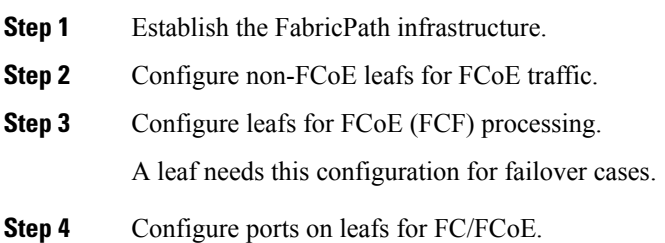

## <span id="page-64-1"></span>**Instantiation and Initialization of Dynamic VFC**

Dynamic FCoE enables the capability of creating both a virtual Fibre Channel port (VFC), as well as instantiating the Inter-Switch Link port type (VE\_Port/TE Port). Enabling FCoE and FabricPath on the same VLAN should serve as a trigger to instantiation and initialization of the Dynamic VFCs in TE mode. The process is as follows:

- **1.** Every FCF leaf is uniquely identified by a global FCF-MAC address.
- **2.** Every FCF leaf floods an FIP unsolicited multicast discovery advertisement to ALL-FCF MAC addresses and source MAC addresses that are set to its global FCF-MAC address on the FabricPath-enabled FCoE VLANs. This is triggered by two factors:
	- **a.** Feature FCoE is enabled on the leaf.
	- **b.** FabricPath is enabled on the FCoE VLANs.
- **3.** All FCF leafs on this FabricPath cloud should receive this multicast advertisement on the corresponding FCoE-enabled FP VLAN. Upon receiving this FIP multicast frame, a dynamic VFC in VE mode is created between the two FCF leaf nodes.
- **4.** Only one dynamic VFC in TE mode is between any two FCF leafs.
- **5.** The dynamic VFCs can be differentiated based on their VFC ID range. All dynamic VFCs obtain an ID that is greater than 32001.
- **6.** The VFC might have multiple FabricPath FCoE VLANs up. The VLANs might or might not be in the same topology.

**7.** Every FCF leaf is one hop away. For all VE paths that use FabricPath, a default fixed FSPF cost value is used.

## <span id="page-65-0"></span>**Verifying the Dynamic FCoE Using FabricPath Configuration**

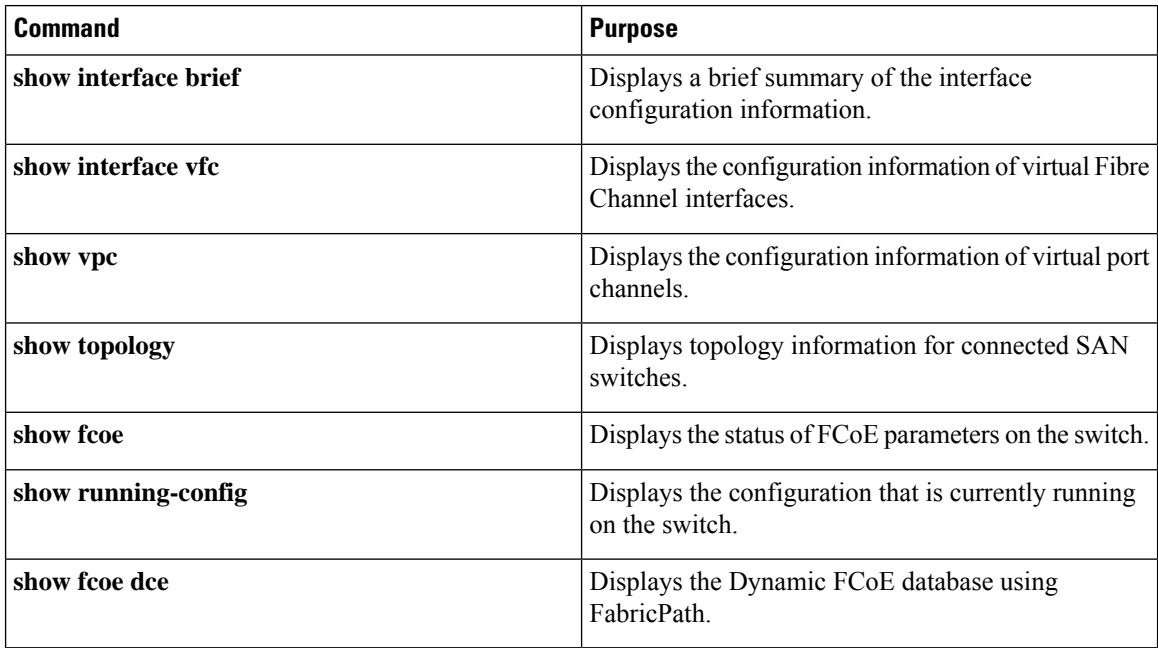

#### **show interface brief Command**

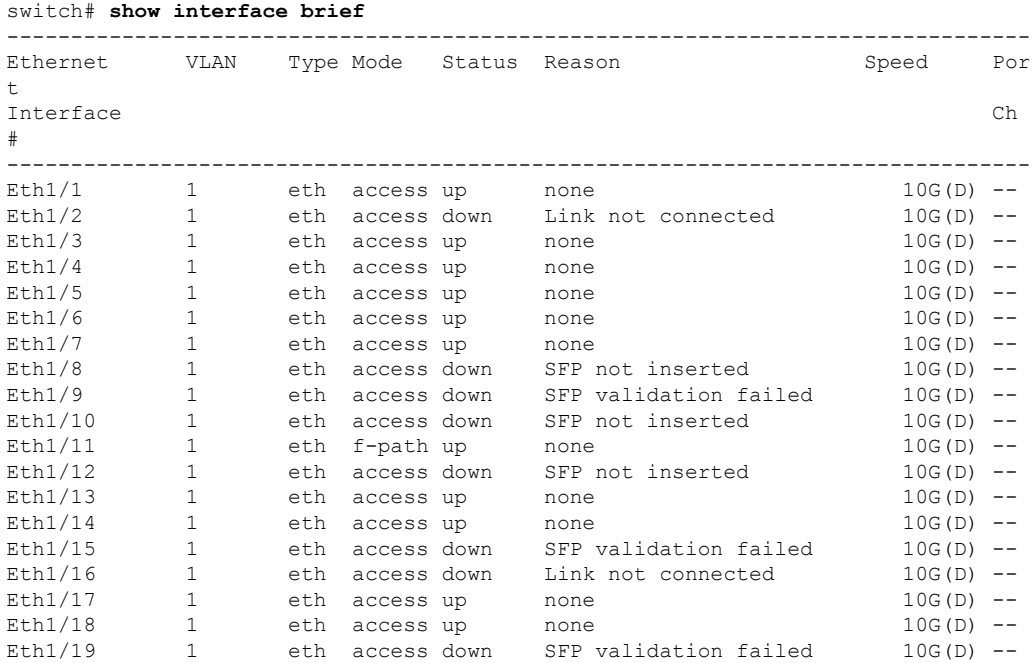

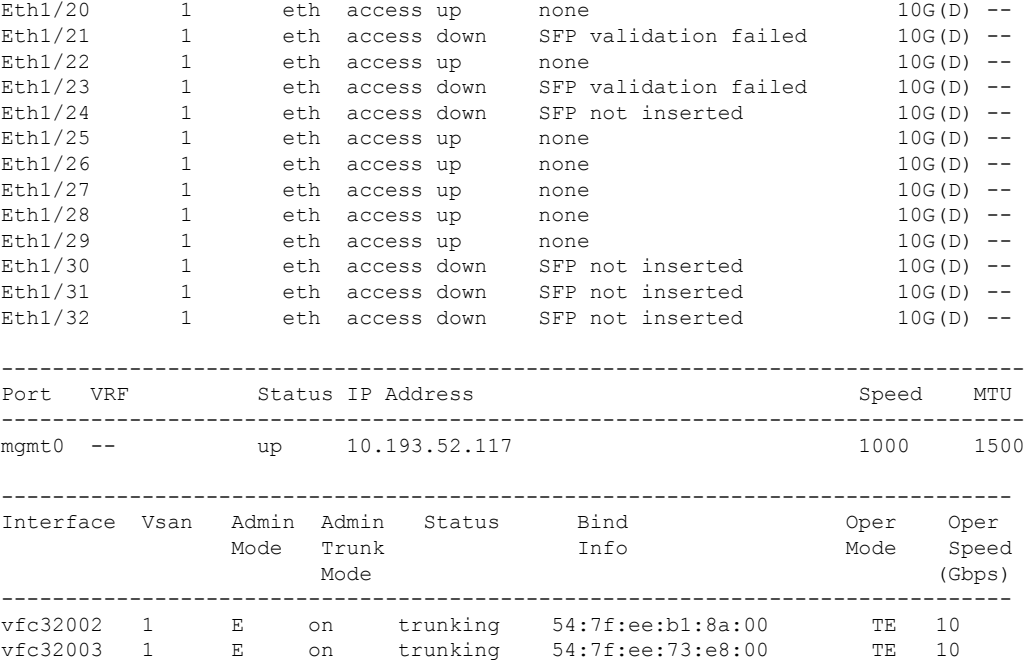

#### **show interface vfc Command**

```
switch# show interface vfc 32002
vfc32002 is trunking
   Dynamic VFC Peer MAC is 54:7f:ee:b1:8a:00
   Hardware is Ethernet
   Port WWN is 2d:01:54:7f:ee:73:e6:78
   Admin port mode is E, trunk mode is on
   snmp link state traps are enabled
   Port mode is TE
   Port vsan is 1
   Trunk vsans (admin allowed and active) (1,100)
   Trunk vsans (up) (100)
   Trunk vsans (isolated) ()
   Trunk vsans (initializing) (1)
   1 minute input rate 0 bits/sec, 0 bytes/sec, 0 frames/sec
   1 minute output rate 0 bits/sec, 0 bytes/sec, 0 frames/sec
     0 frames input, 0 bytes
     0 frames output, 0 bytes
   Interface last changed at Mon Feb 14 19:46:53 2011
switch# show interface vfc 32003
vfc32003 is trunking
   Dynamic VFC Peer MAC is 54:7f:ee:73:e8:00
   Hardware is Ethernet
   Port WWN is 2d:02:54:7f:ee:73:e6:78
   Admin port mode is E, trunk mode is on
   snmp link state traps are enabled
   Port mode is TE
   Port vsan is 1
   Trunk vsans (admin allowed and active) (1,100)
   Trunk vsans (up) (100)
   Trunk vsans (isolated) ()
   Trunk vsans (initializing) (1)
```

```
1 minute input rate 0 bits/sec, 0 bytes/sec, 0 frames/sec
1 minute output rate 0 bits/sec, 0 bytes/sec, 0 frames/sec
 0 frames input, 0 bytes
 0 frames output, 0 bytes
Interface last changed at Mon Feb 14 19:49:23 2011
```
===========================================================================

#### **show vpc Command**

```
switch# show vpc
  vPC domain id : 300 vPC+ switch id : 1550
  vPC Peer-link status
   ---------------------------------------------------------------------
  id Port Status Active vlans
  -- ---- ------ --------------------------------------------------
  1 Po1 up
```
#### **show topology Command**

switch# **show topology** FC Topology for VSAN 100 : -------------------------------------------------------------------------------- Interface Peer Domain Peer Interface Peer IP Address(Switch Name) ------------------------------------------------------------------------------- vfc32002 0x0b(11) vfc32002 10.193.52.108(nc-9) vfc32003 0x64(100) vfc32003 10.193.52.118(o2-356)

#### **show fcoe Command**

```
switch# show fcoe
Global FCF details
        FCF-MAC is 54:7f:ee:73:e6:20
       FC-MAP is 0e:fc:00
       FCF Priority is 128
        FKA Advertisement period for FCF is 8 seconds
```
VFC MAC details

#### **show fcoe dce Command**

switch# **show fcoe dce**

Dynamic VFC MAC details : ----------------------------------------------------------- Interface Peer-swid Peer-mac

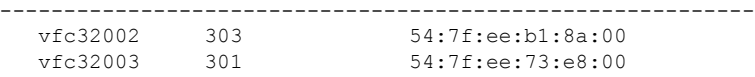

 $\mathbf{L}$ 

## <span id="page-68-0"></span>**Configuration Output Examples for Dynamic FCoE Using FabricPath**

The following output examples show how to configure Dynamic FCoE using FabricPath. You must enter the **feature fabricpath** command and configure the appropriate links as FabricPath core ports.

This example covers VSAN 100 and VSAN 200.

The following is a description of the topology example:

- S1 and S2 are FabricPath spines.
- L1 through L4 are FCF leafs.
- L5 and L6 are non-FCoE leafs.

#### **Figure 6: Sample Dynamic FCoE Configuration**

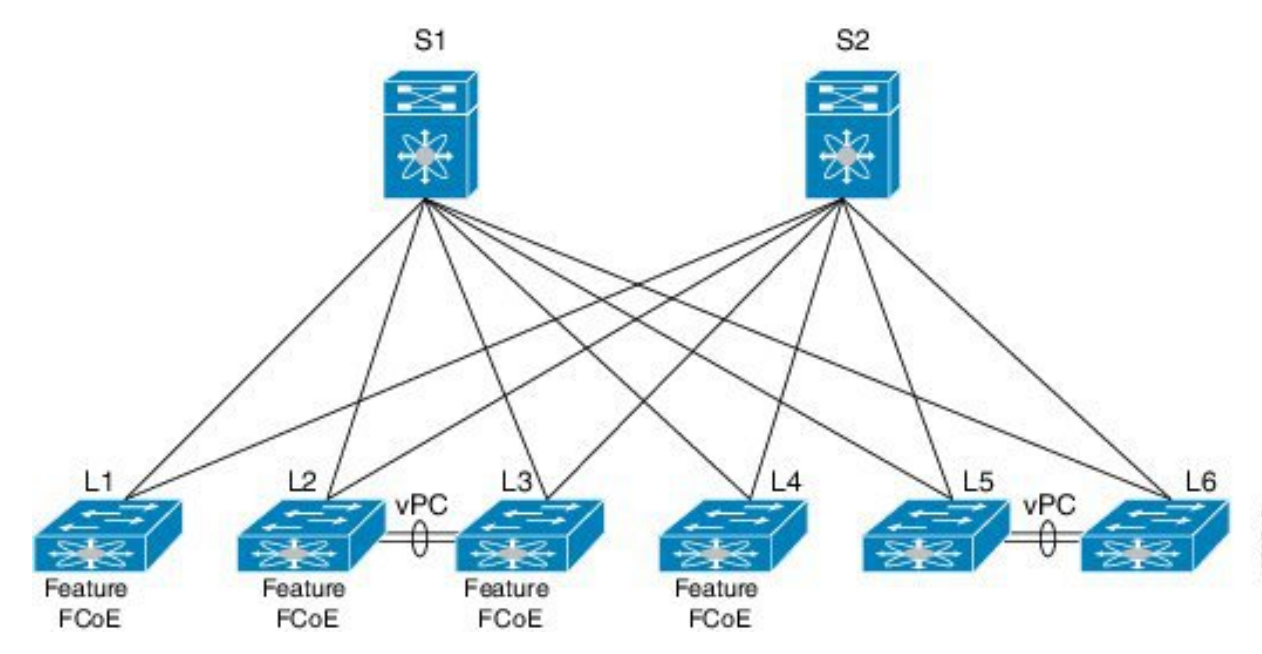

For additional configuration output examples, refer Configuration Output Examples for Dynamic FCoE Using [FabricPath](http://www.cisco.com/c/en/us/td/docs/switches/datacenter/nexus5600/sw/fcoe/7x/b_5600_FCoE_Config_7x/b_5600_FCoE_Config_7x_chapter_0101.html#reference_83077934851F42548BBF4C9554497123).

L

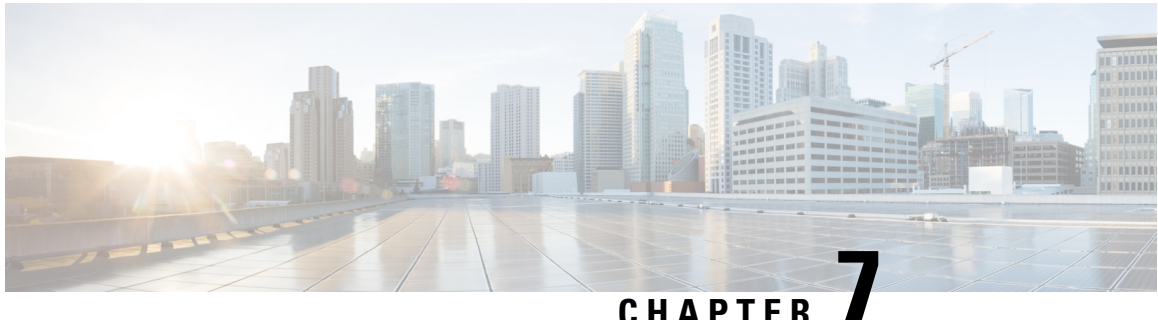

## **FCoE Over FEX**

- [Information](#page-70-0) About FCoE Over FEX, on page 59
- Default [Settings](#page-71-0) for FCoE, on page 60
- Guidelines and [Limitations,](#page-71-1) on page 60
- [FCoE](#page-72-0) Over FEX, on page 61
- Verifying the FCoE over FEX [Configuration,](#page-80-0) on page 69
- Example: FCoE Over FEX [Configuration,](#page-82-0) on page 71
- Additional [References](#page-83-0) for FCoE over FEX, on page 72

## <span id="page-70-0"></span>**Information About FCoE Over FEX**

The Fibre Channel over Ethernet (FCoE) over Fabric Extenders (FEX) feature allows Fibre Channel traffic to be carried on a FEX port. To enable this feature, the FEX port is shared with the storage Virtual Device Context (VDC). The FEX is connected to the Cisco Nexus 7000/7700 device through a Fabric Port Channel (FPC). FCoE over FEX enables provision of FCoE on host connections.

### **FCoE Over FEX With Physical Port vPC**

The FCoE over FEX with Virtual PortChannel (vPC) feature allows Fibre Channel traffic to be carried over a FEX using a physical port virtual PortChannel (vPC). To enable this feature, the FEX port is shared with the storage VDC.

### **LAN Shutdown**

The LAN Shutdown feature detects the capability of the FCoE host to support Data Center Bridging Exchange (DCBX). DCBX allows the switch to send LAN Logical Link Status (LLS) messages in a type-length-value (TLV) format. The LAN shutdown feature enables bring up and bring down of LAN links on a unified link carrying both FCoE and LAN traffic. When you enable the **shutdown lan** command, only the LAN traffic stops while the FCoE traffic continues.

## <span id="page-71-0"></span>**Default Settings for FCoE**

This table lists the default settings for FCoE parameters.

#### **Table 6: Default FCoE Parameter Settings**

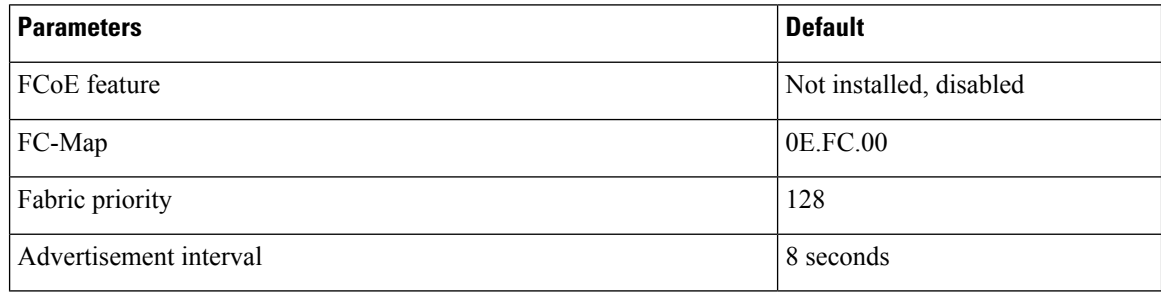

## <span id="page-71-1"></span>**Guidelines and Limitations**

### **FCoE Over FEX**

FCoE over FEX has the following guidelines and limitations:

- FCoE over FEX is supported with 2232PP, B22-HP, N2348UPQ FEX.
- To enable FCoE over FEX on the storage VDC, use the **feature-set fex** command in the storage VDC.
- FCoE license should be enabled on the FEX uplink port on the parent switch.
- To enable support of FCoE over FEX on the parent switch explicitly, use the **hardware qos fcoe-fex** command.
- Inter VSAN route (IVR) zone configuration is not supported for FCoE over FEX.
- Custom QoS policy cannot be applied on the uplink interfaces of the FEX Port channel.
- FCoE over host interface port channel (HIF-PC) is not supported.
- If you connect a FEX with FPC ports that is sharing its ports with a storage VDC to an F2e module that is also sharing its ports with the same storage VDC, the port manager times out when you reload the F2e module. The ports on the F2e module that were shared with the storage VDC will be in the removed state in the storage VDC. You will have to reload the switch to recover from this state.
- FCoE over FEX is not supported on Active/Active FEX.

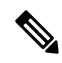

**Note**

For more information about FEX, refer [http://www.cisco.com/c/en/us/td/docs/switches/datacenter/nexus2000/sw/configuration/guide/rel\\_4\\_0\\_1a/NX2000CLIConfig/FEX-features.html](http://www.cisco.com/c/en/us/td/docs/switches/datacenter/nexus2000/sw/configuration/guide/rel_4_0_1a/NX2000CLIConfig/FEX-features.html)
### **FCoE over FEX with Physical Port vPC**

FCoE over FEX with Physical Port vPC has the following guidelines and limitations:

- FCoE over physical port vPC+ is supported.
- FCoE over physical port vPC is supported on shared interfaces.
- FCoE over physical port vPC is supported only on host facing links.
- Port channel vPC does not support FCoE.
- Both vPC legs should be shared between the ethernet VDC and the storage VDC.

### **LAN Shutdown**

The LAN Shutdown feature has the following guidelines and limitations:

- LAN shutdown is supported only on shared interfaces in the parent virtual device context (VDC).
- LAN shutdown requires Link Layer Discovery Protocol (LLDP) to run in the parent VDC.

## **FCoE Over FEX**

### **Bringing up FEX in Ethernet VDC**

Refer [Configuring](http://www.cisco.com/c/en/us/td/docs/switches/datacenter/nexus2000/sw/configuration/guide/rel_4_0_1a/NX2000CLIConfig/FEX-Config.html) the Fabric Extender section.

## **Creating a Dedicated Storage VDC**

Refer Creating a [Dedicated](http://www.cisco.com/c/en/us/td/docs/switches/datacenter/sw/nx-os/fcoe/configuration/guide/b_Cisco_NX-OS_FCoE_Configuration_Guide/storage_vdc_on_cisco_nexus_7000_series_switches.html#task_9B79871C52584895B23207A11F1463E0) Storage VDC section.

### **Configuring FCoE over FEX**

### **SUMMARY STEPS**

- **1. configure terminal**
- **2. hardware qos fcoe-fex**
- **3. license fcoe module** *module-number*
- **4. exit**
- **5. switchto vdc** *ethernet-vdc-name*
- **6. configure terminal**
- **7. interface port-channel** *channel-number*
- **8. switchport**
- **9. switchport mode fex-fabric**
- **10. priority-flow-control mode** {**auto** | **off** | **on**}
- **11. fex associate** *chassis-id*
- **12. no shutdown**
- **13. interface ethernet** *slot/port-list*
- **14. switchport**
- **15. switchport mode fex-fabric**
- **16. priority-flow-control mode** {**auto** | **off** | **on**}
- **17. fex associate** *chassis-id*
- **18. channel-group** *number*
- **19. no shutdown**
- **20. interface** *if-range*
- **21. switchport**
- **22. switchport mode trunk**
- **23. spanning tree port type edge trunk**
- **24. no shutdown**
- **25. exit**
- **26. feature lldp**
- **27. switchback**
- **28. switchto vdc** *storage-vdc-name*
- **29. configure terminal**
- **30. feature-set fex**
- **31. feature lldp**
- **32. switchback**
- **33. configure terminal**
- **34. vdc** *storage-vdc-name*
- **35. allocate fcoe-vlan-range** *vlan-range* **from vdc** *ethernet-vdc-name*
- **36.** [**no**] **allocate shared interface** *if-range*

### **DETAILED STEPS**

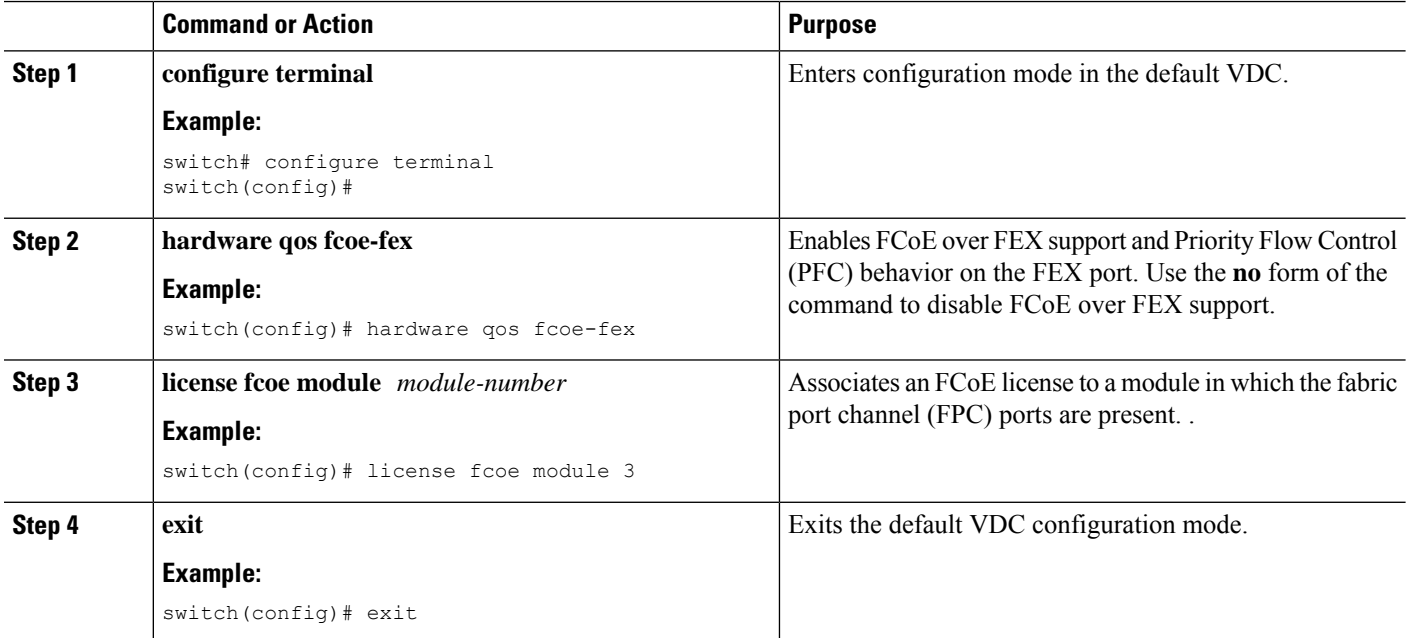

 $\mathbf{l}$ 

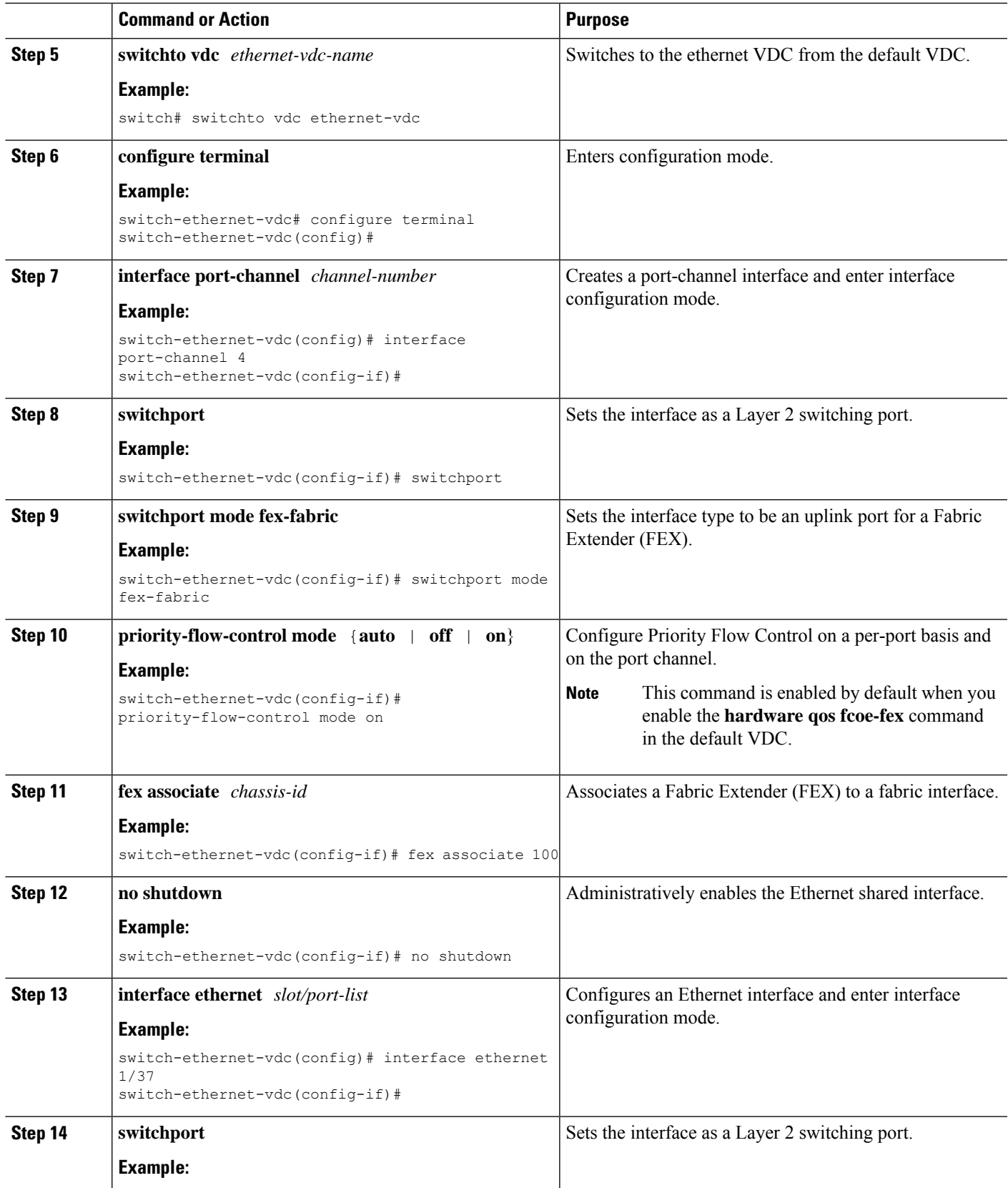

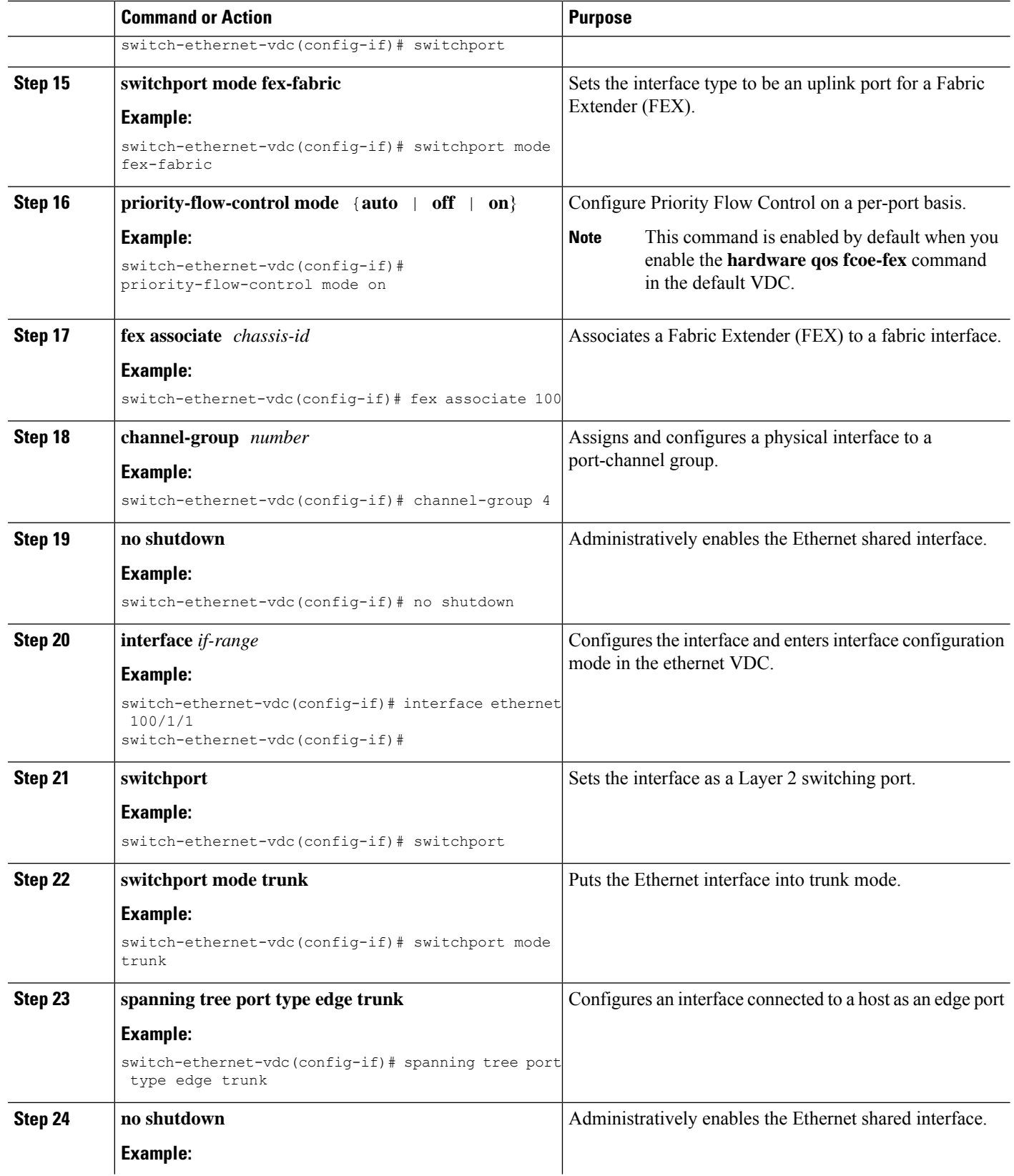

 $\mathbf l$ 

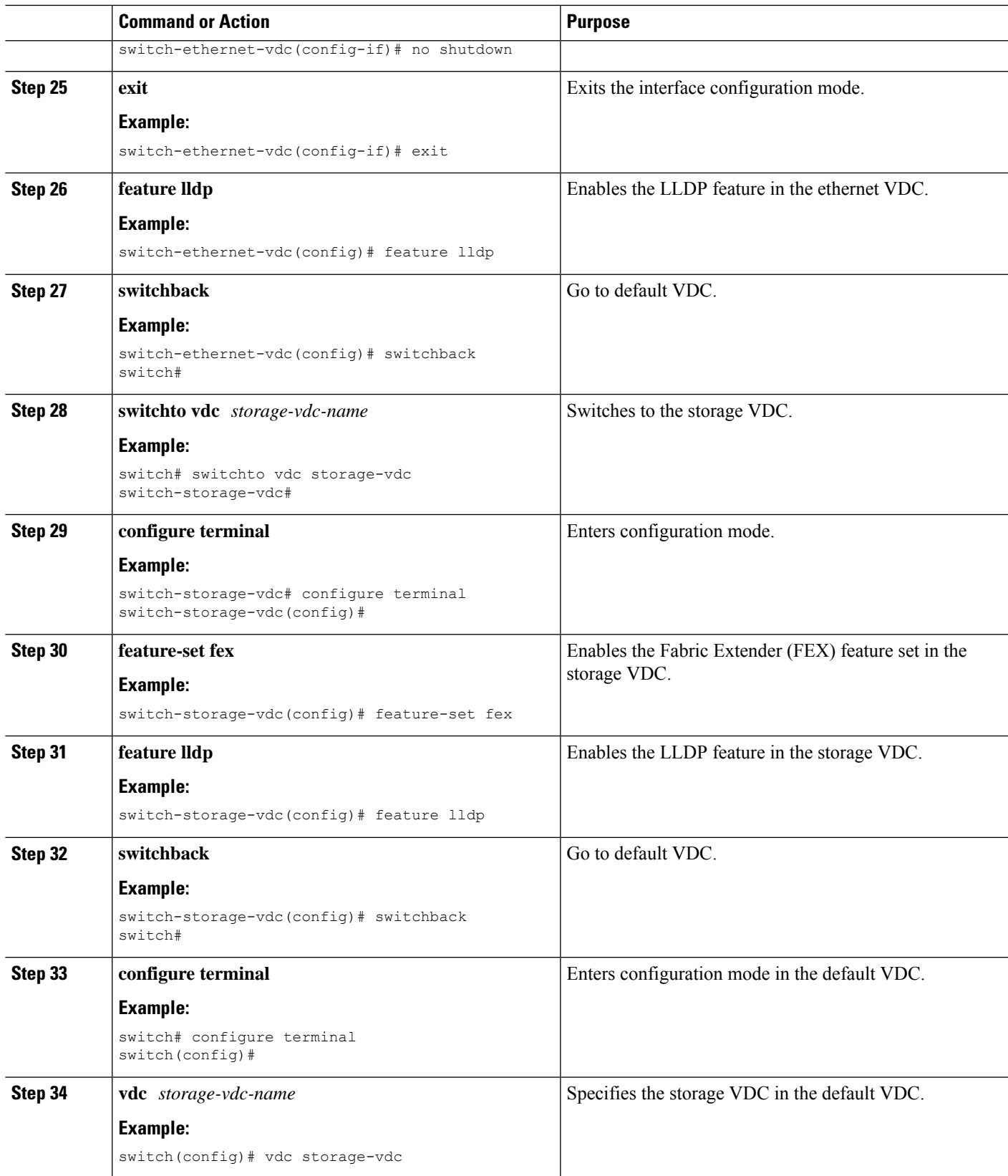

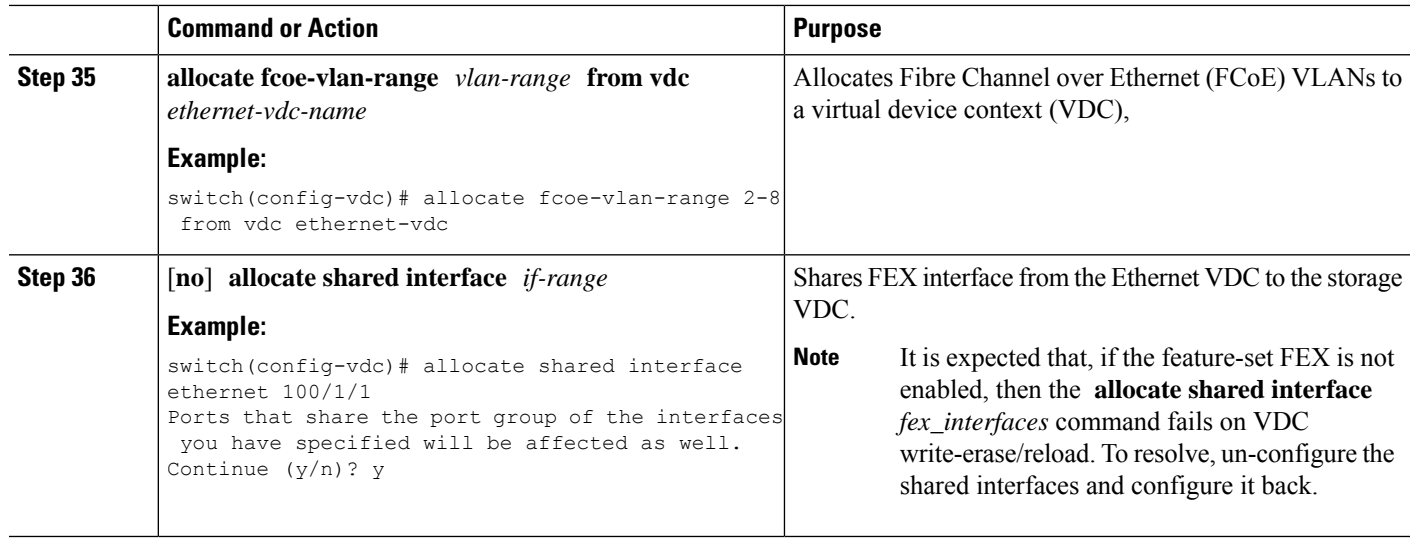

#### **Example**

This example shows how to configure FCoE over FEX:

```
!Default VDC
switch# configure terminal
switch(config)# hardware qos fcoe-fex
switch(config)# license fcoe module 3
switch(config)# exit
switch# switchto vdc ethernet-vdc
!Ethernet VDC
switch-ethernet-vdc# configure terminal
switch-ethernet-vdc(config)# interface port-channel 4
switch-ethernet-vdc(config-if)# switchport
switch-ethernet-vdc(config-if)# switchport mode fex-fabric
switch-ethernet-vdc(config-if)# priority-flow-control mode on
switch-ethernet-vdc(config-if)# fex associate 100
switch-ethernet-vdc(config-if)# no shutdown
switch-ethernet-vdc(config)# interface ethernet 1/37
switch-ethernet-vdc(config-if)# switchport
switch-ethernet-vdc(config-if)# switchport mode fex-fabric
switch-ethernet-vdc(config-if)# priority-flow-control mode on
switch-ethernet-vdc(config-if)# fex associate 100
switch-ethernet-vdc(config-if)# channel-group 4
switch-ethernet-vdc(config-if)# no shutdown
switch-ethernet-vdc(config-if)# interface ethernet 100/1/1
switch-ethernet-vdc(config-if)# switchport
switch-ethernet-vdc(config-if)# switchport mode trunk
switch-ethernet-vdc(config-if)# spanning tree port type edge trunk
switch-ethernet-vdc(config-if)# no shutdown
switch-ethernet-vdc(config-if)# exit
switch-ethernet-vdc(config)# feature lldp
switch-ethernet-vdc(config)# switchback
!Default VDC
switch# switchto vdc storage-vdc
!Storage VDC
switch-storage-vdc# configure terminal
switch-storage-vdc(config)# feature-set fex
switch-storage-vdc(config)# feature lldp
switch-storage-vdc(config)# switchback
!Default VDC
```

```
switch# configure terminal
switch(config)# vdc storage-vdc
switch(config-vdc)# allocate fcoe-vlan-range 2-8 from vdc ethernet-vdc
switch(config-vdc)# allocate shared interface ethernet 100/1/1
```
## **Binding VFC to Shared FEX Interface Explicitly**

### **SUMMARY STEPS**

- **1. configure terminal**
- **2. interface vfc** *vfc-id*
- **3. bind** {**interface** {**ethernet** [*chassid-id*]/ *slot*/ *port*}}
- **4. no shutdown**
- **5.** (Optional) **show interface vfc**
- **6.** (Optional) **copy running-config startup-config**

### **DETAILED STEPS**

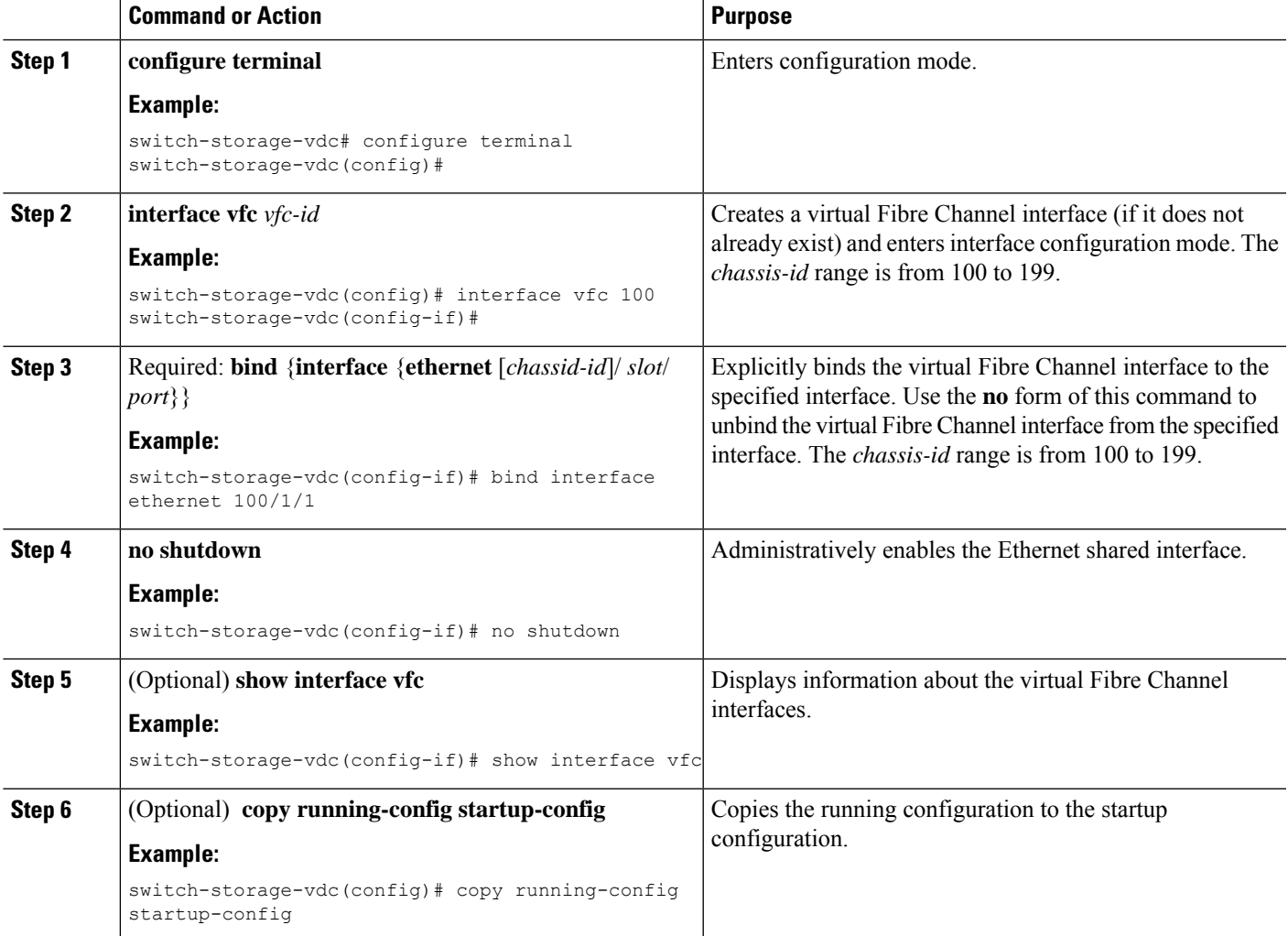

#### **Example**

This example shows how to bind a virtual Fibre Channel interface to a FEX interface:

```
switch-storage-vdc# configure terminal
switch-storage-vdc(config)# interface vfc 100
switch-storage-vdc(config-if)# bind interface ethernet 100/1/1
switch-storage-vdc(config-if)# no shutdown
```
## **Binding VFC to Shared FEX Interface Implicitly**

### **SUMMARY STEPS**

- **1. configure terminal**
- **2. interface vfc** [*chassid-id*]/ *slot*/ *port*
- **3. no shutdown**
- **4.** (Optional) **show interface vfc**
- **5.** (Optional) **copy running-config startup-config**

### **DETAILED STEPS**

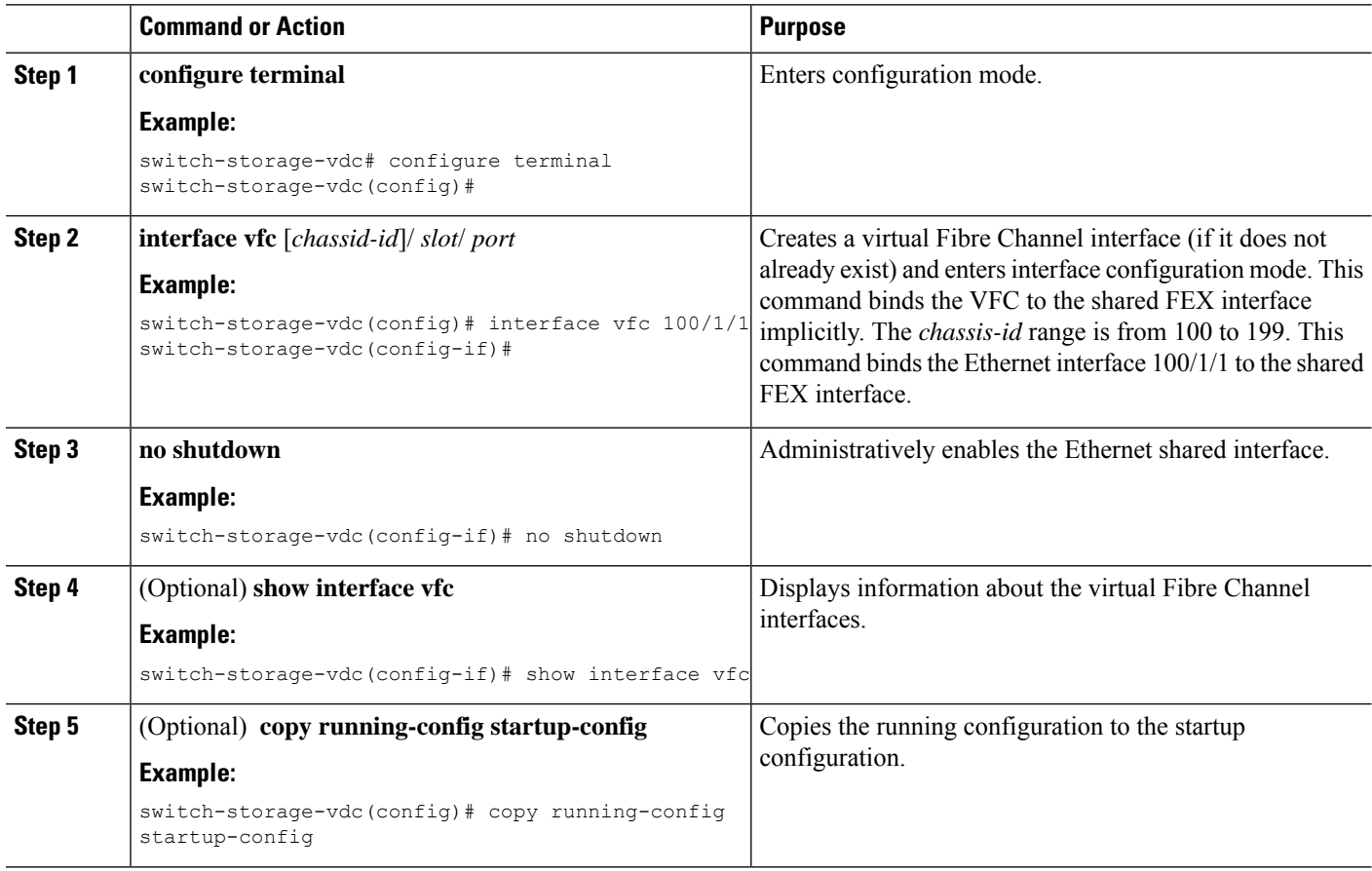

### **Example**

This example shows how to bind a virtual Fibre Channel interface to a FEX interface implicitly:

```
switch-storage-vdc# configure terminal
switch-storage-vdc(config)# interface vfc 100/1/1
switch-storage-vdc(config)# no shutdown
```
## **Verifying the FCoE over FEX Configuration**

To display FCoE over FEX configuration information, perform one of these tasks:

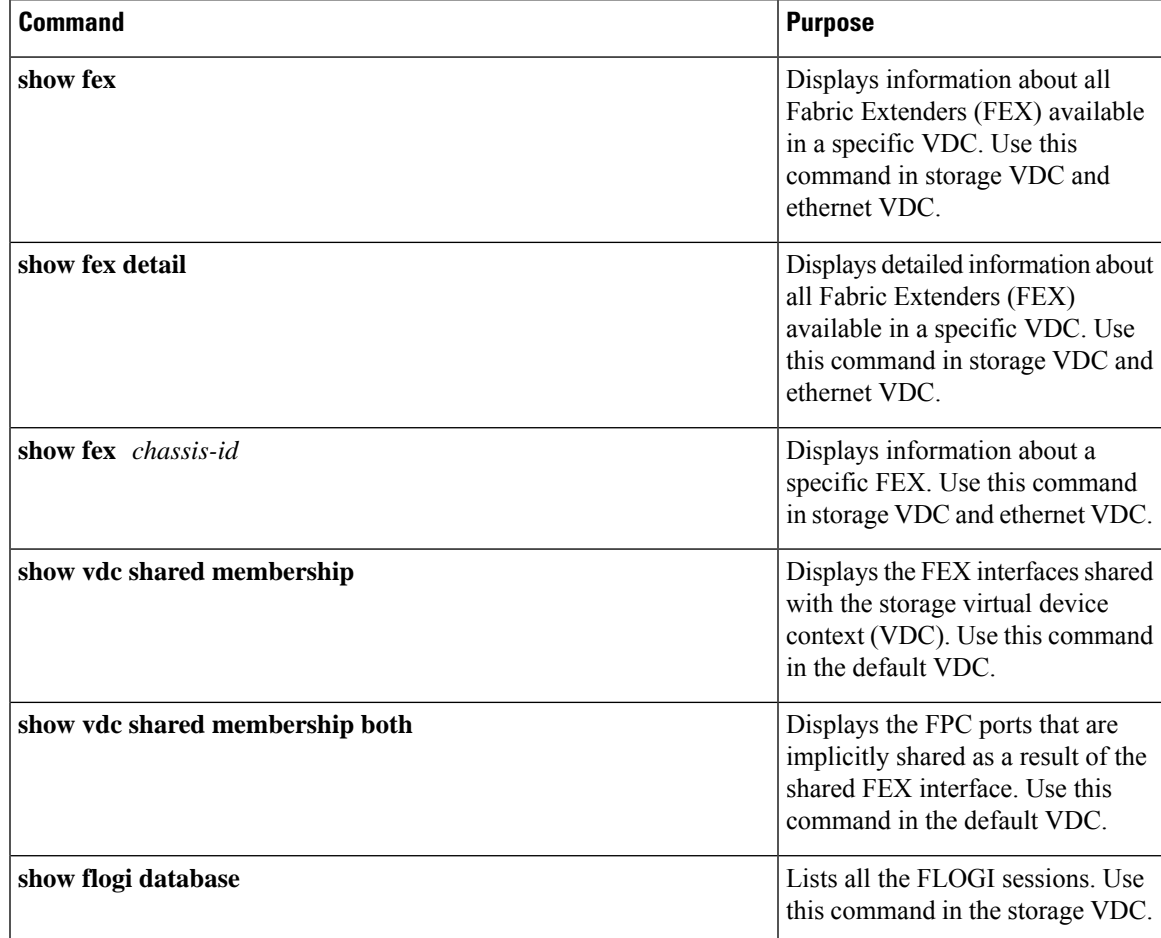

This example shows how to display information about all attached Fabric Extender (FEX) chassis:

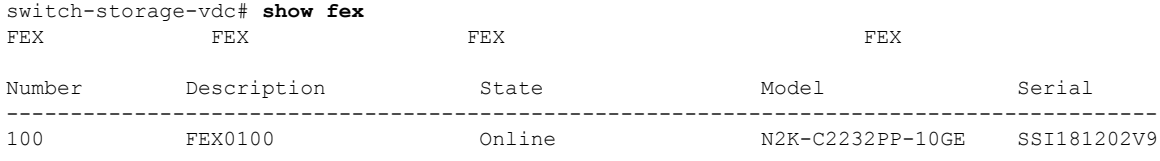

This example shows how to display detailed information about all attached FEX chassis:

```
switch-ethernet-vdc# show fex detail
FEX: 101 Description: FEX0100 state: Online
 FEX version: 7.2(0)D1(1) [Switch version: 7.2(0)D1(1)]
 FEX Interim version: (1) FIP 0 28
 Switch Interim version: 7.2(0)D1(1)
 Extender Serial: SSI181202V9
 Extender Model: N2K-C2232PP-10GE, Part No: 73-12533-06
 Card Id: 82, Mac Addr: 58:0a:20:37:e4:02, Num Macs: 64
 Keepalive pending for 1 intervals
 Module Sw Gen: 12594 [Switch Sw Gen: 21]<br>Pinning-mode: static Max-links: 1
 Pinning-mode: static
 Fabric port for control traffic: Eth1/19
 FCoE Admin: false
 FCoE Oper: true
 FCoE FEX AA Configured: false
 Fabric interface state:
   Po100 - Interface Up. State: Active
   Eth1/37 - Interface Up. State: Active
 Fex Port State Fabric Port
     Eth100/1/1 Up Po4
     Eth100/1/2 Down Po4
     Eth100/1/3 Down Po4
     Eth100/1/4 Down Po4
     Eth100/1/5 Down Po4
     Eth100/1/6 Down Po4
     Eth100/1/7 Down Po4
     Eth100/1/8 Down Po4
     Eth100/1/9 Down Po4
     Eth100/1/10 Down Po4
     Eth100/1/11 Down Po4
     Eth100/1/12 Down Po4
     Eth100/1/13 Down Po4
     Eth100/1/14 Down Po4
     Eth100/1/15 Down Po4
     Eth100/1/16 Down Po4
     Eth100/1/17 Down Po4
     Eth100/1/18 Down Po4
     Eth100/1/19 Down Po4
     Eth100/1/20 Down Po4
     Eth100/1/21 Down Po4
     Eth100/1/22 Down Po4
     Eth100/1/23 Down Po4
     Eth100/1/24 Down Po4
     Eth100/1/25 Down Po4
     Eth100/1/26 Down Po4
     Eth100/1/27 Down Po4
     Eth100/1/28 Down Po4
     Eth100/1/29 Down Po4
     Eth100/1/30 Down Po4
     Eth100/1/31 Down Po4
     Eth100/1/32 Down Po4
<---output truncated--->
```
#### This example shows how to display information about a specific FEX:

```
switch-storage-vdc# show fex 100
FEX: 101 Description: FEX0100 state: Online
 FEX version: 7.2(0)D1(1) [Switch version: 7.2(0)D1(1)]
 Extender Serial: SSI181202V9
 Extender Model: N2K-C2232PP-10GE, Part No: 73-12533-06
 Keepalive pending for 1 intervals
  Pinning-mode: static Max-links: 1
 Fabric port for control traffic: Eth1/37
 FCoE Admin: false
 FCoE Oper: false
```

```
FCoE FEX AA Configured: false
Fabric interface state:
 Po101 - Interface Up. State: Active
 Eth3/1 - Interface Up. State: Active
 Eth3/2 - Interface Up. State: Active
```
This example shows how to display the FEX interfaces shared with the storage virtual device context (VDC):

switch# **show vdc shared membersip** vdc id: 3 vdc name: fcoe-vdc interfaces: Ethernet100/1/1

This example shows how to display the FPC ports that are implicitly shared as a result of the shared FEX interface:

```
switch# show vdc shared membership both
vdc id: 3 vdc name: fcoe-vdc interfaces:
       Ethernet100/1/1
Implicitly shared interfaces:
       Ethernet100/1/2
```
This example shows how to list the FLOGI sessions:

switch-storage-vdc# **show flogi database**

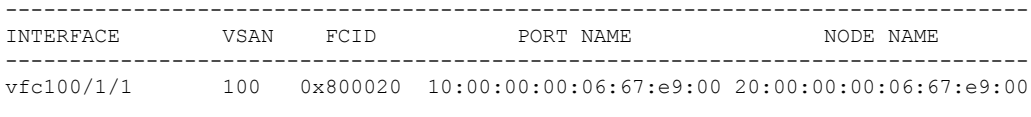

Total number of flogi = 1.

## **Example: FCoE Over FEX Configuration**

```
!Configuring FCoE over FEX:
!Default VDC
switch# configure terminal
switch(config)# hardware qos fcoe-fex
switch(config)# license fcoe module 3
switch(config)# exit
switch# switchto vdc ethernet-vdc
!Ethernet VDC
switch-ethernet-vdc# configure terminal
switch-ethernet-vdc(config)# interface port-channel 4
switch-ethernet-vdc(config-if)# switchport
switch-ethernet-vdc(config-if)# switchport mode fex-fabric
switch-ethernet-vdc(config-if)# priority-flow-control mode on
switch-ethernet-vdc(config-if)# fex associate 100
switch-ethernet-vdc(config-if)# no shutdown
switch-ethernet-vdc(config)# interface ethernet 1/37
switch-ethernet-vdc(config-if)# switchport
switch-ethernet-vdc(config-if)# switchport mode fex-fabric
switch-ethernet-vdc(config-if)# priority-flow-control mode on
switch-ethernet-vdc(config-if)# fex associate 100
switch-ethernet-vdc(config-if)# channel-group 4
switch-ethernet-vdc(config-if)# no shutdown
switch-ethernet-vdc(config-if)# interface ethernet 100/1/1
switch-ethernet-vdc(config-if)# switchport
switch-ethernet-vdc(config-if)# switchport mode trunk
switch-ethernet-vdc(config-if)# spanning tree port type edge trunk
switch-ethernet-vdc(config-if)# no shutdown
```

```
switch-ethernet-vdc(config-if)# exit
switch-ethernet-vdc(config)# feature lldp
switch-ethernet-vdc(config)# switchback
!Default VDC
switch# switchto vdc storage-vdc
!Storage VDC
switch-storage-vdc# configure terminal
switch-storage-vdc(config)# feature-set fex
switch-storage-vdc(config)# feature lldp
switch-storage-vdc(config)# switchback
!Default VDC
switch# configure terminal
switch(config)# vdc storage-vdc
switch(config-vdc)# allocate fcoe-vlan-range 2-8 from vdc ethernet-vdc
switch(config-vdc)# allocate shared interface ethernet 100/1/1
!Bind VFC to Shared FEX Interface Explicitly:
switch-storage-vdc# configure terminal
switch-storage-vdc(config)# interface vfc 100
switch-storage-vdc(config-if)# bind interface ethernet 100/1/1
switch-storage-vdc(config-if)# no shutdown
!Bind VFC to Shared FEX Interface Implicitly:
switch-storage-vdc# configure terminal
switch-storage-vdc(config)# interface vfc 100/1/1
switch-storage-vdc(config)# no shutdown
```
## **Additional References for FCoE over FEX**

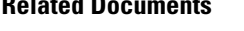

**Related Documents**

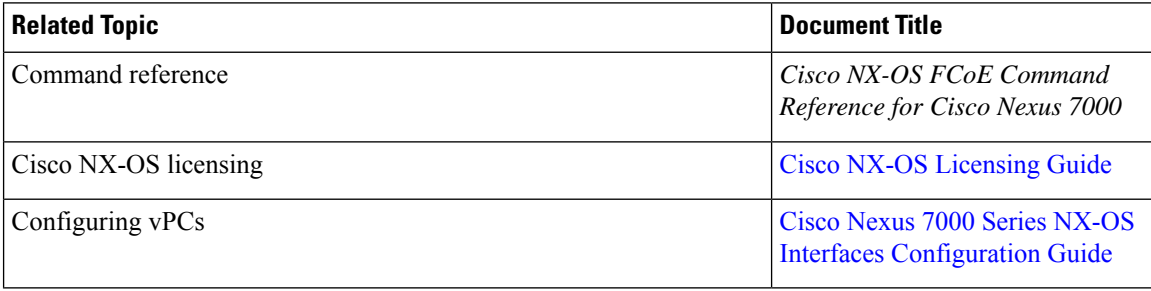

### **MIBs**

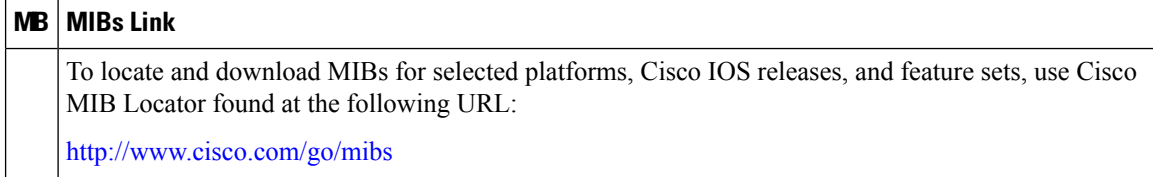

I

### **Technical Assistance**

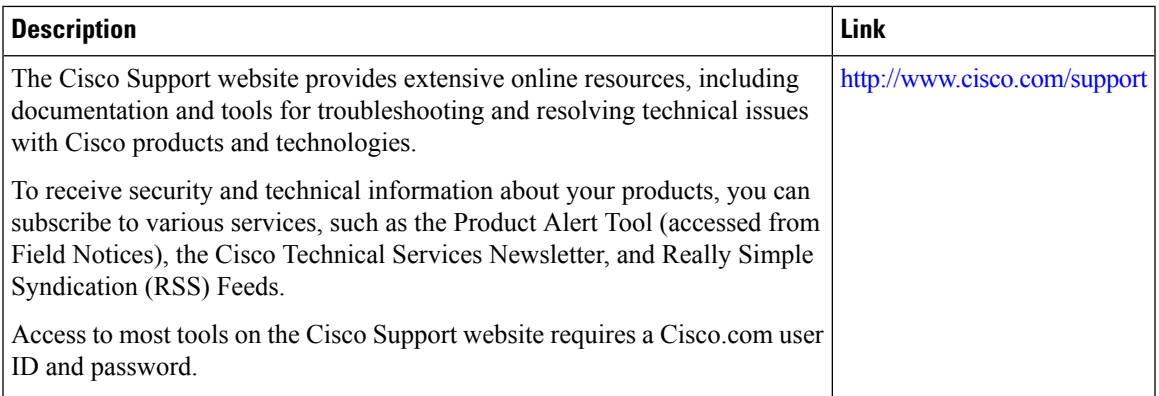

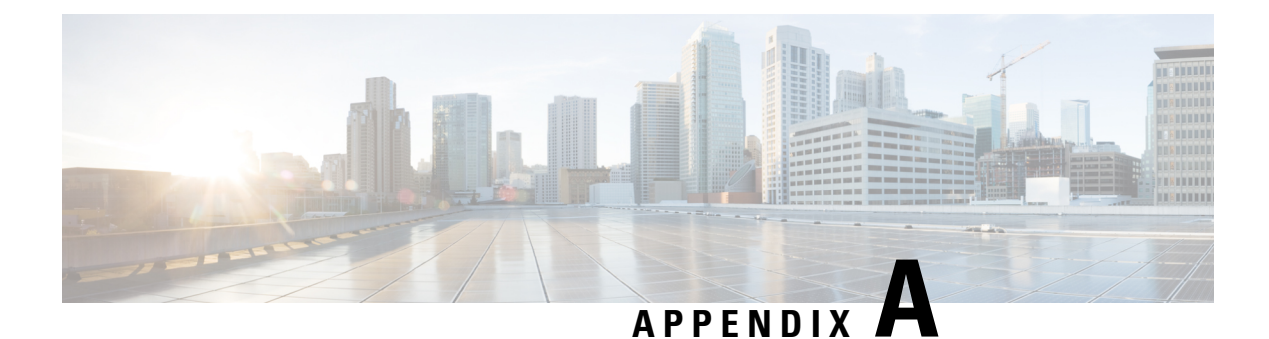

# **Feature History by Platform**

This chapter contains the following sections:

• [Supported](#page-86-0) Features, on page 75

# <span id="page-86-0"></span>**Supported Features**

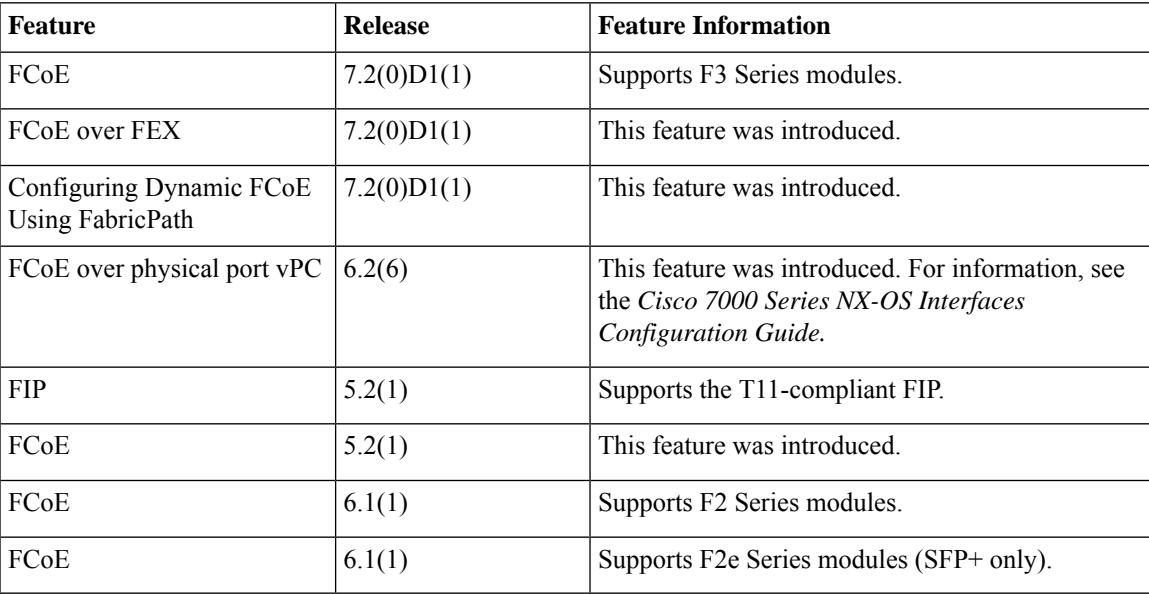

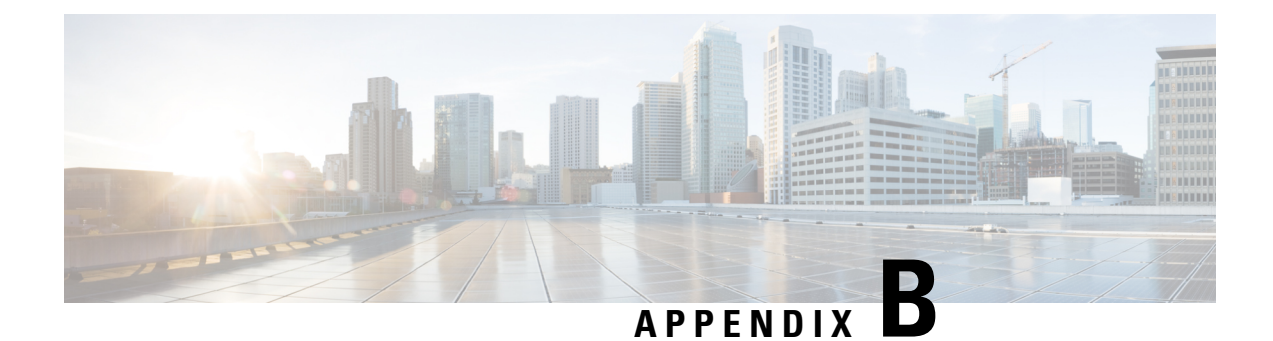

# **Guidelines and Limitations**

This chapter includes the following sections:

- [Verified](#page-88-0) Limits for FCoE, on page 77
- [FCoE,](#page-88-1) on page 77

## <span id="page-88-1"></span><span id="page-88-0"></span>**Verified Limits for FCoE**

The configuration limits are documented in the *Cisco Nexus 7000 Series NX-OS Verified Scalability Guide*.

# **FCoE**

- VDCs apply only to Cisco Nexus 7000 Series Switches.
- You cannot enable FCoE on default VLAN.
- The QoS policy must be the same on all Cisco FCoE switches in the network.
- Beginning with Cisco NX-OS Release 6.1, FCoE is supported on F2 and F2e Series modules. F3 Series modules are supported from Cisco NX-OS Release 6.2(6) onwards.
	- FCoE supports only F2e (SFP+) modules.
	- FCoE does not support F2e (Copper) modules.

### **FCoE VDC**

FCoE in a dedicated storage VDC has the following guidelines:

- Enable the FCoE feature set in only one VDC.
- Create VLANs in the FCoE allocated VLAN range.
- Do not enable any other features other than storage-related features in the dedicated FCoE VDC.
- Allocate resources for the dedicated FCoE VDC from an F Series module, such as the 32-port 10-Gigabit Ethernet I/O module (PID N7K-F132XP-15) .
- Rollback is not supported in a storage VDC.
- For Cisco NX-OS Release  $7.2(0)D1(1)$ , ports from only 24 FEXes can be shared to storage VDC. System will not restrict the user to go beyond 24 but, more than 24 is not tested and not supported.
- FCoE on F2, F2e, and F3 Series modules is supported with the Supervisor 2 module (N7K-SUP2 for Cisco Nexus 7000 Series devices) and the Supervisor 2E module (N77-SUP2E for Cisco Nexus 7700 Series devices and N7K-SUP2E for Cisco Nexus 7000 Series devices).
- In order to enable FCoE over FEX on the storage VDC, you must execute the **allow feature-set FEX** command from the Admin or default VDC beforehand for storage VDC. FCoE over FEX is available from  $7.2(0)D1(1)$  and onwards.
- IVR (Inter VSAN route) zone configuration is not supported for FCoE over FEX.
- F3 Fiber Channel over Ethernet (FCoE) feature licensing is supported from 7.2.0 release onwards. To downgrade to the older version of the image 6.2.x, first uninstall the F3 FCoE license and then proceed. For more information about licensing, refer Cisco NX-OS [Licensing](http://www.cisco.com/c/en/us/td/docs/switches/datacenter/sw/nx-os/licensing/guide/b_Cisco_NX-OS_Licensing_Guide.html) Guide.
- F2, F2e, and F3 Series modules can co-exist in the same VDC. This applies to both LAN and storage VDCs.
- F1 andF3Series modules cannot co-exist in the same VDC. This appliesto both LAN and storage VDCs.
- F1 and F2 series modules cannot exist in the same VDC. This applies to both LAN and storage VDCs.
- Use the **limit-resource module-type** command in the admin or default VDC to assign module resources such as F1, F2, F2e and F3 to a storage VDC. The supported line card modules are F1, F2, F2e and F3.
- When you configure a multi-hop FCoE, ensure that you use the same no-drop classes on both sides. Priority flow control does not work when you use different no-drop classes. Use the **show interface priority-flow-control** command to verify the priority flow control operation.

#### **Shared Interfaces**

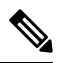

**Note**

- Any change in protocol state that flaps the parent port of a shared interface because of any port feature also affects the FCoE traffic on the storage vdc.
	- 1500 MTU do not carry FCoE traffic in all FCoE supported platforms.

The following interface config modes are not allowed while sharing an interface from Ethernet vdc to a storage vdc:

- SPAN destination
- Private VLAN mode
- Port-channel interfaces
- Access mode
- mac-packet-classify
- Interfaces that are part of a VLAN that has an associated QoS policy

Shared Ethernet interfaces must be in trunk mode and only shared with one other VDC.

### **Storage VDC**

Configuring a VDC for the Out-Of-Band (OOB) management interface mgmt0 is accomplished with the **vrf context management** command. However, a storage VDC does not support VRF, so configuring mgmt0 requires a different approach.

The following table shows how to configure mgmt 0 for a VDC and for a storage VDC:

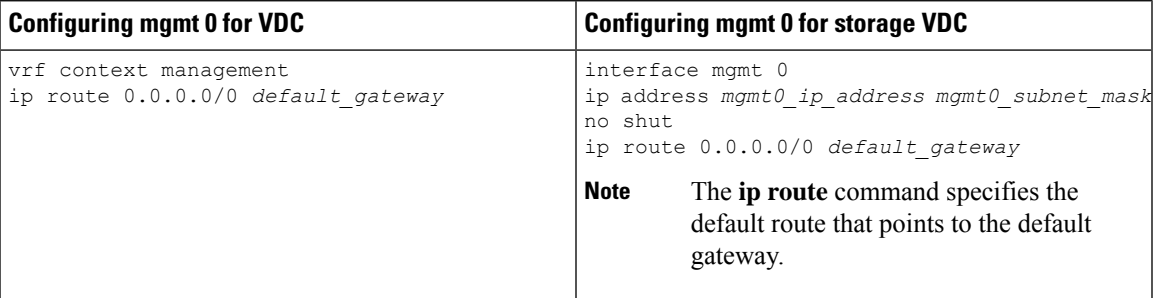

where

- *mgmt0\_ip\_address* is the mgmt0 IPv4 address.
- *mgmt0\_subnet\_mask* is the mgmt0 IPv4 netmask.
- *default\_gateway* is the IPv4 address of the default-gateway.

For more information about VDC, see the Cisco Nexus 7000 Series NX-OS Virtual Device [Context](http://www.cisco.com/c/en/us/td/docs/switches/datacenter/nexus7000/sw/vdc/config/cisco_nexus7000_vdc_config_guide.html) [Configuration](http://www.cisco.com/c/en/us/td/docs/switches/datacenter/nexus7000/sw/vdc/config/cisco_nexus7000_vdc_config_guide.html) Guide.

### **Multi-Hop FCoE Distance Configuration**

In Multi-Hop FCoE, when a device sends a pause, the interface that generates the pause frame must have an ingress queue with a buffer space large enough to buffer twice the link distance. This is because, when the pause is generated the wire might get congested. By the time the adjacent device receives or processes the generated pause frame, the wire might get congested again. Therefore, the device that generates the pause must have the ability to buffer twice the link distance.

As per calculations, there can be more than 100 packets traveling on the 10 kilometer link. Due to an ASIC limitation, the F1 series line card does not support lossless FCoE on a link greater than or equal to 10 kilometers.

For more information about Multi-Hop FCoE distance limitations, see [http://www.cisco.com/c/en/us/support/](http://www.cisco.com/c/en/us/support/docs/switches/nexus-7000-series-switches/117785-probsol-nexus7000-00.html) [docs/switches/nexus-7000-series-switches/117785-probsol-nexus7000-00.html](http://www.cisco.com/c/en/us/support/docs/switches/nexus-7000-series-switches/117785-probsol-nexus7000-00.html)

The F2 and F2E line cards support a long haul lossless distance of up to 80 kilometers. In Cisco NX-OS Release 6.2(8) and later, you can change the ingress queuing buffer configuration.

The F3 line cards support long haul lossless distance of up to 40 kilometers. In Cisco NX-OS Release 7.2(0) and later, you can change the ingress queuing buffer configuration.

| <b>Distance</b> | <b>Line Card</b> | <b>SFP</b> | <b>Ingress Buffer</b><br>Queue-Limit      |
|-----------------|------------------|------------|-------------------------------------------|
| $\leq$ 5 km     | F2/F2e           | LR         | $\vert$ 60% no-drop and 40%<br>drop queue |

**Table 7: Buffer Tuning Table for FCoE Long Distance on F2, F2E, and F3 Line Cards**

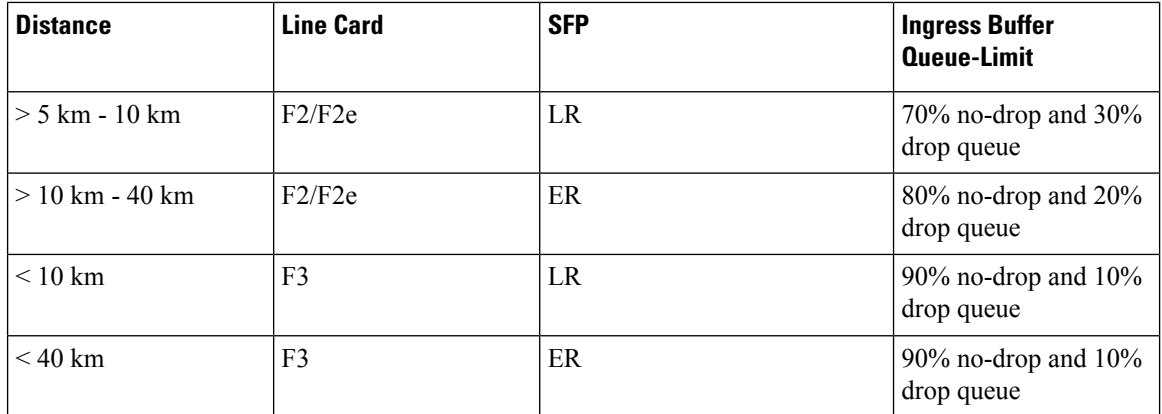

i.